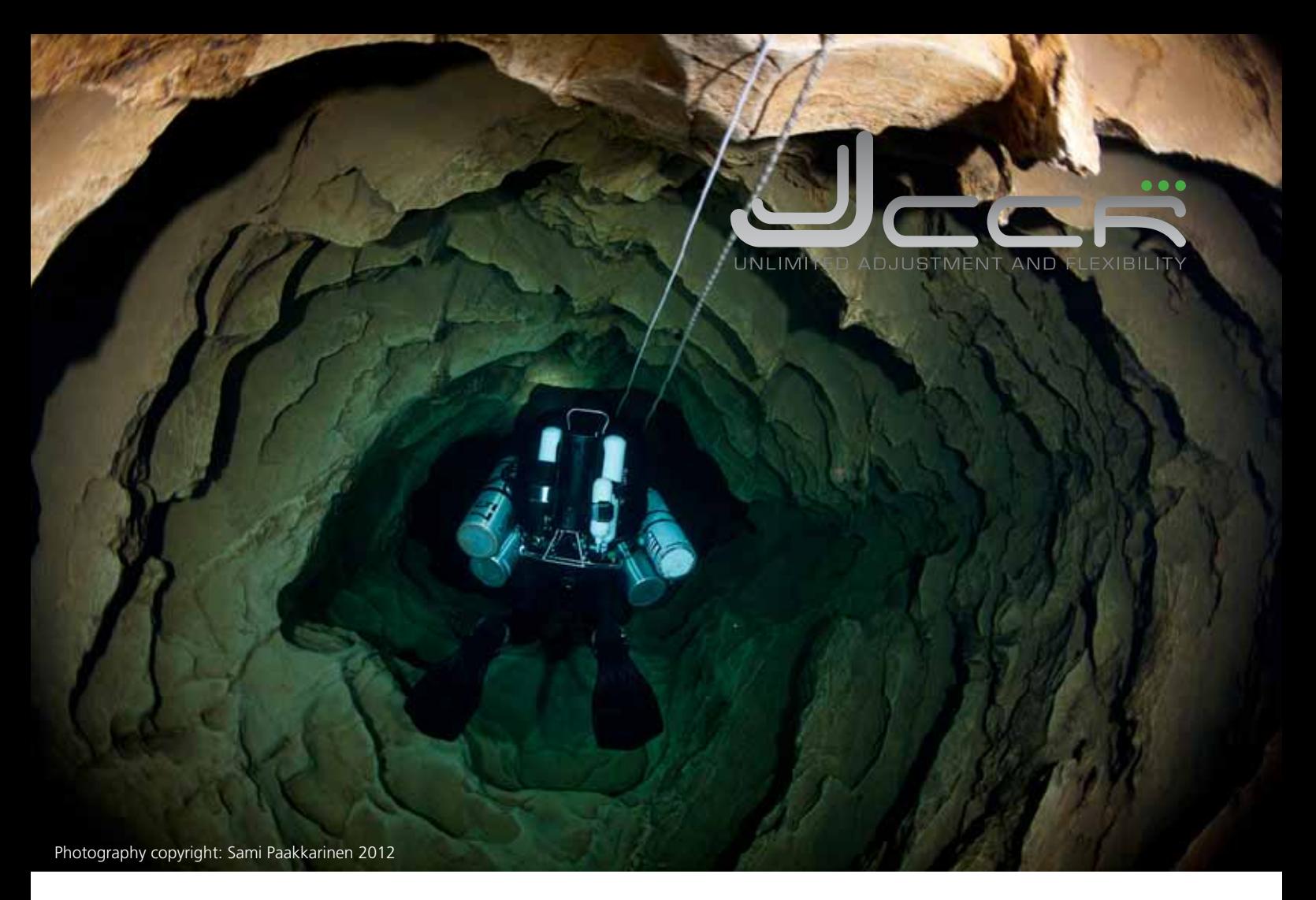

# Bedienungsanleitung **JJ.CCR** Rebreather

(CE Version 1.00 / Revision 04)

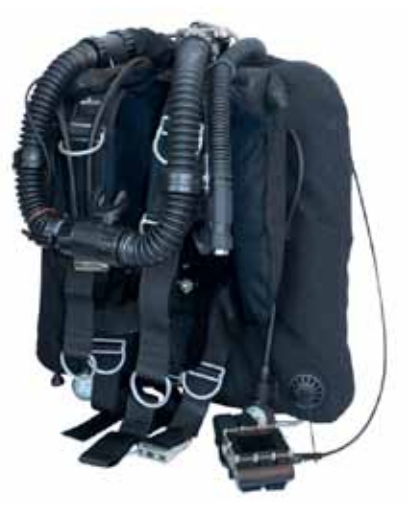

Jede Wiedergabe oder Änderung dieses Dokumentes ist ohne schriftliche Zustimmung von JJ-CCR ApS unzulässig.

Alle Angaben in diesen Unterlagen sind mit Sorgfalt erarbeitet und erfolgen nach bestem Wissen. Eine Garantie für die Richtigkeit und jede Haftung sind jedoch ausgeschlossen. Die aufgeführten Firmen und/oder Produktnamen sind Warenzeichen der jeweiligen Firmen.

2012 JJ-CCR ApS – CE Version 1.00 / Revision 04 1

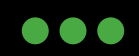

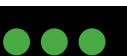

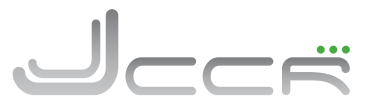

# **Allgemeine Vorsichtshinweise und Warnungen**

- Verwenden Sie den JJ-CCR Rebreather auf keinen Fall ohne eine gerätespezifische Ausbildung (Basiskurs oder Crossover).
- Diese Bedienungsanleitung ersetzt weder die Ausbildung auf dem Gerät, noch ist sie ein Leitfaden für das Tauchen mit geschlossenen Kreislaufsystemen.
- Wie jede andere Technologie kann ein Rebreather zu jeder Zeit ausfallen! Daher muss bei jedem Tauchgang ein autonomes und vom Gerät unabhängige Gasversorgung (Bailout System) mitgeführt werden. Das Bailout System muss so ausgelegt sein, dass bei einer Fehlfunktion der Tauchgang jederzeit ohne Probleme beendet werden kann.
- Ihr Wissen und eingeübte Abläufe sind die beste Voraussetzung um Unfälle zu vermeiden.
- Modifikationen am Gerät haben den sofortigen Verlust der CE zur Folge und ein sicheres Tauchen kann nicht mehr gewährleistet werden. Dies ist auch der Fall wenn die Service und Wartungsintervalle nicht eingehalten werden.
- Modifikationen am Gerät haben auch ein Erlöschen der Garantie zur Folge. Wird ein modifiziertes Gerät und/oder Teile für eine Reparatur oder Wartung zurück gesendet, erfolgt im Werk ein Rückbau auf den Originalzustand. Die hierzu benötigten Teile und Arbeitsaufwand werden in Rechnung gestellt.
- Ersatzteile, Reparaturen und Wartungen werden nur durchgeführt beziehungsweise ausgeliefert wenn der Besitzer den Nachweis erbringt, dass er über eine gerätespezifische Ausbildung verfügt.
- Es wird dringend empfohlen sich die Zeit zu nehmen um diese Bedienungsanleitung vollständig durchzulesen.
- Wenn Sie mit den aufgeführten Warnungen nicht einverstanden sind, tauchen Sie auf keinen Fall mit einen JJ-CCR Rebreather.

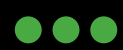

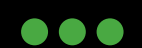

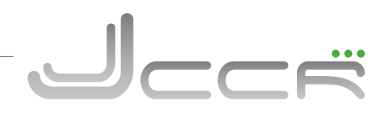

# **Inhaltsverzeichnis**

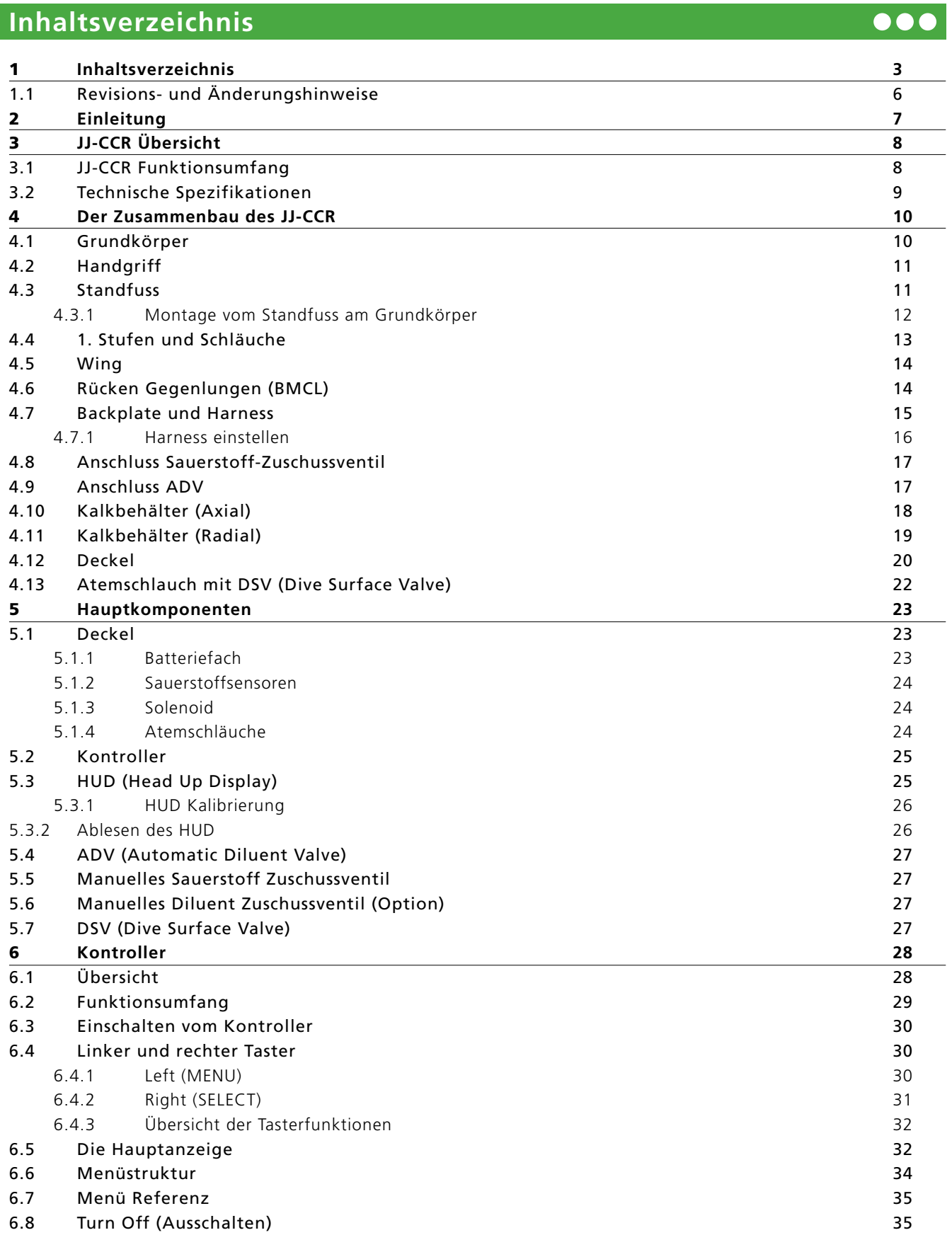

2012 JJ-CCR ApS – CE Version 1.00 / Revision 04 3

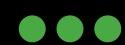

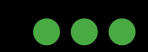

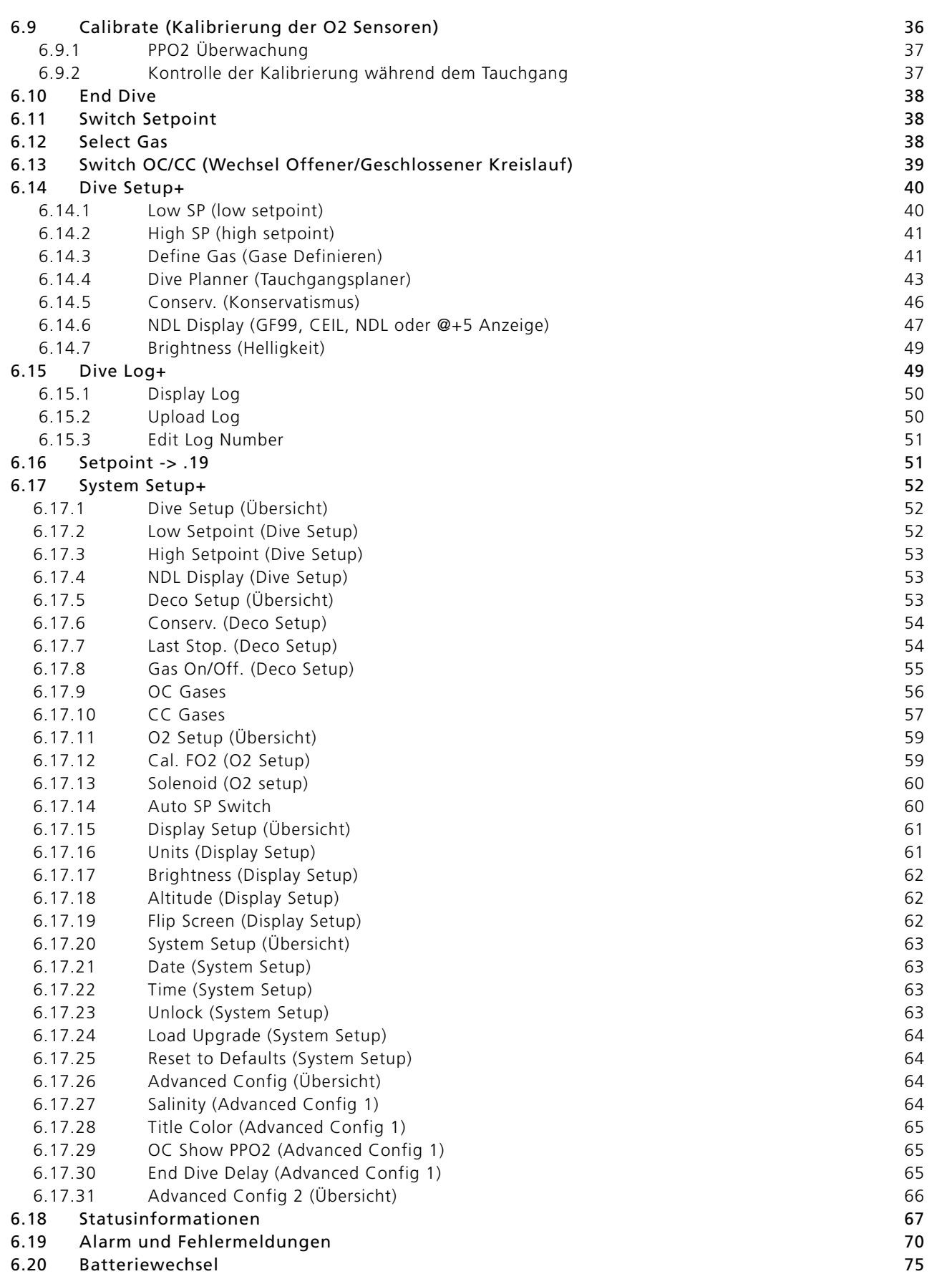

$$
\bullet\bullet\bullet
$$

JJ-CCR ApS 2012

 $\bullet\bullet\bullet$ 

ہے۔ ا

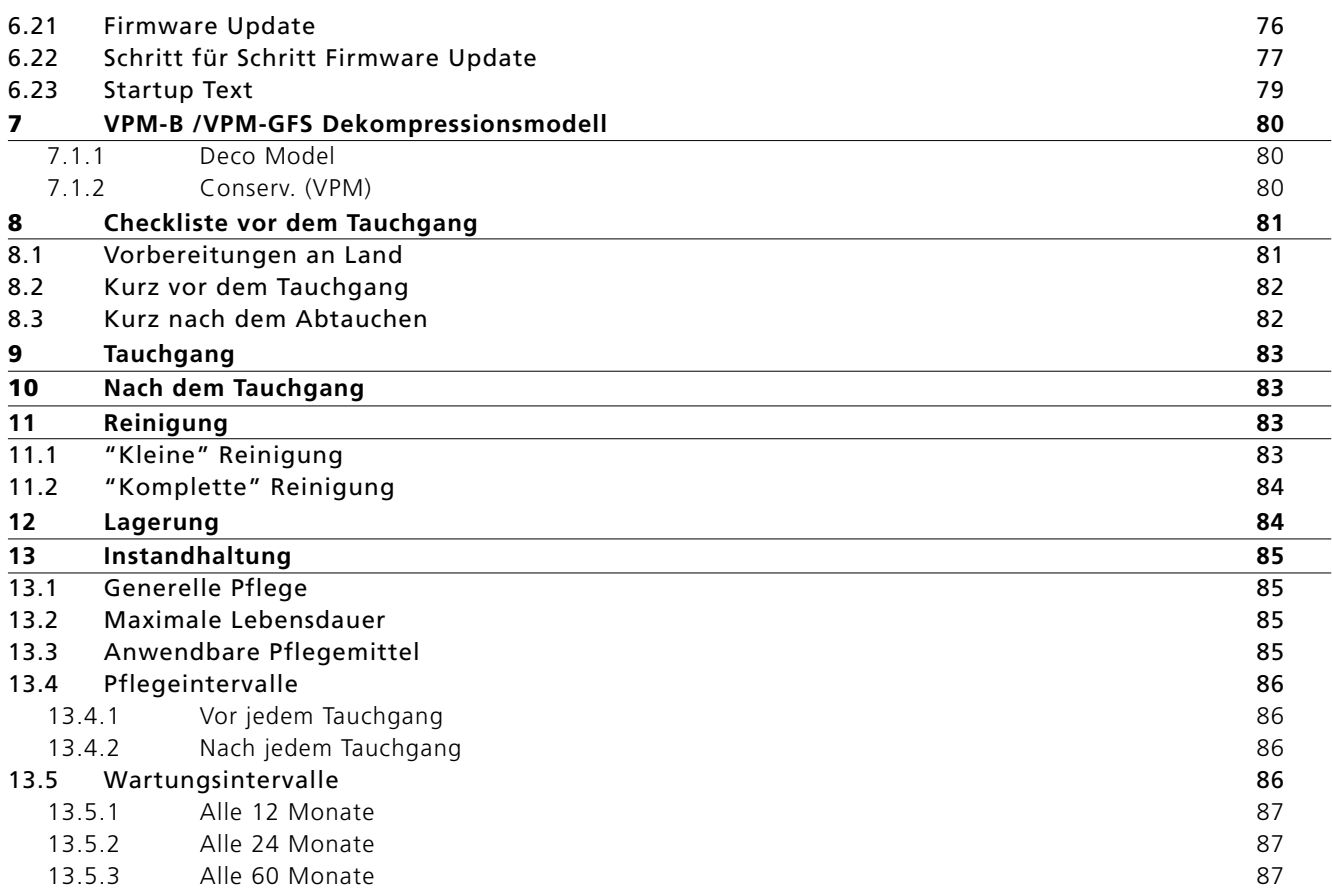

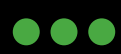

JJ-CCR ApS 2012

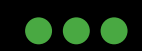

ہے۔ ا

## **1.1 Revisions- und Änderungshinweise**

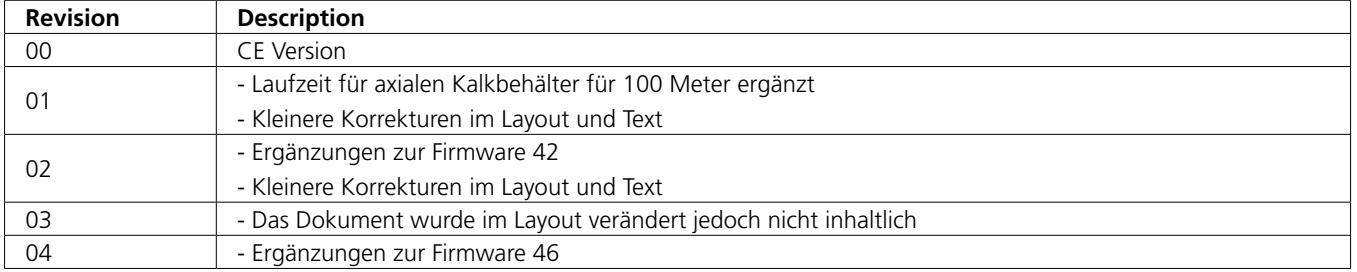

2012 JJ-CCR ApS – CE Version 1.00 / Revision 04 6

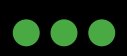

JJ-CCR ApS 2012

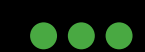

 $\overline{\bullet}\bullet\bullet$ 

Jcce

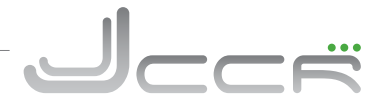

## **2 Einleitung**

Herzlichen Glückwunsch zum Kauf des JJ-CCR Rebreather. Wir sind uns sicher, dass Sie mit dem Gerät sehr viele unvergessliche Tauchgänge erleben werden.

Die Entwicklung und Tests vom JJ-CCR Rebreather haben bereits im Jahr 2006 begonnen. Während dieser Zeit hat das Gerät mit über 1500 Tauchstunden in verschiedensten Orten rund um die Welt seine ausserordentliche Zuverlässig beweisen können.

Die Philosophie bei der Produktentwicklung richtet sich nach den folgenden Kriterien:

- Strikte Anwendung vom KISS-Prinzip: "Halte es einfach und leicht verständlich"
- Der Rebreather muss sehr solide, vielfältig und zuverlässig sein
- Der Rebreather muss sehr einfach in der Bedienung, Wartung und Service sein
- Die Verwendung einfach zu beschaffender Teile um jederzeit eine Vor-Ort Reparatur zu ermöglichen.
- Die Unterstützung verschiedenster Flaschengrössen ohne spezielle Anpassungen am Gerät vorzunehmen zu müssen.
- Ein vollständig betriebsbereites Gerät zu liefern und nicht ein nur Basisgerät mit hunderten von verschiedenen Optionen.
- Das Gerät muss über eine sehr hohe Redundanz verfügen. Zum Beispiel getrennte Batterien für den Kontroller, HUD und Solenoid. Keine der Batterien darf sich innerhalb vom Kreislauf befinden. Und es muss jederzeit möglich sein, den Rebreather bei einem Ausfall vom Kontroller manuell zu bedienen.
- Der Einsatz einer einfachen und vor allem zuverlässigen Elektronik. Kein Einsatz von irgendwelchen High Tech Gimmicks und strikte Vermeidung eines "Autopiloten Effekts". Der Taucher hat die alleinige Kontrolle über den Rebreather und nicht umgekehrt.
- Verfügbarkeit wissenschaftlicher Test-Protokolle um die Leistung des Gerätes belegen zu können.
- Immer auf der Suche nach neuen Wegen zu sein um das Gerät noch weiter zu verbessern.

2012 JJ-CCR ApS – CE Version 1.00 / Revision 04 7

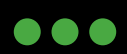

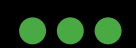

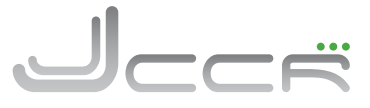

...

## **3 JJ-CCR Übersicht**

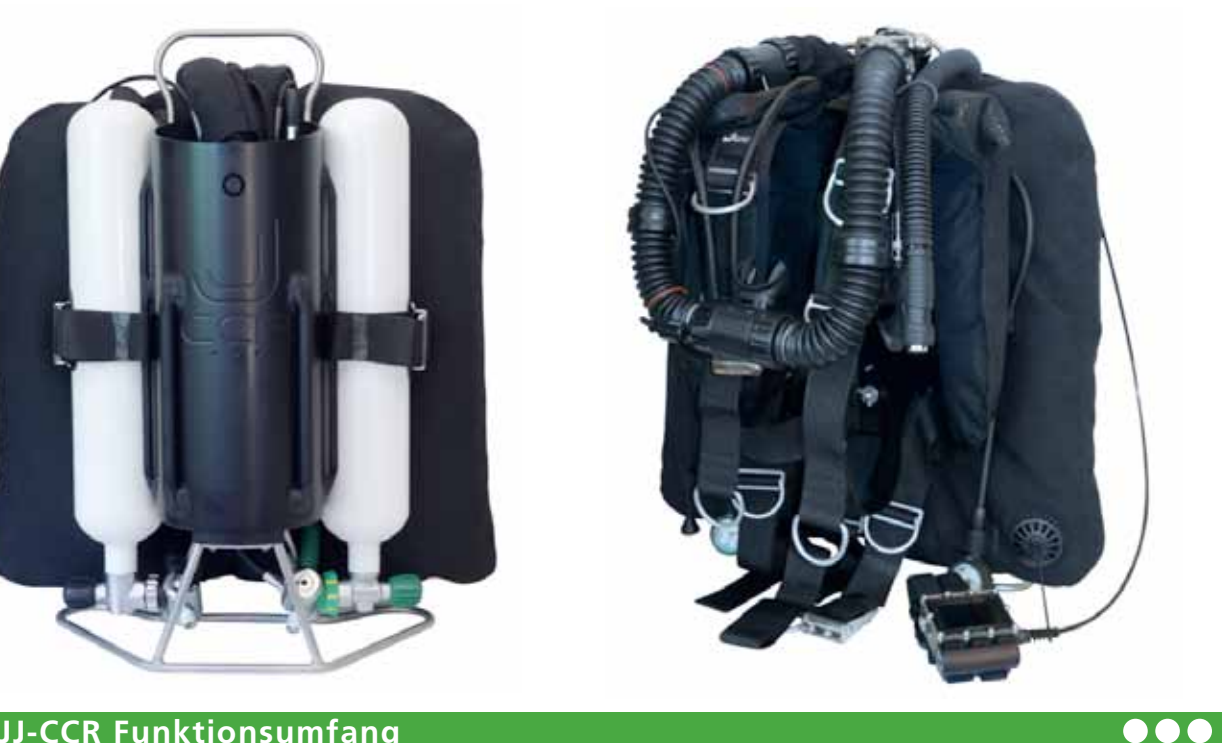

## **3.1 JJ-CCR Funktionsumfang**

- Extrem robustes Aluminiumgehäuse an dem mit handelsüblichen Flaschengurten bis zu 4 Tauchflaschen (2 – 12 Liter) befestigt werden können
- Selbst befüllbarer Kalkbehälter (Axial oder optional zusätzlich Radial)
- Hochbelastbarer Standfuss
- Integrierter Handgriff
- Rücken-Gegenlungen
- Redundante Stromversorgung: Eine Batterie für den Kontroller, eine Batterie für das HUD und zwei parallele Batterien für das Solenoid. Keine der Batterien befindet sich im Kreislauf
- Integriertes ADV (Automatic Diluent Valve)
- DSV (Dive Surface Valve)
- Ventil für eine manuelle Sauerstoffeinspeisung mit der Möglichkeit externe Gase einzuspeisen - Optional auch fürs Diluent verfügbar
- Unabhängiges HUD (Head Up Display) mit Echtzeitanzeige vom PPO2 für alle drei Sauerstoffsensoren
- Zuverlässiger Kontroller mit einem integrierten Multi-Gas Dekompressionscomputer (Basierend auf dem Shearwater Predator)

2012 JJ-CCR ApS – CE Version 1.00 / Revision 04 8

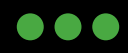

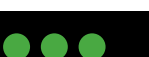

### **3.2 Technische Spezifikationen**

 Abmessungen: 70cm x 40cm x 26cm inklusive dem Handgriff Gewicht: 34.2kg – Betriebsbereit mit 2 x 3 Liter Flaschen 19,8kg – Ohne Flaschen und Atemkalk Kalkbehälter: Typ: Axial (standard) Atemkalk: 2.3kg (Sofnolime 797) Laufzeit: 120 min auf konstanter Tiefe (40 m) 180 min mit Tauchprofil (40 m) 150 min mit Tauchprofil (100 m) Typ: Radial (optional)<br>Atemkalk: 3.05kg (Sofnolin 3.05kg (Sofnolime 797) Laufzeit: 180 min mit Tauchprofil (100m) Tauchprofil: 40 min auf 40 m, 5 min auf 15 m, 9 min (40 m) für die restliche Zeit Tauchprofil: 10 min auf 100 m, 2 min auf 40 m, 2 min (100 m) auf 15 m, 9 m für die restliche Zeit Testparameter: 40l/min Luft, 1.6l/min CO2, 4°C Wassertemperatur Batterien: 2 x 3.6v lithium (SAFT 14500). Eine Batterie für den Kontroller und eine Batterie das HUD. 2 x 6v lithium (Energizer CR-P2). (Paralleler Betrieb für das Solenoid) Volumen der Gegenlungen: 8 Liter Maximale Einsatztiefe: Max. 40 m mit Luft als Diluent Max. 100 m mit Trimix als Diluent **Warnung:** Tauchgänge tiefer als 100 m beinhalten viele zusätzliche Risiken! Reinheit der Gase: Luft: DIN EN 12021 Sauerstoff >99.5% (Medizinal Sauerstoff)) Helium: >99.996 Atmosphärischer Druckbereich 800 – 1050mbar 1. Stufe "Sauerstoff" Anschluss: M26x2 - Mitteldruck: 7.0 bis 7.5 bar 1. Stufe "Diluent": Anschluss: DIN 5/8"- Mitteldruck: 9.0 bis 10.0 bar Sauerstoffkontrolle: Zwei Sauerstoff-Setpoints (Low und High). Beliebig oft umschaltbar und unter Wasser auch wechselbar. Sauerstoff Setpoint-Bereich: Von 0.4 bis 1.5 bar (Low und High) Sauerstoffwarnungen: Low 0.4 bar High 1.6 bar Sauerstoffsensoren: 3 Galvanische Zellen (Typ: R17JJ-CCR) Betriebstemperaturen: Beim Tauchgang: +4°C bis +34°C<br>Kurzzeit (Luft): - -10°C bis +50°C Kurzzeit (Luft): Langzeit (Einlagerung): +5°C bis +20°C

2012 JJ-CCR ApS – CE Version 1.00 / Revision 04 9

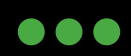

JJ-CCR ApS 2012

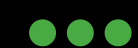

<u>Jccë</u>

## **4 Der Zusammenbau des JJ-CCR**

Dieses Kapitel umfasst den grundlegenden Zusammenbau des JJ-CCR Rebreather. Das Gerät ist bei der Lieferung bereits vollständig zusammengebaut. Dieses Kapitel soll primär aufzeigen, wie der grundsätzliche Zusammenbau erfolgt. Gleichzeitig ist es auch ein Leitfaden um das Gerät wieder korrekt zusammenbauen zu können, nachdem man es aus irgendwelchen Gründen (z.B. Transport für Tauchreise) zerlegt hat.

### **4.1 Grundkörper**

Der Grundkörper des JJ-CCR besteht aus einem sehr stabilen Aluminiumgehäuse. Die auf dem Bild sichtbaren Führungsschienen halten die verwendeten Tauchflaschen in der korrekten Position und sie werden auch zur Anbringen der Flaschenspanngurte genutzt.

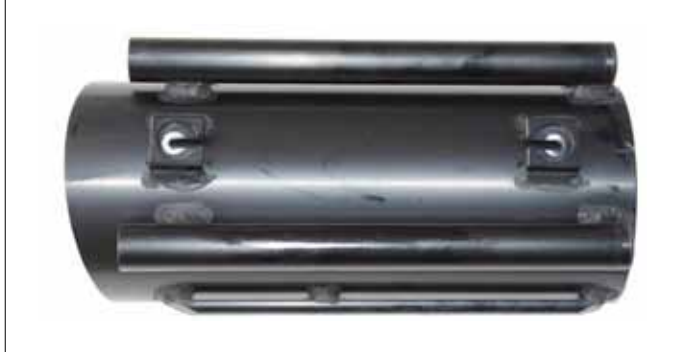

An der Vorderseite sind die zwei Schraubenhalter und jeweils ein Rohr auf der rechten und linken Seite zu sehen.

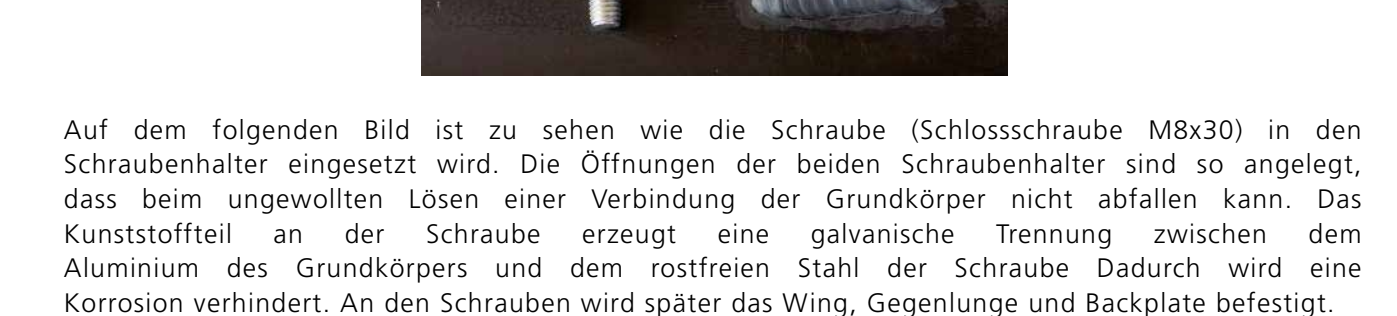

![](_page_9_Picture_9.jpeg)

JJ-CCR ApS 2012

![](_page_9_Picture_11.jpeg)

![](_page_9_Picture_14.jpeg)

...

### **4.2 Handgriff**

![](_page_10_Picture_2.jpeg)

Es können zwei Arten von Trimmgewichten verwendet werden. Entweder man verwendet Bleischrot oder Bleistangen. Wird Bleischrot verwendet, so muss man zuerst ein kleines Stück Schwamm in die Röhren stecken. Damit wird verhindert dass, das Bleischrot herausfallen kann. Gleichzeitig erlaubt der Schwamm aber auch das Ablaufen vom Wasser.

### **4.3 Standfuss**

Menge Blei am Bleigurt des Tauchers.

Das folgende Bild zeigt den Handgriff, welcher in die beiden Röhren am Grundkörper eingeschraubt wird. Der Handgriff erlaubt das problemlose Anheben des JJ-CCR in jeder Situation. Die beiden Röhren können für ein zusätzliches Trimmgewicht verwendet werden. Wichtig: Es ist egal ob Trimmgewichte in den Röhren verwendet werden oder nicht, die Trimmung des JJ-CCR wird sich nicht verändern! Der einzige Unterschied ist die benötigte

![](_page_10_Figure_5.jpeg)

Der hochbelastbare Standfuss wird mit 4 Schlossschrauben an der Bodenplatte vom Grundkörper befestigt. Der Standfuss verhindert ein Umfallen vom JJ-CCR und während den Tauchgängen kann er auch als Befestigungspunkt für Stages, Wheels, Bojen usw. verwendet werden.

![](_page_10_Picture_7.jpeg)

![](_page_10_Picture_9.jpeg)

![](_page_10_Picture_11.jpeg)

![](_page_10_Picture_12.jpeg)

### **4.3.1 Montage vom Standfuss am Grundkörper**

![](_page_11_Picture_2.jpeg)

Für die Montage vom Standfuss muss zuerst die Bodenplatten von oben in den Grundkörper eingesetzt werden. Bevor die Bodenplatte eingesetzt wird muss kontrolliert werden, dass der Grundkörper an der Dichtfläche sauber ist. Die beiden ORinge der Bodenplatte müssen genauestens kontrolliert und gegebenenfalls neu gefettet werden. Die O-Ringe dürfen dabei nicht überfettet werden, sondern ein leichter Glanz genügt vollauf. Die Bodenplatte muss sich ohne Gewalt und ohne grosse Kraftanstrengung einsetzen lassen.

![](_page_11_Picture_4.jpeg)

Im nächsten Schritt werden die vier Schlossschrauben in die Bodenplatte eingesetzt. Danach werden die beiden Klötze angebracht.

Auf dem Grundkörper hat es einen Pfeil und auf dem Klotz eine Kerbe. Diese dienen zum korrekten Ausrichten vom Standfuss. Als nächstes wird nun der Standfuss befestigt. Wichtig: Die vier Muttern noch nicht fest anziehen, da zuerst der Standfuss ausgerichtet werden muss. Der Standfuss ist korrekt ausgerichtet wenn der Pfeil vom Grundkörper genau auf die Kerbe im Klotz zeigt. Danach können die selbstsichernden Muttern angezogen werden. Das folgende Bild zeigt einen korrekt montierten Standfuss.

![](_page_11_Picture_7.jpeg)

Hier sind alle Teile nochmals in einer Übersicht dargestellt.

![](_page_11_Picture_10.jpeg)

![](_page_11_Picture_12.jpeg)

![](_page_12_Picture_1.jpeg)

### **4.4 1. Stufen und Schläuche**

Beim nächsten Schritt im Zusammenbau geht es um die 1. Stufen und Schläuche (Niederdruck und Hochdruck). Bei der Entwicklung vom JJ-CCR wurde sehr viel Wert auf eine klare und einfache Schlauchführung gelegt. Ein primäres Ziel war es auch, möglichst wenige Schläuche am ganzen Gerät zu haben.

![](_page_12_Picture_4.jpeg)

Die 1. Stufe mit dem M26x2 Anschluss und dem grünen Finimeter wird für Sauerstoff verwendet. Ein Niederdruckschlauch liefert den Sauerstoff für das Solenoid und der zweite Schlauch wird am manuellen Sauerstoff-Zuschussventil angeschlossen. An der ersten Stufe befindet sich ein Überdruckventil. Das Sauerstoffüberdruckventil spricht bei ansteigenden Mitteldruck bei 10 bar an und verhindert so das Platzen der Schläuche, sollte es zum Beispiel zu einer Vereisung kommen.

Die 1. Stufe mit dem DIN 5/8" Anschluss und dem schwarzen Finimeter wird für das Diluent verwendet. Von der 1. Stufe geht ein Schlauch zu einem kleinen 3-fach Verteiler. Dort sind die beiden Schläuche zum ADV und Wing Inflator angeschlossen. Das Diluentüberdruckventil spricht bei ansteigenden Mitteldruck bei 15 bar an und verhindert so das Platzen der Schläuche, sollte es zum Beispiel zu einer Vereisung kommen

> Auf dem Bild links ist zu sehen wie die beiden ersten Stufen an den Tauchflaschen angeschlossen werden Die Hochdruck und Niederdruckschläuche sind unterschiedlich geführt! Es ist sehr wichtig, dass die Schläuche genau wie auf dem Bild geführt werden!

Das rechte Bild zeigt die korrekte Position vom 3-fach Verteiler. Dieser muss flach am Gehäuse aufliegen.

![](_page_12_Picture_9.jpeg)

![](_page_12_Picture_12.jpeg)

![](_page_12_Picture_14.jpeg)

### **4.5 Wing**

![](_page_13_Picture_2.jpeg)

Beim nächsten Schritt im Zusammenbau geht es um das Wing. Der JJ-CCR Rebreather wird mit einem eigenen Wing ausgeliefert, welches optimal auf das Gerät abgestimmt ist und eigens dafür entwickelt wurde. Das folgende Bild zeigt die korrekte Schlauchführung. Die beiden Hochdruckschläuche müssen durch die untere Öffnung am Wing geführt werden. Alle Schläuche vom Diluent gehören durch die obere Öffnung. Beim Sauerstoff muss nur der Schlauch für das manuelle Sauerstoffzuschussventil durch die obere Öffnung geführt werden.

 Die besondere Position der Finimeter hat verschiedene Vorteile. Während dem Pre Dive Check sind sie sehr einfach ablesbar, und während dem Tauchgang sind sie an einer absolut nicht störenden Position. Wenn während eines Tauchganges der Flaschendruck (Sauerstoff oder Diluent) kontrolliert werden muss, so kann man beide Finimeter sehr einfach erreichen und nach vorne ziehen.

## **4.6 Rücken Gegenlungen (BMCL)**

Als nächstes werden die Rücken Gegenlungen angebracht. Die Löcher erlauben es die Rücken Gegenlungen in unterschiedlicher Höhe zu befestigen.

![](_page_13_Picture_7.jpeg)

![](_page_13_Picture_8.jpeg)

Der Schnellablass muss durch die Schlaufe am Wing geführt werden.

**ACHTUNG:** Versuchen Sie niemals das Gerät am ADV oder T-Stück anzuheben. Dies kann eine schwerwiegende Beschädigung der Gegenlungen zur Folge haben!

2012 JJ-CCR ApS – CE Version 1.00 / Revision 04 14

![](_page_13_Picture_12.jpeg)

 $\mathbb{Z}$   $\rightarrow$ 

![](_page_13_Picture_13.jpeg)

![](_page_13_Picture_15.jpeg)

# $\overline{\overline{C}}$

### **4.7 Backplate und Harness**

![](_page_14_Picture_3.jpeg)

Auf die Backplate kommt eine Unterlagsscheibe und Flügelmutter. Gelegentlich sollte kontrolliert werden ob man die Flügelmutter noch etwas nachziehen kann, oder ob sie sich allenfalls gelöst hat.

Die Gegenlunge muss am Haness befestigt werden. Dafür hat es im oberen Teil der Gegenlunge zwei Befestigungsbänder mit Klettverschlüssen. Der Klettverschluss muss geöffnet und ein Band muss zwischen den Harness und Schulterpolster geführt werden. Danach wird das zweite Band genutzt um den Klettverschluss zu schliessen. Die Bänder mit dem Klettverschluss dürfen nicht über das Schulterpolster gelegt werden!

Das folgende Bild zeigt die korrekte Befestigung der Gegenlunge am Harness

![](_page_14_Figure_7.jpeg)

![](_page_14_Picture_8.jpeg)

Der Schlauch mit dem Inflator-Anschluss wird am Inflator vom Wing angeschlossen und danach wird das Ganze durch den Inflator-Halter am Harness geschoben (Siehe Bild oben rechts). Der Inflator bleibt dadurch auch beim Tauchgang immer in der gleichen Position

2012 JJ-CCR ApS – CE Version 1.00 / Revision 04 15

![](_page_14_Picture_11.jpeg)

![](_page_14_Picture_13.jpeg)

![](_page_15_Picture_1.jpeg)

### **4.7.1 Harness einstellen**

Der Harness mit der Backplate wird vollständig zusammengebaut geliefert. Es ist aber unumgänglich, dass der Harness auf die Körpergrösse des Tauchers eingestellt wird. Grundsätzlich muss der JJ-CCR Rebreather am Rücken des Tauchers so hoch wie möglich sitzen. Ebenso ist darauf zu achten, dass das Gerät so eng wie möglich am Rücken anliegt.

- Der JJ-CCR Rebreather wird mit einem einstellbaren Harness geliefert. Diese erlaubt eine sehr einfache Einstellung beim Anziehen und es kann unter Wasser problemlos nachgestellt werden.
- Ein falsch eingestelltes Harness kann den Komfort beim Tauchen extrem negativ beinträchtigen.

Die folgenden Bilder zeigen eine korrekte und falsche Einstellung. Auf dem rechten Bild ist der Harness nicht richtig eingestellt und das Gerät ist viel zu tief am Rücken. Auf dem linken Bild ist der Harness richtig eingestellt und das Gerät hat die korrekte Position am Rücken des Tauchers.

![](_page_15_Picture_7.jpeg)

![](_page_15_Picture_8.jpeg)

# RICHTIG NICHT RICHTIG

![](_page_15_Picture_12.jpeg)

![](_page_15_Picture_14.jpeg)

## **4.8 Anschluss Sauerstoff-Zuschussventil**

 $\bullet\bullet\bullet$ 

 $\overline{\overline{C}}$ 

![](_page_16_Picture_3.jpeg)

Verbinden Sie den Sauerstoff Niederdruckschlauch (Inflator Anschluss) mit dem manuellen Sauerstoff-Zuschussventil. Es wird empfohlen die beiden Schläuche zum manuellen Sauerstoff-Zuschussventil durch den D-Ring zu führen (Siehe Bild). Somit bleibt das Zuschussventil auch beim Tauchgang immer in der gleichen Position.

### **4.9 Anschluss ADV**

![](_page_16_Picture_6.jpeg)

Verbinden Sie den kürzesten Niederdruckschlauch von der 1. Stufe (Diluent) mit dem ADV.

Verwenden Sie niemals irgend welches Werkzeug zum anschrauben! Es genügt vollends, wenn die Verbindung handfest angezogen wird.

2012 JJ-CCR ApS – CE Version 1.00 / Revision 04 17

![](_page_16_Picture_10.jpeg)

![](_page_16_Picture_12.jpeg)

![](_page_17_Picture_1.jpeg)

### **4.10 Kalkbehälter** (Axial)

![](_page_17_Picture_3.jpeg)

Der JJ-CCR Rebreather wird standardmässig mit einem axialen Kalkbehälter ausgeliefert.

![](_page_17_Picture_5.jpeg)

1. Nehmen Sie einen der wasserresistenten Staubfilter und legen Sie ihn auf den Boden vom Kalkbehälter. Stellen Sie sicher, dass der komplette Boden abgedeckt ist und keine Lücken am Rand zu sehen sind.

![](_page_17_Picture_7.jpeg)

2. Füllen Sie den Kalkbehälter etwa bis zur Hälfte mit Atemkalk. Klopfen Sie leicht rings um den Kalkbehälter um den Atemkalk einzuebnen bzw. um ihn zu verdichten.

![](_page_17_Picture_9.jpeg)

![](_page_17_Picture_10.jpeg)

3. Füllen Sie den Kalkbehälter bis Sie noch einen Rand von 4-5mm sehen. Klopfen Sie leicht rings um den Kalkbehälter um den Atemkalk einzuebnen bzw. um ihn zu verdichten. Legen Sie nun den zweiten Staubfilter auf den Atemkalk.

**WICHTIG:** Ein bereits angebrauchter Atemkalk darf nicht mehr für einen weiteren Tauchgang eingesetzt werden.

![](_page_17_Picture_13.jpeg)

4. Legen Sie die federnde Andruckplatte auf den Staubfilter und ziehen Sie die Mutter handfest an. Danach klopfen Sie leicht rings um den Kalkbehälter um den Atemkalk einzuebnen bzw. um ihn zu verdichten. Die Mutter ist in der Regel danach wieder etwas lose und muss wieder handfest angezogen werden. ACHTUNG: Bitte die Mutter auf keinen Fall zu fest anziehen, da dies den Kalkbehälter beschädigen könnte. Der Atemkalkbehälter ist korrekt gefüllt, wenn beim Schütteln keine Geräusche vom Atemkalk zu hören sind.

...

2012 JJ-CCR ApS – CE Version 1.00 / Revision 04 18

![](_page_17_Picture_16.jpeg)

![](_page_18_Picture_1.jpeg)

### **4.11 Kalkbehälter** (Radial)

![](_page_18_Picture_3.jpeg)

Als Option ist zusätzlich ein radialer Kalkbehälter verfügbar.

- Der radiale Kalkbehälter muss extrem sorgfältig befüllt werden und es muss sicher gestellt sein, dass der Atemkalk korrekt verdichtet ist.
- Um den radialen Kalkbehälter korrekt zu befüllen sollten mindestens 10 Minuten eingesetzt werden.

![](_page_18_Picture_7.jpeg)

Am inneren Rohr befindet sich ein wasserresistenter Staubfilter. Dieser verhindert, dass Staub vom Atemkalk in die Einatemseite vom Atemkreislauf gelangen kann. Zum Wechsel des Staubfilters kann das ganze innere Rohr einfach herausgeschraubt werden. Der Staubfilter wird durch drei O-Ringe fixiert.

Der radiale Kalkbehälter muss schrittweise gefüllt werden. Bei jedem Schritt sollten etwa 5-7 cm Kalk eingefüllt werden. Jedes mal wenn Kalk eingefüllt wurde, muss dieser verdichtet werden. Dies erreicht man am einfachsten, indem man rings um den schwarzen Teil vom Kalkbehälter klopft. Füllen Sie den Kalkbehälter bis Sie noch einen Rand von 4-5mm sehen. Klopfen Sie leicht rings um den schwarzen Teil um den Atemkalk einzuebnen bzw. um ihn zu verdichten.

![](_page_18_Picture_10.jpeg)

Auf keinen Fall darf zum verdichten auf den oberen Teil (= Gitter) vom Kalkbehälter geklopft werden. Dies könnte den Kalkbehälter beschädigen.

**WICHTIG:** Ein bereits angebrauchter Atemkalk darf nicht mehr für einen weiteren Tauchgang eingesetzt werden.

Setzen Sie die federnde Andruckplatte ein und ziehen Sie die Mutter handfest an. Danach klopfen Sie leicht rings um den schwarzen Teil vom Kalkbehälter um den Atemkalk einzuebnen bzw. um ihn zu verdichten. Die Mutter ist in der Regel danach wieder etwas lose und muss wieder handfest angezogen werden. Die Andruckplatte muss bündig zum Kalkbehälter sein. Der Kalkbehälter ist korrekt gefüllt, wenn beim Schütteln keine Geräusche vom Atemkalk zu hören sind.

![](_page_18_Picture_15.jpeg)

![](_page_18_Picture_17.jpeg)

![](_page_19_Picture_1.jpeg)

Der Deckel und der Atemkalkbehälter werden mit einer Vierteldrehung zusammengeschraubt und durch einen O-Ring abgedichtet. Der O-Ring muss vor dem Zusammenschrauben genau kontrolliert werden! Bitte den Kalkbehälter niemals übermässig anziehen!

![](_page_19_Picture_3.jpeg)

![](_page_19_Picture_4.jpeg)

![](_page_19_Picture_5.jpeg)

Bevor der Deckel mit dem Atemkalkbehälter in das Aluminiumgehäuse eingesetzt wird, müssen die beiden O-Ringe genauestens kontrolliert und gegebenenfalls neu gefettetwerden. Die O-Ringe dürfen dabei nicht überfettet werden, sondern ein leichter Glanz genügt vollauf.

Es handelt sich hierbei um einen sehr wichtigen Punkt, da ansonsten die Möglichkeit besteht, dass der Rebreather undicht ist und der positive und negative Drucktest nicht erfolgreich durchgeführt werden kann!

![](_page_19_Picture_8.jpeg)

Richten Sie den Deckel so aus, dass sich der Knopf und das Loch im Aluminiumgehäuse auf einer Linie befinden.

![](_page_19_Picture_10.jpeg)

Drücken Sie auf den Knopf und beginnen Sie langsam den Deckel mit dem Kalkbehälter nach unten zu drücken.

![](_page_19_Picture_12.jpeg)

Wenn der Knopf aus dem Loch im Aluminiumgehäuse springt ist die richtige Position erreicht.

![](_page_19_Picture_15.jpeg)

![](_page_19_Picture_17.jpeg)

### **4.12 Deckel** (forts.)

![](_page_20_Picture_2.jpeg)

![](_page_20_Picture_3.jpeg)

Nehmen Sie den Kontroller und das HUD und stecken Sie beides durch den Handgriff.

![](_page_20_Picture_5.jpeg)

Als nächstes schliessen Sie den Sauerstoff Niederdruckschlauch an. ACHTUNG: Bitte nur handfest anziehen!

![](_page_20_Picture_7.jpeg)

Nehmen Sie die beiden Atemschläuche und führen Sie diese durch den Handgriff. Am Ende sollte es wie auf dem folgenden Bild aussehen.

**Hinweis:** Der Atemschlauch im Zentrum vom Deckel ist derjenige für die Einatemseite und wird immer am ADV angeschlossen!

![](_page_20_Picture_10.jpeg)

Schliessen Sie die Atemschläuche an das T-Stück und ADV an. Es ist nicht möglich diese falsch anzuschliessen, da die beiden Anschlussgewinde verschieden sind. Das Anschlussgewinde auf der Einatemseite (ADV) ist im Uhrzeigersinn und das Gewinde auf der Ausatemseite (T-Stück) ist ein Gegenuhrzeigersinn.

**ACHTUNG:** Versuchen Sie niemals das Gerät am ADV oder T-Stück anzuheben. Dies kann eine schwerwiegende Beschädigung der Gegenlungen zur Folge haben!

2012 JJ-CCR ApS – CE Version 1.00 / Revision 04 21

![](_page_20_Picture_14.jpeg)

![](_page_20_Picture_16.jpeg)

### **4.13 Atemschlauch mit DSV** (Dive Surface Valve)

Nun kann der Atemschlauch mit dem DSV (Dive Surface Valve) angeschlossen werden.

Bevor der Atemschlauch angeschlossen wird muss immer die korrekte Funktion der beiden Rückschlagventile kontrolliert werden!

Der Pfeil auf dem DSV zeigt die Flussrichtung vom Atemkreislauf an. Der Atemschlauch kann nicht falsch angeschlossen werden, da die beiden Anschlussgewinde verschieden sind. Das Anschlussgewinde auf der Einatemseite (ADV) ist im Uhrzeigersinn und das Gewinde auf der Ausatemseite (T-Stück) ist ein Gegenuhrzeigersinn.

Nehmen Sie das HUD und führen Sie es durch die beiden roten O-Ringe am Atemschlauch. Danach drücken Sie es in den Halter am DSV.

### **Der JJ-CCR Rebreather ist nun vollständig zusammengebaut und das Kapitel über den Zusammenbau ist somit abgeschlossen.**

Detaillierte Informationen über die einzelnen Hauptkomponenten vom JJ-CCR Rebreather sind in den entsprechenden Kapiteln zu finden.

> **WARNUNG:** Das Gerät ist jetzt noch nicht tauchfertig! Es müssen auf jeden Fall noch die Pre Dive Checks gemäss Kapitel 8 durchgeführt werden!

2012 JJ-CCR ApS – CE Version 1.00 / Revision 04 22

![](_page_21_Picture_10.jpeg)

![](_page_21_Picture_12.jpeg)

![](_page_21_Picture_13.jpeg)

![](_page_21_Picture_14.jpeg)

![](_page_21_Picture_15.jpeg)

![](_page_22_Picture_1.jpeg)

### **5 Hauptkomponenten**

Dieses Kapitel erklärt einige der Hauptkomponenten des JJ-CCR Rebreather und beinhaltet auch ein paar notwendige Wartungs- und Pflegeanweisungen.

### **5.1 Deckel**

### $\bullet\bullet\bullet$

...

![](_page_22_Picture_6.jpeg)

Der Deckel mit den drei Sauerstoffsensoren, Solenoid, Batteriefach, festverdrahteten Kontroller und HUD ist das eigentliche Gehirn des JJ-CCR Rebreather. Auf der rechten Seite ist der Anschluss für den Niederdruck Sauerstoffschlauch zum Solenoid. Der Piezo Taster auf der linken Seite ist zum Ein- und Ausschalten und zur Kalibrierung vom HUD (Head Up Display). Unter der Abdeckung mit der Gravur "JJ-CCR.COM" befindet sich das Batteriefach.

**Wichtig:** Der Deckel sollte immer mit grösster Sorgfalt behandelt werden.

### **5.1.1 Batteriefach**

![](_page_22_Picture_10.jpeg)

![](_page_22_Picture_11.jpeg)

Um das Batteriefach zu öffnen müssen die 10 Schrauben vom Batteriefachdeckel entfernt werden. Der JJ-CCR Rebreather hat einen sehr geringen Stromverbrauch. In der Regel halten die Batterien zwischen 6-12 Monate.

Eine konstruktive Besonderheit des JJ-CCR Rebreather ist die Unterbringung der Batterien. Wie auf dem Bild ersichtlich ist keine der Batterien innerhalb vom Atemkreislauf und das Batteriefach ist vollständig abgedichtet. Dadurch haben die Batterien nie ein Problem mit erhöhter Feuchtigkeit, was innerhalb vom Atemkreislauf der Fall wäre. Ausserdem sind die Batterien im Batteriefach keinerlei Druckveränderungen ausgesetzt. Probleme mit Batterien, die auf eine starke Druckveränderungen zurück zu führen sind, sind beim JJ-CCR Rebreather daher vollkommen ausgeschlossen. Durch die vollständige Abdichtung vom Batteriefach hat auch ein vollkommen gefluteter Atemkreislauf keinerlei Einfluss auf die Batterien. Die beiden 6v Lithium Batterien (CR-P2) werden parallel für das Solenoid genutzt. Bitte ersetzen Sie bei einem Batteriewechsel immer beide Batterien! Die aktuelle Spannung der Batterien kann via Status Display auf dem Kontroller kontrolliert werden. Der Kontroller gibt auch eine externe Batteriewarnung (Low Battery EXT) aus, wenn die Spannung zu niedrig ist.

Die 3.6v Lithium Batterie (SAFT 14500) ist für das HUD. Bitte stellen Sie sicher, dass die Batterie korrekt in den Batteriehalter eingesetzt wird. Im Batteriehalter sind entsprechende "+" und "-" Markierungen angebracht. Es wird empfohlen die Batterie für das HUD immer gemeinsam mit den beiden Batterien für das Solenoid zu ersetzen.

![](_page_22_Picture_16.jpeg)

![](_page_22_Picture_18.jpeg)

# $\overline{\phantom{a}}$

### **5.1.2 Sauerstoffsensoren**

Der JJ-CCR Rebreather nutzt drei JJ-CCR Sauerstoffsensoren. Die Zellen können innert Sekunden ohne irgendwelches Werkzeug gewechselt werden. **WICHTIG:** Es dürfen ausschliesslich Sensoren vom Typ "R17JJ-CCR" verwendet werden!

![](_page_23_Picture_5.jpeg)

Die drei Zellen sind nummeriert (1, 2 und 3). Diese Nummern sind neben dem Anschluss auf dem Deckel und oberhalb jeder Zelle zu finden.

![](_page_23_Picture_7.jpeg)

Die Verkabelung der Sensoren mit den Anschlüssen im Deckel muss nach den Nummern korrekt durchgeführt werden, da die Reihenfolge (1, 2 und 3) mit der Anzeige im Kontroller und HUD korrespondiert.

**5.1.3 Solenoid**

 $\bullet\bullet\bullet$ 

![](_page_23_Picture_11.jpeg)

Der JJ-CCR Rebreather nutzt ein spezielles Solenoid, welches sich unter anderem durch einen extrem niedrigen Stromverbrauch auszeichnet. Der fehlerhafte Betriebszustand ist bei diesem Solenoid immer in geschlossener Position – Dies verhindert dramatisch eine mögliche Sauerstoffvergiftung bei einer Fehlfunktion.

• Servicearbeiten und/oder Reparaturen am Solenoid dürfen nur durch den Hersteller oder durch ein autorisiertes JJ-CCR Service Center durchgeführt werden!

### **5.1.4 Atemschläuche**

![](_page_23_Picture_15.jpeg)

Am Deckel sind zwei Atemschläuche. Der Atemschlauch im Zentrum wird am ADV angeschlossen und der Atemschlauch am Rand vom Deckel am T-Stück. Um die beiden Atemschläuche zu entfernen (Siehe auch Kapitel 11.2) muss die Inbusschraube mit der Unterlegscheibe entfernt werden. Danach können beide Schläuche abgezogen werden.

Die beiden Öffnungen haben unterschiedliche Durchmesser und daher ist es nicht möglich die Atemschläuche beim Zusammenbau falsch einzusetzen.

![](_page_23_Picture_19.jpeg)

![](_page_23_Picture_21.jpeg)

![](_page_24_Picture_1.jpeg)

 $\bullet\bullet\bullet$ 

**5.2 Kontroller**

![](_page_24_Picture_3.jpeg)

Der JJ-CCR Rebreather wird mit einem Shearwater Predator Kontroller ausgeliefert, der einen Multigas (Nitrox, Trimix, Heliox) und Multimode (OC und CC) Dekompressionscomuter beinhaltet. Die auf dem Kontroller installierte Firmware ist für den JJ-CCR Rebreather optimiert und beinhaltet eigens für das Gerät entwickelte Fähigkeiten und Funktionen.

Eine detaillierte Beschreibung vom Kontroller finden Sie im Kapitel 6.

### **5.3 HUD** (Head Up Display)

![](_page_24_Picture_7.jpeg)

Der JJ-CCR Rebreather wird standardmässig mit einem HUD (Head Up Display) geliefert. Das HUD arbeitet vollkommen unabhängig vom Kontroller. Das heisst, es hat eine eigene Elektronik und Stromversorgung. Das HUD überwacht alle drei Sauerstoffsensoren und zeigt den aktuellen PPO2 mittels drei LED's an. Jedes LED zeigt den Wert für einen Sauerstoffsensor an. Das erste

LED zeigt den Wert für Sensor 1, das zweite LED den Wert für Sensor 2 und das dritte LED den Wert für Sensor 3. Die Reihenfolge der Anzeige korrespondiert ebenfalls mit der Anzeige auf dem Kontroller. Bei den LEDs handelt es sich um zweifarben LEDs (grün und rot). Sind beide Farben gleichzeitig aktiviert sind sie orange.

Der Taster zum Einschalten des HUD ist auf dem Deckel. Ein kurzer Druck auf den Piezo Taster schaltet das HUD ein und ein weiterer kurzer Druck schaltet es wieder aus. Bitte stellen Sie auf jeden Fall sicher, dass das HUD eingeschaltet ist, bevor Sie ins Wasser gehen. Sollte Sie es dennoch vergessen muss Ihr Tauchpartner das HUD für Sie nachträglich einschalten.

> Wenn die LEDs nach dem Einschalten für 30 Sekunden orange blinken, so zeigt dies einen zu niedrigen Batteriestand an. In diesem Fall sollte die Batterie für das HUD so schnell wie möglich ausgetauscht werden.

![](_page_24_Picture_13.jpeg)

![](_page_24_Picture_15.jpeg)

### **5.3.1 HUD Kalibrierung**

Die Kalibrierung des HUD sollte unmittelbar nach der Kalibrierung vom Kontroller erfolgen! Es wird empfohlen das HUD und den Kontroller immer gemeinsam zum gleichen Zeitpunkt zu kalibrieren!

- 1. Öffnen Sie das Ventil an der Sauerstoffflasche
- 2. Öffnen Sie das Mundstück (=CC Modus)
- 3. Schalten Sie das HUD an
- 4. Starten Sie die Kalibrierungssequenz vom Kontroller (Kapitel 6.9)
- 5. Sobald die Kalibrierung vom Kontroller abgeschlossen ist, muss der Taster für das HUD innerhalb einer Sekunde dreimal gedrückt werden. Dies erfordert möglicherweise etwas Übung, aber dadurch wird eine unbeabsichtigte Kalibrierung verhindert.
- 6. Wurde die Kalibrierungssequenz erfolgreich gestartet, leuchten alle drei LED sehr hell in rot. Ist das nicht der Fall, so wurde die Kalibrierung nicht gestartet!
- 7. Nachdem alle drei LED hell in rot geleuchtet haben, müssen sie im kurzen Abstand jeweils einmal in orange blinken. Dadurch wird ein PPO2 von 0.95 bis 1.05 angezeigt. Der aktuelle Wert für die Kalibrierung ist 0.98. Scheitert die Kalibrierung von einem Sensor so blinkt die entsprechende LED abwechslungsweise in grün und rot.

### **5.3.2 Ablesen des HUD**

Das HUD erlaubt das sehr einfache Ablesen des aktuellen PPO2 für jeden der drei Sauerstoffsensoren. Dies ersetzt die Anforderung eines zweiten dedizierten Handsets für die Anzeige des PPO2. Der Blink- und Farbkode zum ablesen des HUD ist sehr einfach. Ein blinken in orange zeigt einen PPO2 von 1.0 an. Genau genommen kann der PPO2 zwischen 0.95 und 1.05 liegen. Jedes blinken in grün zeigt einen Zehntel oberhalb von 1.0. Zum Beispiel: Blinkt ein LED dreimal grün, so zeigt dies einen PPO2 von 1.3 für den entsprechenden Sensor an. Jedes blinken in rot zeigt einen Zehntel unterhalb von 1.0 an. Zum Beispiel: Blinkt ein LED dreimal rot, so zeigt dies einen PPO2 von 0.7 für den entsprechenden Sensor an.

![](_page_25_Picture_186.jpeg)

Die "Pause" zwischen den einzelnen Blinksequenzen ist immer genau gleich lang (ca. 5 Sekunden). Ist der aktuelle PPO2 mehr als 0.50 von 1.00 entfernt, so erhöht sich die Helligkeit der LEDs. Bei einem PPO2 von 0.20 werden die LEDs sehr hell und blinken kontinuierlich in rot. Dies ist der HUD Alarm für einen sehr niedrigen PPO2!

2012 JJ-CCR ApS – CE Version 1.00 / Revision 04 26

![](_page_25_Picture_15.jpeg)

![](_page_25_Picture_18.jpeg)

### **5.4 ADV** (Automatic Diluent Valve)

![](_page_26_Picture_3.jpeg)

Der JJ-CCR Rebreather wird mit einem ADV (Automatic Diluent Valve) geliefert. Das ADV arbeitet ähnlich einer 2. Stufe und führt dem Atemkreislauf bei Bedarf zusätzliches Diluent zu. Dies ist beispielsweise der Fall, wenn im Atemkreislauf ein erheblicher Unterdruck vorhanden ist. Durch das Drücken auf den Membrandeckel kann das ADV auch manuell betätigt werden. Das ADV benötigt keinerlei Einstellung.

Installieren Sie auf keinen Fall ein Absperrventil (Inline Shutoff Valve)

### **5.5 Manuelles Sauerstoff Zuschussventil**

![](_page_26_Picture_7.jpeg)

Das manuelle Sauerstoff Zuschussventil ist für die Zuführung von Sauerstoff in den Atemkreislauf. Je länger der Knopf betätigt wird, desto mehr Sauerstoff gelangt in den Atemkreislauf. Bei einem leichten Druck wird eine geringe Menge Sauerstoff zugeführt und bei einem starken Druck gelangt mehr Sauerstoff in den Atemkreislauf. Dies erlaubt die sehr genaue Einhaltung des gewünschten PPO2, wenn der Rebreather im manuellen Modus betrieben wird. Es ist möglich den Anschlussschlauch zu entfernen und das Ventil um 180 Grad zu drehen um ein externes Gas anzuschliessen. Zum Beispiel:

Die Sauerstoffflasche ist leer und Sie haben ein Bailout mit Sauerstoff oder einem anderen Gas und möchten dies nun manuell in den Atemkreislauf einspeisen.

### **5.6 Manuelles Diluent Zuschussventil** (Option)

![](_page_26_Picture_12.jpeg)

Für den JJ-CCR Rebreather ist als Option ein Diluent Zuschussventil verfügbar. Dieses Ventil erlaubt die manuelle Einspeisung von Diluent in den Atemkreislauf. Je länger der Knopf betätigt wird, desto mehr Diluent gelangt in den Atemkreislauf. Bei einem leichten Druck wird eine geringe Menge Diluent zugeführt und bei einem starken Druck gelangt mehr Diluent in den Atemkreislauf. Es ist möglich den Anschlussschlauch zu entfernen und das Ventil um 180 Grad zu drehen um ein externes Gas anzuschliessen.

**Hinweis:** Ohne das manuelle Diluent Zuschussventil wird das Diluent via ADV (automatisch oder durch manuelle Betätigung) in den Atemkreislauf eingespeist.

### **5.7 DSV** (Dive Surface Valve)

![](_page_26_Picture_16.jpeg)

Der JJ-CCR Rebreather wird mit einem Dive Surface Valve (DSV) geliefert. Das JJCCR DSV ist extrem kompakt und hat ein neutrales Gewicht im Wasser. Es ist sehr leichtgängig und das Umschalten zwischen offen und geschlossen kann einhändig erfolgen. Im DSV ist auch der Halter für das HUD integriert.

**ACHTUNG:** Bevor der Atemschlauch mit dem DSV angeschlossen wird, muss immer die Funktion der beiden Flatterventile kontrolliert werden. Ebenso ist zu überprüfen,dass sich das DSV leicht öffnen und schliessen lässt.

![](_page_26_Picture_20.jpeg)

![](_page_26_Picture_22.jpeg)

## **6 Kontroller**

Der JJ-CCR Rebreather wird mit einem Kontroller ausgeliefert, der einen Multigas (Nitrox, Trimix, Heliox) und Multimode (OC und CC) Dekompressionscomuter beinhaltet. Die auf dem Kontroller installierte Firmware ist für den JJ-CCR Rebreather optimiert und beinhaltet eigens für das Gerät entwickelte Fähigkeiten und Funktionen.

**6.1 Übersicht**

![](_page_27_Picture_4.jpeg)

Der Kontroller ist mit dem Deckel des JJ-CCR Rebreather fest verdrahtet. An der Oberseite ist das grosse und hochauflösende OLED Vollfarbdisplay zu sehen. Etwas rechts davon hinter dem kleinen Loch in der Blende ist der Helligkeitssensor. Dies misst das Umgebungslicht und passt die Helligkeit der Anzeige automatisch dem jeweiligen Umgebungslicht an.

Links und rechts befinden sich jeweils ein Piezotaster. Mittels dieser beiden Taster erfolgt die komplette Bedienung. Die eingesetzten Piezotaster bieten ein Höchstmass an Flexibilität, eine lange Lebensdauer und absolute Zuverlässigkeit. Sie können nicht wie mechanische Kontrolltasten hängen bleiben und es ist auch keine Reinigung erforderlich, damit sie einwandfrei und leichtgängig funktionieren.

Auf der rechten Seite ist das Batteriefach. Dieses kann sehr einfach mit einer Münze geöffnet werden. Die Batterie (SAFT 14500 – 3.6 Volt Lithium) kann durch den Benutzer selbst ausgetauscht werden. Mit einer Batterie werden ca. 100 Tauchstunden und 12 Monate im Standby Betrieb erreicht.

Ebenfalls auf der rechten Seite sind die Wasserkontakt-Sensoren. Diese schalten den Kontroller automatisch ein, sobald er mit Wasser in Berührung kommt.

An der Unterseite (verdeckt durch die Halterung der Armbänder) ist die Öffnung für den Drucksensor.

2012 JJ-CCR ApS – CE Version 1.00 / Revision 04 28

![](_page_27_Picture_11.jpeg)

![](_page_27_Picture_12.jpeg)

![](_page_27_Picture_13.jpeg)

![](_page_27_Picture_14.jpeg)

**DOC** 

### **6.2 Funktionsumfang**

- Hochauflösendes OLED Vollfarbdisplay (320 x 160 Pixel)
- Luft, Nitrox, Trimix und Heliox als Atemgase einstellbar
- Bühlmann GF (Gradient Faktoren) Algorithmus
- VPM-B / VPM-GFS Algorithmus (Optional)
- GF Werte und VPM Konservatismus vom Benutzer einstellbar
- GF 99 Bailout und CEIL Profil
- Automatisches Einschalten bei Druck, Tiefe und Wasserkontakt
- Geschlossener Kreislauf (CC) und offener Kreislauf (OC)
- Bergseemodus
- Bis zu 5 unterschiedliche Gase für offenen und geschlossenen Kreislauf
- PPO2 Echtzeitanzeige von 3 Sauerstoffsensoren inklusive "Voting Logic"
- Anzeige der mV der O2 Sensoren
- Autokalibrierung der Sauerstoffsensoren
- Sauerstoffgehalt für Kalibrierung der Sauerstoffsensoren einstellbar
- Gaswechsel und Gasanpassungen jederzeit unter Wasser möglich
- Sehr einfacher Wechsel vom geschlossenen auf offenen Kreislauf (OC Bailout)
- Low und High Setpoint definierbar (zwischen 0.4 und 1.4)
- Low und High Setpoint können jederzeit unter Wasser verändert werden
- Automatischer oder manueller Wechsel der Setpoints einstellbar
- Verwendung des metrischen oder imperialen Systems
- Internes Logbuch
- PC und MAC Upload via Bluetooth
- Anzeige der Aufstiegsgeschwindigkeit
- Anzeige der Batteriespannung
- Anzeige Datum und Zeit
- Anzeige der Wassertemperatur
- Anzeige CNS
- Warnung bei geringer Batteriespannung (Intern und Extern)
- Alarmanzeige bei zu geringen oder zu hohen PO2 oder bei nicht einhalten eines Dekostop
- Automatische Anpassung der Helligkeit der Anzeige nach Umgebungslicht
- Anzeige lässt sich um 180 Grad drehen
- Sehr einfache Menüführung mit adaptiven Menüs
- Batterie vom Benutzer selbst wechselbar (3.6 Volt Lithium)
- Firmware Update vom Benutzer selbst durchführbar (via Bluetooth)

2012 JJ-CCR ApS – CE Version 1.00 / Revision 04 29

![](_page_28_Figure_37.jpeg)

**. . .** 

ید کا

### **6.3 Einschalten vom Kontroller**

Zum Einschalten vom Kontroller muss auf beide Taster gleichzeitig gedrückt werden. Danach erscheint für kurze Zeit das "JJ-CCR" Logo, gefolgt von der Hauptanzeige vom Kontroller.

![](_page_29_Figure_3.jpeg)

- Damit der Kontroller den aktuellen Umgebungsdruck aufnehmen kann (Dieser wird für die Höhen-• anpassung verwendet), sollte er vor dem Tauchgang an der Oberfläche kurz eingeschaltet werden. Wird dies nicht gemacht, und der Kontroller schaltet sich automatisch (Wasserkontakt oder Druck) ein, kann er nicht feststellen auf welcher Höhe er sich befindet. In diesem Fall rechnet der Kontroller mit Meereshöhe.
- An der Oberfläche schaltet sich der Kontroller nach 30 Minuten wieder automatisch aus. •
- Während der ersten 2 Minuten nach dem Auftauchen bleibt der Kontroller im Oberflächenintervall und •kann während dieser Zeit nicht ausgeschaltet werden.

### **6.4 Linker und rechter Taster**

Wie bereits beschrieben erfolgt die komplette Bedienung vom Kontroller über die beiden Piezotaster. Obschon beide Taster noch spezielle Funktionen haben, kann man die Hauptfunktion wie folgt zusammenfassen:

### **6.4.1 Left** (MENU)

![](_page_29_Figure_10.jpeg)

Der linke Taster (MENU) wird verwendet um durch die verschiedenen Menüs vom Kontroller zu blättern. Oder, sofern ein Wert einzustellen ist, um diesen zu erhöhen.

So gelangt man zum Beispiel vom Menü "Switch Setpoint" durch einen kurzen Druck auf den linken Taster zum Menu "Select Gas".

2012 JJ-CCR ApS – CE Version 1.00 / Revision 04 30

![](_page_29_Picture_15.jpeg)

![](_page_29_Picture_17.jpeg)

...

![](_page_29_Picture_21.jpeg)

 $.0$ 

.O

-70

.70

![](_page_30_Picture_2.jpeg)

**. . .** 

## **6.4.2 Right** (SELECT)

DEPTH TIME STOP TIME

Der rechte Taster (SELECT) wird verwendet um die gegenwärtige Auswahl zu bestätigen. Dies kann in einigen Fällen heissen, dass ein aktueller Wert gespeichert, oder ein Kommando ausgeführt wird.

> Zum Beispiel: Wird im Menü "Switch Setpoint" auf den rechten Taster (SELECT) gedrückt, wird der Setpoint auf 1.3 geändert.

> Oder im Menü "Select Gas" wird durch einen Druck auf den rechten Taster (SELECT) das angezeigte Gas gewählt.

## **6.4.3 Übersicht der Tasterfunktionen**

Die folgende Tabelle zeigt die verschiedenen Taster-Funktionen Taster **Beschreibung** Beide Taster gleichzeitig Drücken Der Kontroller wird eingeschaltet.  **Info:** Nach 30 Minuten schaltet der Computer automatisch wieder aus. **Links (MENU)** Ist man im Hauptdisplay wird durch einen Druck auf den linken Taster (MENU) ins Menü gewechselt. Das heisst, es wird der erste Menüpunkt angezeigt. Ein kurzer Druck wechselt zum nächsten Menüpunkt. Im Editiermodus erhöht sich die angezeigte Zahl oder es wird die nächste einstellbare Option angezeigt. **Rechts (SELECT)** Ein kurzer Druck speichert einen aktuellen Wert oder bestätigt ein Kommando. Ist der Kontroller nicht in einem Menü, werden durch einen Druck auf den rechten Taster verschiedene Status Informationen angezeigt (Siehe Kapitel 6.18). Durch einen weiteren Druck gelangt zu der nächsten Anzeige. Eine allfällige Fehlermeldung kann durch einen Druck auf den rechten Taster

bestätigt bzw. abgewiesen werden (Siehe Kapitel 6.19)

# **DEPTH TIME STOP TIME** .71 .72 A2 CC 10/70

![](_page_30_Picture_13.jpeg)

![](_page_30_Picture_14.jpeg)

![](_page_30_Picture_15.jpeg)

### **6.5 Die Hauptanzeige**

Der Kontroller verfügt über eine grosse Anzeige, welche alle notwendigen Informationen für den Taucher in einer übersichtlichen und leicht zu verstehenden Form darstellt:

![](_page_31_Figure_3.jpeg)

Grundsätzlich ist die Anzeige in 5 Bereiche aufgeteilt. Es gibt zwei Bereiche für Titel bzw. Überschriften und drei Bereiche für die Anzeige von Daten bzw. Informationen. An oberster Stelle sind die Überschriften für die erste Zeile an Informationen. Diese Überschriften ändern sich nur bei der Anzeige vom Tauchgangs Logbuch.

Die angezeigten Daten bzw. Informationen bei diesem Beispiel sind:

- Eine Aktuelle Tiefe von 39.7 Meter. Wird anstelle der aktuellen Tiefe eine rot blinkende "0" angezeigt, ist der Drucksensor defekt oder benötigt einen Service.
- Eine Aufstiegsgeschwindigkeit von 6 Meter pro Minute. Maximal werden 6 Blöcke dargestellt und jeder angezeigte Block steht für eine Aufstiegsgeschwindigkeit von 3 Meter pro Minute:

![](_page_31_Picture_192.jpeg)

"TIME" ist ein Sekundenzähler. Es werden 60 Sekunden angezeigt. Jeder Buchstabe des Wortes "TIME" entspricht ca. 15 Sekunden.

• Eine Batteriewarnung – Sofern mit der Batterie alles in Ordnung ist, erscheint diese Anzeige nicht.

![](_page_31_Picture_193.jpeg)

### • Dekostop auf 24 Meter für 1 Minute

![](_page_31_Picture_194.jpeg)

2012 JJ-CCR ApS – CE Version 1.00 / Revision 04 32

![](_page_31_Picture_15.jpeg)

![](_page_31_Picture_17.jpeg)

**Hinweis:** Der letzte Dekostop kann wahlweise auf 3 oder 6 Meter eingestellt werden. Die zweite Zeile zeigt die aktuellen PPO2 Messwerte der Sauerstoffsensoren.

![](_page_32_Figure_2.jpeg)

 Der Kontroller zeigt laufend die aktuellen PPO2 Messewerte der drei Sauerstoffsen soren. Ein abgewählter Sensor wird in **gelb** angezeigt und für die Berechnung des durchschnittlichen PPO2 nicht berücksichtigt. PPO2 Werte unterhalb von 0.4 oder über 1.6 blinken rot.

![](_page_32_Picture_4.jpeg)

• Die nächste Zeile ist der Bereich für die Titel bzw. Überschriften untersten Daten- bzw. Informationszeile. Innerhalb der verschiedenen Menüs können sich die Titel bzw. Überschriften oft ändern, um zusätzliche Informationen über die Daten anzuzeigen. • The controller is in the closed mode.

![](_page_32_Figure_6.jpeg)

• Das aktuelle Gas ist ein Trimix 15/50 (15 % Sauerstoff, 50 % Helium).

![](_page_32_Figure_8.jpeg)

• Die verbleibende Nullzeit (NDL = No Decompression Limit) beträgt 0 Minuten, da wir bereits dekomprimieren müssen.

![](_page_32_Picture_184.jpeg)

• Die TTS (Total Time to Surface = gesamte Aufstiegszeit) beträgt 15 Minuten

![](_page_32_Picture_185.jpeg)

Durch einen Druck auf den rechten Taster (SELECT) innerhalb der Hauptanzeige werden in der Fusszeile zusätzliche Statusinformationen (Status Displays) angezeigt. Eine genaue Beschreibung ist im Kapitel 6.18 zu finden.

![](_page_32_Picture_15.jpeg)

![](_page_32_Picture_17.jpeg)

### **6.6 Menüstruktur**

Der Kontroller verfügt über eine adaptive Menüführung. Das heisst unnötige Menüs werden im jeweiligen Modus werden automatisch ausgeblendet. Der Kontroller unterscheidet auch zwischen der Anzeige der Menüpunkte im Tauchmodus oder über Wasser. So stehen zum Beispiel die beiden Menüpunkte "Turn off" und "Calibrate" im Tauchmodus nicht zur Verfügung.

Auch wenn man sich innerhalb von einem Menü befindet arbeitet der Kontroller im Hintergrund weiter. Das heisst zum Beispiel, dass die Werte der Sauerstoffsensoren permanent ausgelesen werden und der Kontroller den eingestellten Setpoint halten wird. Ebenso wird die Berechnung der Dekompression laufend weiter geführt. Befindet man sich in einem Menü und man drückt längere Zeit keinen der beiden Taster, verlässt der Kontroller dieses Menü und wechselt zur Hauptanzeige zurück. Einstellungen die in dieser Zeit verändert wurden, sind gespeichert. Alles was bei der Rückkehr zur Hauptanzeige nicht definitiv bestätigt wurde, wird verworfen und die ursprünglichen Werte bleiben erhalten.

Das folgende Diagramm zeigt die vollständige Menüstruktur vom Kontroller:

![](_page_33_Figure_5.jpeg)

![](_page_33_Picture_8.jpeg)

![](_page_33_Picture_10.jpeg)

![](_page_34_Picture_1.jpeg)

Im Tauchmodus reduziert sich die Menüstruktur noch weiter, da nur noch Menüpunkte eingeblendet werden, die man während dem Tauchgang verändern kann. Neben "Turn Off" und "Calibrate" ist im Tauchmodus auch das Komplette "System Setup" inkl. aller Submenüs ausgeblendet. Das folgende Diagramm zeigt die komplette Menüstruktur im Tauchmodus:

![](_page_34_Figure_3.jpeg)

### **6.7 Menü Referenz**

In diesem Kapitel werden alle Menüpunkte vom Kontroller einzeln aufgelistet und erklärt.

### **6.8 Turn Off (Ausschalten)**

![](_page_34_Picture_7.jpeg)

Der Kontroller wird über diesen Menüpunkt ausgeschaltet. Ausgeschaltet ist eigentlich der falsche Begriff, da der Kontroller eher in einen Schlafmodus versetzt wird, in dem er minimalen Strom verbraucht. Im Hintergrund wird zum Beispiel die Gewebe-Entsättigung weiter berechnet (Stichwort: Wiederholungstauchgänge). Ebenso wird natürlich die Zeit und das Datum aktualisiert. Zum Einschalten vom Kontroller muss auf beide Taster gleichzeitig gedrückt werden. Sobald die Hintergrundbeleuchtung angeht, kann man die Taster loslassen.

- Im Tauchmodus wird dieser Menüpunkt **NICHT** angezeigt!
- Während der ersten 2 Minuten nach dem Auftauchen bleibt der Kontroller im Oberflächenintervall und kann während dieser Zeit nicht ausgeschaltet werden.

2012 JJ-CCR ApS – CE Version 1.00 / Revision 04 35

![](_page_34_Figure_12.jpeg)

![](_page_34_Picture_14.jpeg)

**...** 

### **6.9 Calibrate** (Kalibrierung der O2 Sensoren)

![](_page_35_Figure_3.jpeg)

Über diesen Menüpunkt werden die O2 Sensoren mit Sauerstoff kalibriert. Der Kontroller des JJ-CCR Rebreather verfügt über eine automatisch ablaufende Kalibrierungssequenz.

- Für die Kalibrierung und das Tauchen in der Höhe, muss im Menü "Display Setup" die Option "Altitude" auf "Auto" gestellt werden! Nur dann wird der aktuelle Umgebungsdruck für die Kalibrierung berücksichtigt.
- PPO2 Werte unterhalb von 0.4 blinken in rot. Sind die Millivolt der Sensoren ausserhalb von einem akzeptablen Bereich, so werden sie in **gelb** dargestellt. Akzeptabel bei 1013 mBar und 98% O2 ist ein Bereich von 30mV bis 70mV.
- WICHTIG: Das Kalibrierungsgas muss auf 100% Sauerstoff gesetzt werden (Siehe System Setup – Option "Calibrate O2")
- In Ländern bei denen nicht 100% Sauerstoff zur Verfügung steht, muss natürlich der entsprechende Sauerstoffgehalt eingesetzt werden.
- Der Kontroller gibt die einzelnen Schritte während der Kalibrierung nicht vor! Daher ist es sehr wichtig die folgende Reihenfolge genau einzuhalten.
- 1. Öffnen sie das Sauerstoffventil und kontrollieren Sie den aktuellen Druck in der Sauerstoffflasche.
- 2. Öffnen sie das Mundstück (= CC Modus)
- 3. Wählen Sie den Menüpunkt "Calibrate". Kontrollieren Sie, dass als Kalibrierungsgas 100% Sauerstoff (=CAL  $\textcircled{e}$  FO2 = 100) angezeigt wird.
- 4. Durch einen Druck auf den rechten Taster (YES) starten Sie die Kalibrierungssequenz.
- 5. Das Solenoid lässt nun Sauerstoff in den Kreislauf einströmen bis die Millivolt der Sensoren stabil sind und sich nicht mehr verändern. Dies kann einige Zeit in Anspruch nehmen, seien Sie daher geduldig. Während der Kalibrierung wird der PPO2 und MV für jeden O2 Sensor angezeigt.
- 6. Die Kalibrierung ist erfolgreich abgeschlossen, sobald der Kontroller wieder auf die Hauptanzeige wechselt.

![](_page_35_Picture_16.jpeg)

Sind die O2-Sensoren nicht kalibriert oder sind die Millivolt ausserhalb des zulässigen Bereichs (35-60 mV) erscheint anstelle der PPO2 Anzeige ein **"FAIL"**. Dies ist automatisch nach jedem Software Upgrade der Fall, da die Kalibrierungswerte beim Upgrade überschrieben werden.

Die Kalibrierung berücksichtigt auch die aktuelle Höhe über Meer. Ist zum Beispiel der aktuelle Umgebungsdruck 885 mBar respektive .87 ATA und das Kalibrierungsgas ist 98% Sauerstoff, wird nach der Kalibrierung ein PPO2 von 0.85 angezeigt!

Es ist möglich, dass bei allen drei Sensoren ein **"FAIL"** angezeigt wird:

2012 JJ-CCR ApS – CE Version 1.00 / Revision 04 36

![](_page_35_Picture_21.jpeg)

![](_page_35_Picture_23.jpeg)

**. . .**
Dies ist der Fall, wenn das Kalibrierungsgas im "O2 Setup" Menü verändert wurde. Wird der PPO2 vom Kalibrierungsgas verändert, verliert die aktuelle Kalibrierung sofort ihre Gültigkeit und bei allen drei Sensoren wird "**FAIL**" angezeigt. Die gleiche Anzeige ist auch möglich, wenn die Kalibrierung irrtümlich in Luft durchgeführt wurde. Die PPO2 Werte werden erst nach einer erfolgreichen Kalibrierung wieder angezeigt.

- Im Tauchmodus wird der Menüpunkt "Calibrate" NICHT angezeigt!
- Die Sauerstoffsensoren sollten regelmässig kalibriert werden. Am besten vor jedem Tauchgang oder mindestens einmal pro Tag bei mehreren Tauchengängen.

## **6.9.1 PPO2 Überwachung**

24

**NDL** 

**DEPTH TIME STOP** 

Für die Berechnung der Dekompression wird der durchschnittliche PPO2 Wert nach Auswahl aller drei Sensoren verwendet. Dieses Verhalten wird umgänglich als "Voting Logic" bezeichnet. Der aktuell verwendete Wert wird in bei den Statusinformationen angezeigt (AvgPO2). Dies ist der Fall, solange kein Sensor ausgeschlossen, das heisst abgewählt wurde. Ein abgewählter Sensor wird in gelb angezeigt und beginnt zu blinken. In diesem Fall wird der durchschnittliche PPO2 der zwei verbleibenden Sensoren für die Berechnung der Dekompression verwendet. PPO2 Werte unter 0.4oder über 1.6 blinken in rot.

24

**NDL** 

DEPTH TIME STOP TIME

# **6.9.2 Kontrolle der Kalibrierung während dem Tauchgang**

O<sub>2</sub>/HE

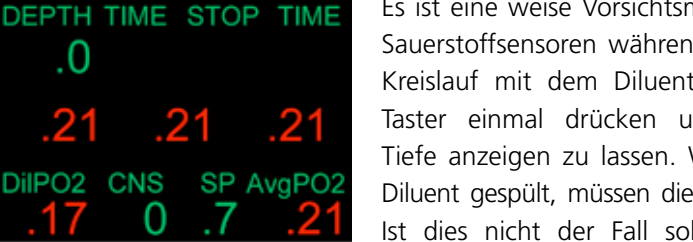

Es ist eine weise Vorsichtsmassnahme von Zeit zu Zeit die korrekte Funktion der Sauerstoffsensoren während dem Tauchgang zu kontrollieren. Als erstes ist der Kreislauf mit dem Diluent zu spülen (= Diluent Flush). Danach den rechten Taster einmal drücken um sich den PPO2 des Diluent in der aktuellen Tiefe anzeigen zu lassen. Wurde der Kreislauf korrekt und vollständig mit dem Diluent gespült, müssen die Sauerstoffsensoren den gleichen PPO2 Wert anzeigen. Ist dies nicht der Fall sollte sofort auf ein OC Bailout gewechselt werden.

der Dekompression.

Ein anderer Test um festzustellen ob die Sauerstoffsensoren noch in Ordnung ist die Spülung des Kreislaufs auf 6 Meter mit Sauerstoff (= Oxygen Flush). Der PPO2 sollte danach über 1.5 sein. Ist dies nicht der Fall, sollten die Sauerstoffsensoren ausgewechselt werden.

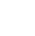

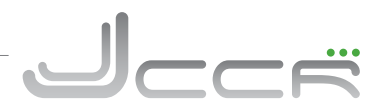

Wird der Kontroller auf OC umgeschaltet, verwendet er den PPO2 des aktiven Gases in der momentanen Tiefe für die Berechnung

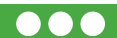

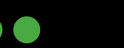

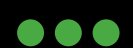

## **6.10 End Dive**

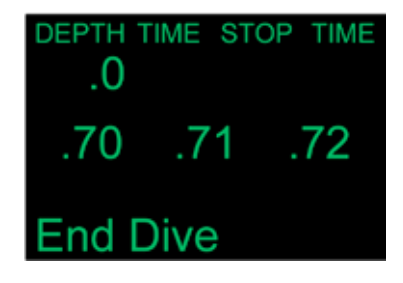

Unter "Advanced Config" kann definiert werden wie lange der Kontroller nach dem Auftauchen im Tauchmodus bleibt. Wird während dieser Zeit nochmals abgetaucht, so wird dies im Tauchlogbuch als ein Tauchgang gezählt. Mit der Option "End Dive" kann ein aktueller Tauchgang vor Ablauf der definierten Wartezeit beendet werden. Wird danach nochmals abgetaucht, so wird ein neuer Tauchgang im Tauchlogbuch eingetragen.

• Die Option "End Dive" erscheint nur wenn der Kontroller im Tauchmodus ist man sich an der Oberfläche befindet!

## **6.11 Switch Setpoint**

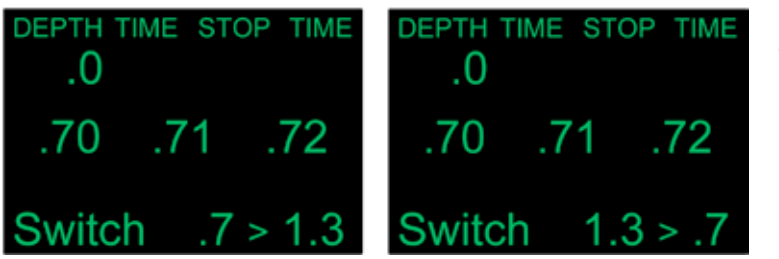

Über diesen Menüpunkt wird der Setpoint vom Kontroller gewechselt. Im "Dive Setup +" Menü (Siehe Kapitel 6.14.1 und 6.14.2) können die beiden Setpoints (Low und High) definiert werden. Als Beispiel ist hier ein Low Setpoint von .7 und High Setpoint von 1.3 definiert.

...

• Im Tauchmodus ist dies der erste Menüpunkt, da "Turn Off" und "Calibrate" im Tauchmodus automatisch ausgeblendet werden.

## **6.12 Select Gas**

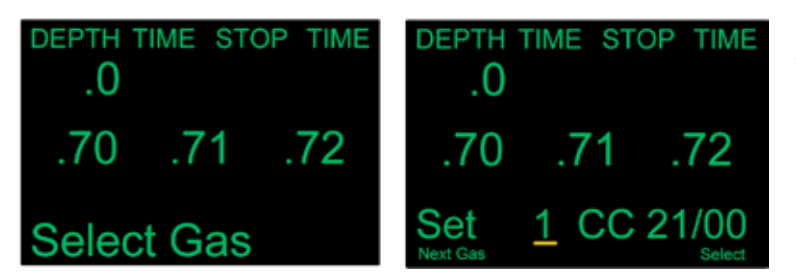

Über diesen Menüpunkt kann eines der vordefinierten Gase ausgewählt werden. Das ausgewählte Gas wird im geschlosenen Modus (CC) als Diluent und im offenen Modus (OC) als Atemgas verwendet.

- Die auswählbaren Gase werden sortiert vom höchsten zum niedrigsten Sauerstoffanteil angezeigt! Haben zwei Gase den gleichen Sauerstoffanteil, so wird das Gas mit weniger Heliumanteil in der Reihenfolge bevorzugt.
- Beim Gaswechsel wird dem Taucher kein Gas vorgeschlagen. Er muss selbst das gewünschte Gas aus der Liste der verfügbaren Gase wählen.
- Ist ein alternatives Gase verfügbar als das aktuell eingestellte, beginnt das aktive Gas in der Hauptanzeige orange zu blinken. Damit wird angezeigt auf das andere Gas zu wechseln oder es aus der Gasliste zu entfernen, wenn es nicht genutzt wird.

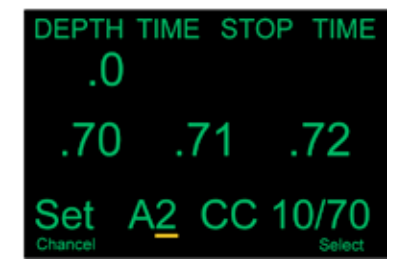

Wird "Select Gas" angezeigt, muss der rechte Taster "Select" gedrückt werden, damit das erste verfügbare Gas angezeigt wird. Durch mehrmaliges Drücken auf den linken Taster "Next Gas" werden nacheinander alle verfügbaren Gase anzeigt. Nachdem alle verfügbaren Gase angezeigt wurden, erscheint wieder das "Select Gas" Menü, ohne dass sich das aktuell gewählte Gas verändert hat. Das aktuell aktive Gas wird mit einem "A" vor der Nummer angezeigt.

2012 JJ-CCR ApS – CE Version 1.00 / Revision 04 38

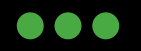

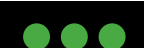

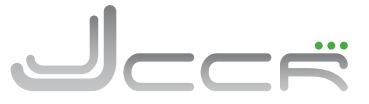

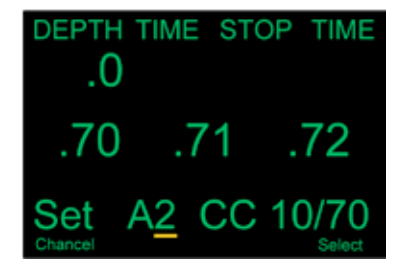

Wird das gewünschte Gas angezeigt, kann dies durch einen Druck auf den rechten Taster (Select) ausgewählt werden. Der Kontroller wechselt automatisch zur Hauptanzeige und in der Fusszeile wird nun das aktuelle Gas anzeigt. Der JJ-CCR Kontroller erlaubt es jeweils 5 unterschiedliche Gase im OC Modus und CC Modus zu definieren. Die Gase können komplett unterschiedlich sein und es werden nur die Gase des aktuell aktiven Modus angezeigt. Das heisst im OC Modus nur die maximal 5 Gase vom OC Modus und im CC Modus nur die maximal 5 Gase vom CC Modus.

Die Trennung der beiden Gaslisten erlaubt ein einfaches OC-Bailout: Der Taucher taucht den JJ-CCR Rebreather und hat verschiedene Stages dabei, damit er bei einem Ausfall des Kreislaufgerätes auf diese wechseln kann. Im CC Modus definiert er sein Diluent und im OC Modus definiert er alle Gase, welche er als zusätzlichen Stages dabei hat. Gibt es während des Tauchganges ein Problem mit dem Kreislaufgerät und muss der Taucher auf seine Stages wechseln, schaltet er den Kontroller einfach vom CC Modus in den OC Modus. Da alle Gase bereits definiert sind, wird auch die Dekompression und TTS entsprechend angepasst und er kann ohne weitere Einstellung am Kontroller vornehmen zu müssen sicher auftauchen.

## **6.13 Switch OC/CC** (Wechsel Offener/Geschlossener Kreislauf)

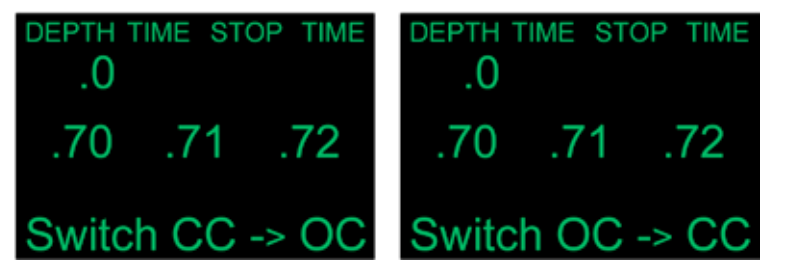

Über diesen Menüpunkt kann vom geschlossenen Modus (CC) auf den offenen Modus (OC) umgeschaltet werden. Angezeigt wird zuerst der aktive Modus und der Pfeil zeigt an auf welchen Modus nun gewechselt wird. Im ersten Bild befindet sich der Kontroller im CC Modus und wird auf den OC Modus umgeschaltet.

Im zweiten Bild ist der Kontroller im OC Modus und es wird auf den CC Modus gewechselt. Zum Wechseln muss der rechte Taster (Select) gedrückt werden. Danach wechselt der Kontroller automatisch zur Hauptanzeige. In der Fusszeile (CC oder OC) ist ersichtlich in welchen Modus sich der Kontroller zurzeit befindet.

- Die Anzeige für den offenen Modus (OC) wird in orange angezeigt, da sich der Kontroller normalerweise in CC Modus befinden sollen.
- Wird auf den offenen Modus gewechselt, wird das zum aktuellen Zeitpunkt am besten geeignete Gas als Atemgas ausgewählt und für die Dekompressions-Berechnungen verwendet. Nachträglich kann der Taucher jederzeit, sofern er mit der Auswahl nicht einverstanden ist mittels der Menüfunktion "Select Gas" auf ein anders Gas wechseln.

2012 JJ-CCR ApS – CE Version 1.00 / Revision 04 39

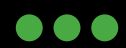

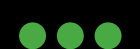

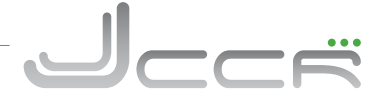

## **6.14 Dive Setup+**

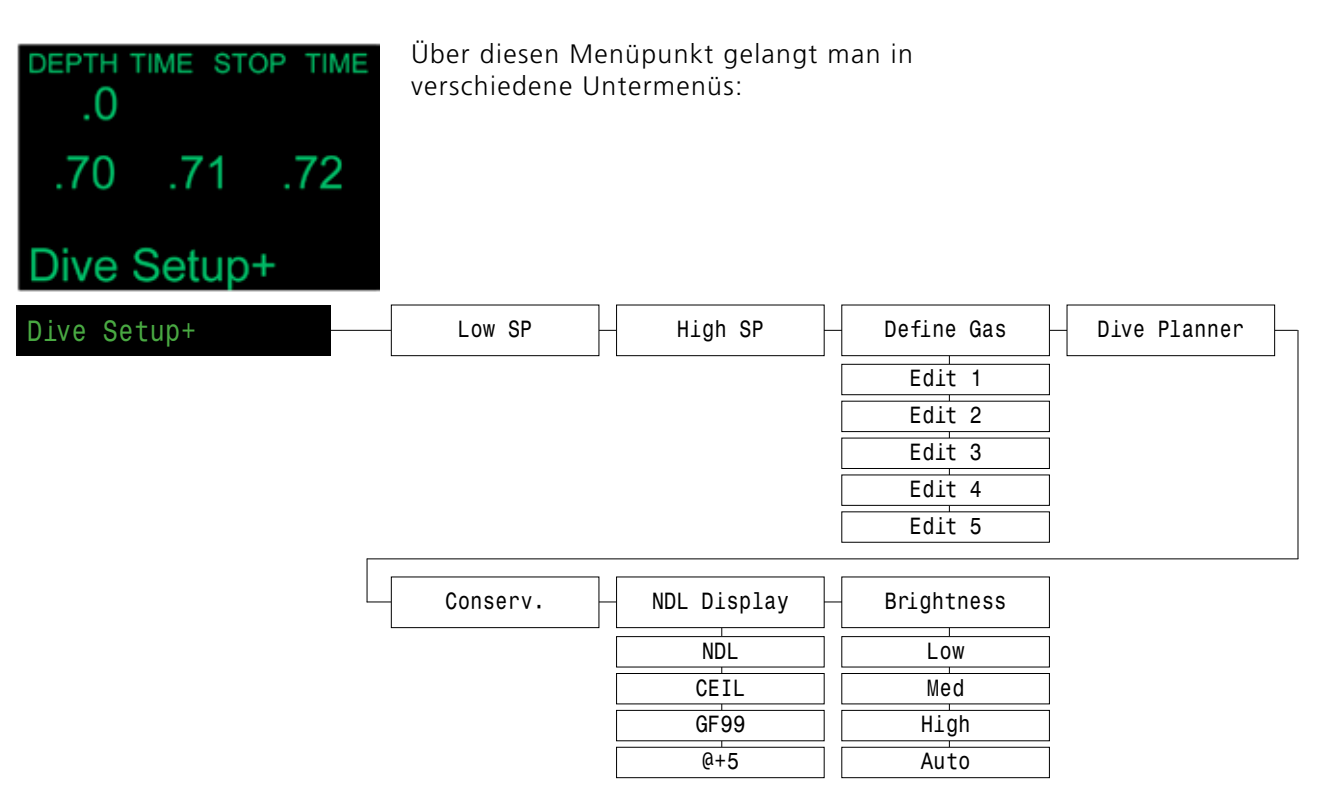

Durch einen Druck auf den rechten Taster (Select) gelangt man zum ersten Untermenü. Durch mehrmaliges Drücken auf den linken Taster (Menu) werden nacheinander alle verfügbaren Untermenüs angezeigt. Nachdem alle verfügbaren Untermenüs angezeigt wurden, erscheint wieder das "Dive Setup+" Menü.

## **6.14.1 Low SP** (low setpoint)

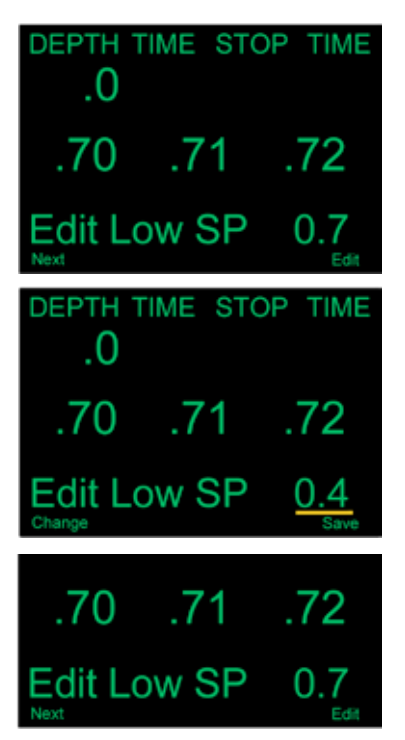

Über diesen Menüpunkt kann der Low Setpoint eingestellt werden. Angezeigt wird immer der aktuell eingestellte Low Setpoint. Auf dem Bild ist ein Low Setpoint von .7 (=0.7) eingestellt.

• Erlaubt als Setpoint sind Werte von 0.4 bis 1.5.

Durch einen Druck auf den rechten Taster "Edit" kann der Low Setpoint nun eingestellt werden. Es erscheint "Edit Low SP" in der Fusszeile und der Low Setpoint wird mit .4 angezeigt. Durch einen Druck auf den linken Taster "Change" wird der Low Setpoint jeweils um 0.1erhöht. Das heisst der Taster muss mehrmals gedrückt werden, bis der gewünschte Low Setpoint angezeigt wird. Wird der gewünschte Low Setpoint angezeigt, kann er mit einem Druck auf den rechen Taster "Save" gespeichert werden.

Danach wird wieder "Low SP" mit dem aktuell definierten Wert in der Fusszeile angezeigt.

Durch einen Druck auf den linken Taster "Next" kann man sich nun das nächste Untermenü anzeigen lassen.

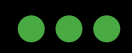

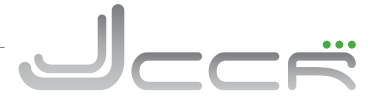

## **6.14.2 High SP** (high setpoint)

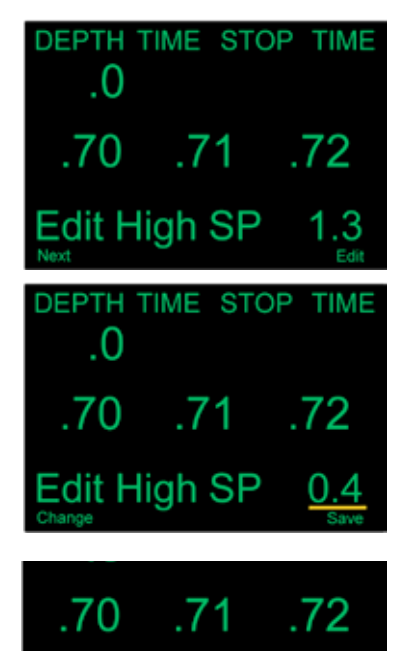

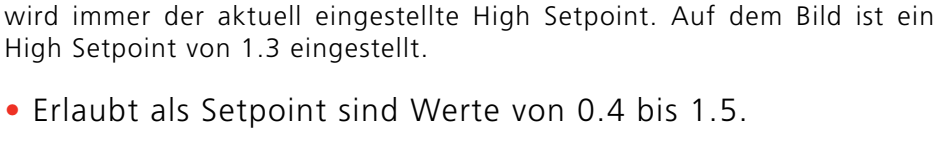

Über diesen Menüpunkt kann der High Setpoint eingestellt werden. Angezeigt

Durch einen Druck auf den rechten Taster "Edit" kann der High Setpoint nun eingestellt werden. Es erscheint "Edit High SP" in der Fusszeile und der High Setpoint wird mit .4 angezeigt. Durch einen Druck auf den linken Taster "Change" wird der High Setpoint jeweils um 0.1 erhöht. Das heisst der Taster muss mehrmals gedrückt werden, bis der gewünschte High Setpoint angezeigt wird. Wird der gewünschte High Setpoint angezeigt, kann er mit einem Druck auf den rechen Taster "Save" gespeichert werden.

Danach wird wieder "High SP" mit dem aktuell definierten Wert in der Fusszeile angezeigt.

Durch einen Druck auf den linken Taster "Next" kann man sich nun das nächste Untermenü anzeigen lassen.

## **6.14.3 Define Gas** (Gase Definieren)

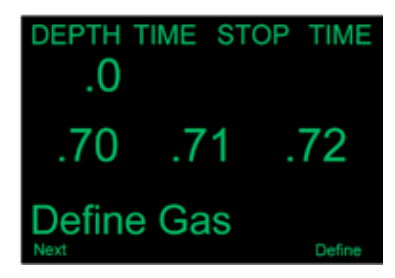

Edit Hiah SP

Über diesen Menüpunkt können die verwendeten Atemgase eingestellt werden. Der Kontroller erlaubt es jeweils 5 unterschiedliche Gase im OC Modus (offener Kreislauf) und 5 unterschiedliche Gase im CC Modus (Geschlossener Kreislauf) einzustellen. Zum Einstellen der Atemgase für den offenen Kreislauf muss sich der Kontroller sich im OC Modus befinden und für die Atemgase vom geschlossenen Kreislauf im CC Modus.

Für jedes Gas kann definiert werden, wie viel Prozent an Sauerstoff und Helium darin enthalten sind.

- Das "A" vor der Gasnummer ist das derzeit aktive Gas. Dieses kann nicht gelöscht werden, das heisst 0% O2 und 0% Helium einzustellen generiert eine Fehlermeldung. Das aktive Gas kann aber jederzeit angepasst werden.
- Die eingestellten Gase werden für die Vorausberechnung der Gesamt-Aufstiegszeit (TTS) verwendet. Es dürfen daher nur die tatsächlich mitgeführten Gase definiert werden.
- Die Dekompression des aktuell aktiven Gases wird korrekt berechnet.
- Alle Gase mit 0 % Sauerstoff und 0% Helium werden beim Menü "Select Gas"automatisch ausgeblendet.
- Die Gase können auch unter Wasser angepasst werden.

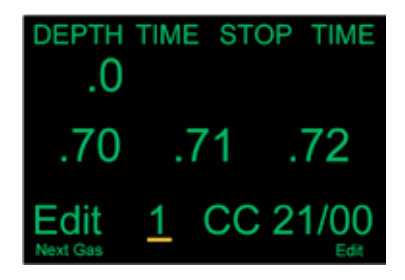

Ein Druck auf den rechten Taster "Define" wechselt zur Anzeige für die Einstellung vom ersten Gas. Durch einen Druck auf den Linken Taster "Next Gas" wird das nächste Gas angezeigt. Die Gase sind von 1 – 5 nummeriert. Es spielt absolut keine Rolle in welcher Reihenfolge die Gase eingegeben werden. Im Menü "Select Gas" werden alle verfügbaren Gase immer gemäss dem O2 Gehalt (Vom höchsten zum niedrigsten) sortiert angezeigt. Bei zwei Gasen mit gleichem O2 Gehalt wird das Gas mit dem geringeren Heliumanteil in der Reihenfolge bevorzugt.

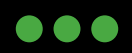

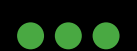

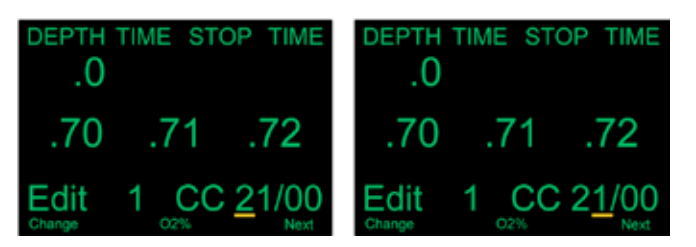

Durch einen Druck auf den rechten Taster "Edit" kann das Gas editiert werden. Zuerst wird der O2 Gehalt vom Gas eingestellt. Es wird jeweils nur eine Stelle der Zahl verändert. Als erstes wird immer die Zehnerstelle eingestellt. Durch jeden Druck auf den linken Taster "Change" wird die angezeigte Zahl um 1 erhöht. Hat man die Zahl 9 erreicht, wird wieder bei der Zahl 0 gestartet. Durch einen Druck auf den rechten Taster (Next) springt man zur Einerstelle.

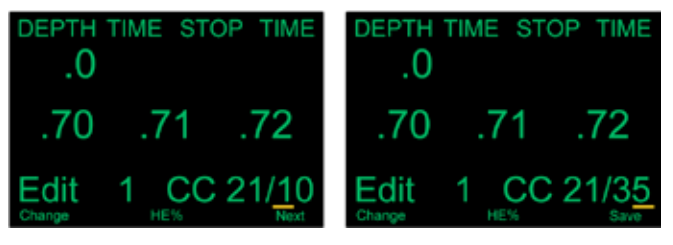

Als nächste wird der Heliumgehalt vom Gas eingestellt. Es wird jeweils nur eine Stelle der Zahl verändert. Als erstes wird immer die Zehnerstelle eingestellt. Durch jeden Druck auf den linken Taster "Change" wird die angezeigte Zahl um 1 erhöht. Hat man die Zahl 9 erreicht, wird wieder bei der Zahl 0 gestartet. Durch einen Druck auf den rechten Taster (Next) springt man zur Einerstelle.

Ist man bei der Einerstelle vom Heliumgehalt angelangt wird durch einen Druck auf den rechten Taster "Save" das Gas gespeichert.

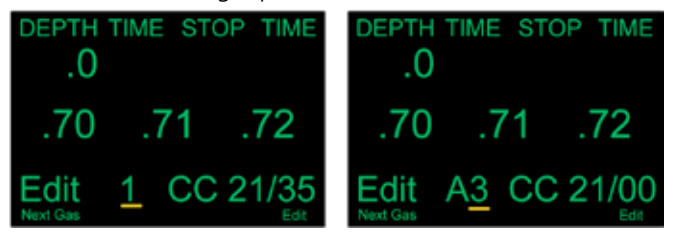

Durch einen Druck auf den linken Taster "Next Gas" wechselt man zur nächsten Gasnummer. Steht vor der Gasnummer ein "A" handelt es sich um das derzeit aktive Gas. Diese kann zwar angepasst, aber nicht gelöscht werden (0% O2 und 0% HE).

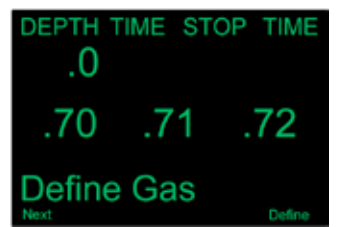

Wurden alle 5 Gasnummern angezeigt, gelangt man automatisch wieder zum Menüpunkt "Define Gas".

2012 JJ-CCR ApS – CE Version 1.00 / Revision 04 42

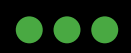

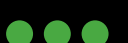

## **6.14.4 Dive Planner** (Tauchgangsplaner)

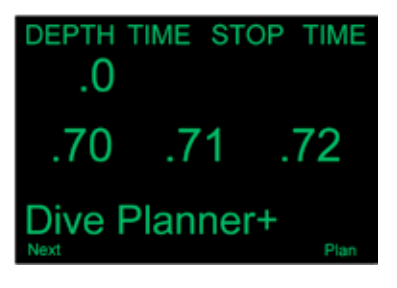

Der Tauchgangsplaner erlaubt die Berechnung von Dekompressionsprofilen für einfache Tauchgänge. Es stehen hierbei zwei verschiedene Modi zur Verfügung:

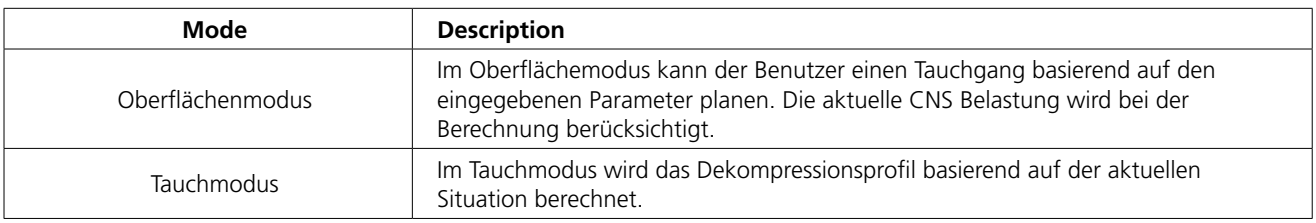

Bei der Berechung vom Dekompressionsprofil werden alle eingegebenen Gase und der definierte Low und High Gradientenfaktor berücksichtigt. Ausserdem wird das Profil für den jeweils aktiven Kreislauf (CC oder OC) erstellt.

Der Tauchgangsplaner ist nur für die Planung einfacher Tauchgänge bestimmt. Multi-Level Tauchgänge werden damit nicht unterstützt. Ausserdem werden bei der Berechnung die folgenden Annahmen verwendet:

- Die Auf- und Abstiegsgeschwindigkeit beträgt 10m pro Minute.
- Im OC Modus wird für einen Gaswechsel jeweils das Gas mit dem höchsten PPO2 unterhalb von 1.61 genutzt.
- Im CC Modus wird für einen Gaswechsel (Diluent) jeweils das Gas mit dem höchsten PPO2 unterhalb von 1.05 genutzt.
- Der letzte Deko-Stop ist auf 3 Meter.
- Im CC Modus wird der gleiche PPO2 für den ganzen Tauchgang verwendet.
- Das Atemvolumen pro Minute (RMV) ist während dem Tauchgang und Dekompression identisch.
- Der Tauchgangsplaner macht keinerlei Validierung vom Profil. Das heisst er kontrolliert nicht ob die CNS Belastung zu hoch ist, eine Stickstoffnarkose auftreten kann, der Gasverbrauch nicht stimmt oder eine isobare Gegendiffusion auftritt.

2012 JJ-CCR ApS – CE Version 1.00 / Revision 04 43

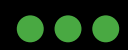

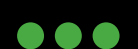

CCË

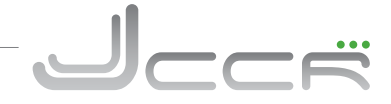

Die folgenden Bilder zeigen den Tauchgangsplaner im Oberflächenmodus.

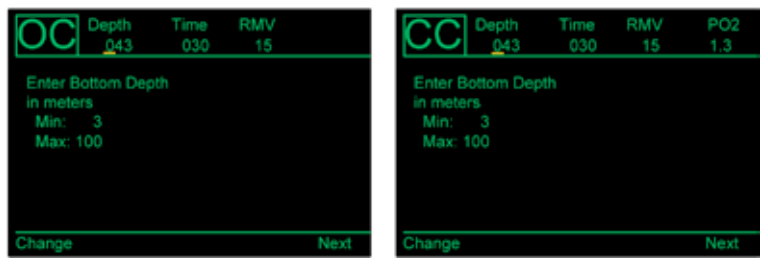

Das erste Bild zeigt den Tauchgangsplaner im OC Modus und das zweite Bild zeigt ihn im CC Modus. Im CC Modus kann zusätzlich noch der PO2 definiert werden.

Zuerst wird die Tiefe eingestellt. Es wird jeweils nur eine Stelle der Zahl verändert. Als erstes wird immer die Hunderterstelle verändert. Durch jeden Druck auf den linken Taster "Change" wird die angezeigte Zahl um 1 erhöht. Hat man die Zahl 9 erreicht, wird wieder bei der Zahl 0 gestartet. Durch einen Druck auf den rechten Taster (Next) springt man zur nächsten Stelle. Die jeweils gültigen maximalen und minimalen Werte werden im Display angezeigt.

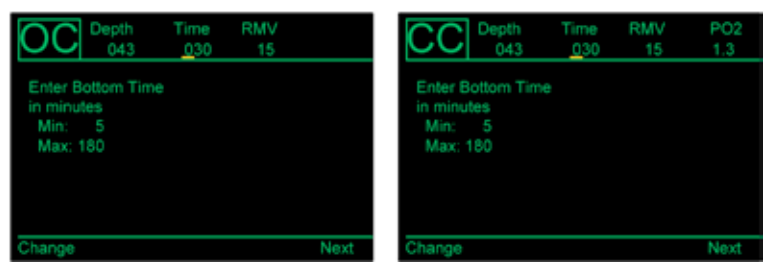

Auf die gleiche Art und Weise wird nun die gewünschte Grundzeit in Minuten eingestellt.

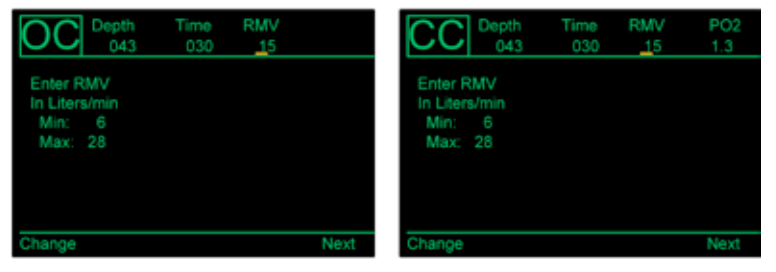

Danach erfolgt die Einstellung vom Atemvolumen in Liter pro Minute (RMV).

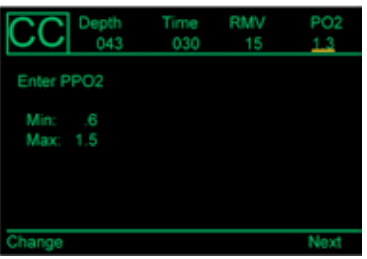

Im CC Modus kann zusätzlich noch der PPO2 eingestellt werden.

2012 JJ-CCR ApS – CE Version 1.00 / Revision 04 44

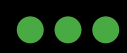

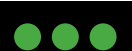

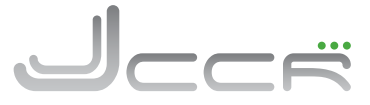

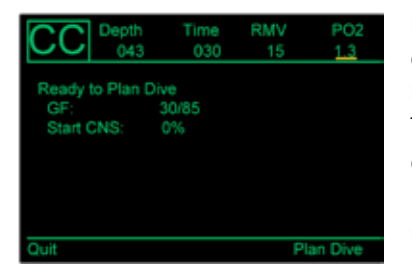

Nachdem man alle Parameter definiert wurden zeigt der Tauchgangsplaner die eingestellten Gradientenfaktoren und die aktuelle CNS Belastung. Da die aktuelle CNS Belastung berücksichtigt wird, kann der Tauchgangsplaner auch für die Berechnung von Wiederholungstauchgängen genutzt werden. Durch einen Druck auf den linken Taster "Quit" verlässt man den Tauchgangsplaner und durch einen Druck auf den rechten Taster "Plan Dive" wird die Berechnung gestartet.

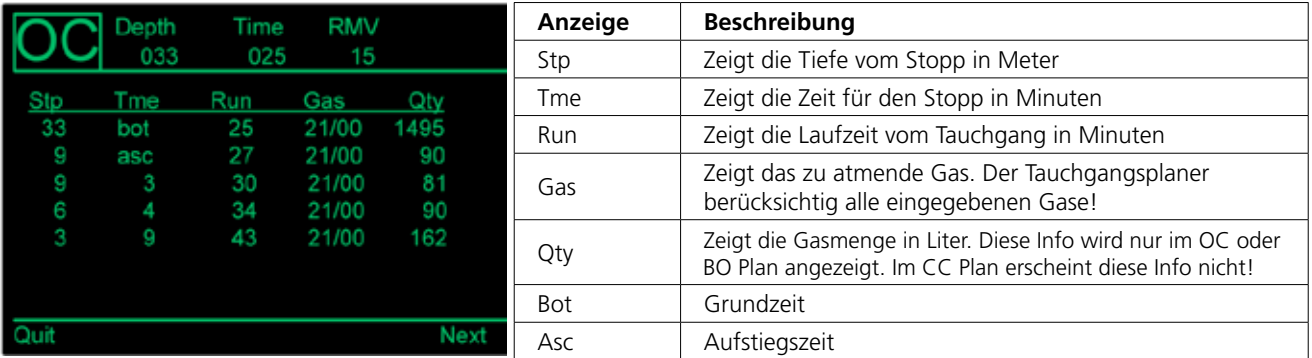

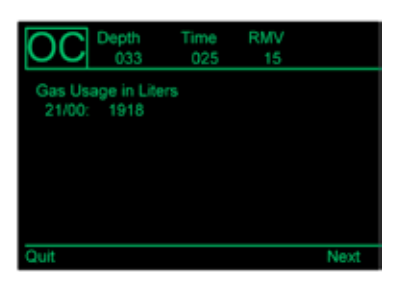

Hat der gesamte Plan nicht auf einem Display platz, so gelangt man durch einen Druck auf den rechten Taster "Next" zur nächsten Anzeige.

Nachdem der komplette Dekoplan angezeigt wurde, erscheint durch einen Druck auf den rechten Taster "Next" eine Zusammenfassung vom Gasverbrauch (Nur im OC oder BO Plan!). Der Tauchgangsplaner berechnet den Gasverbrauch aller eingegebenen Gase!

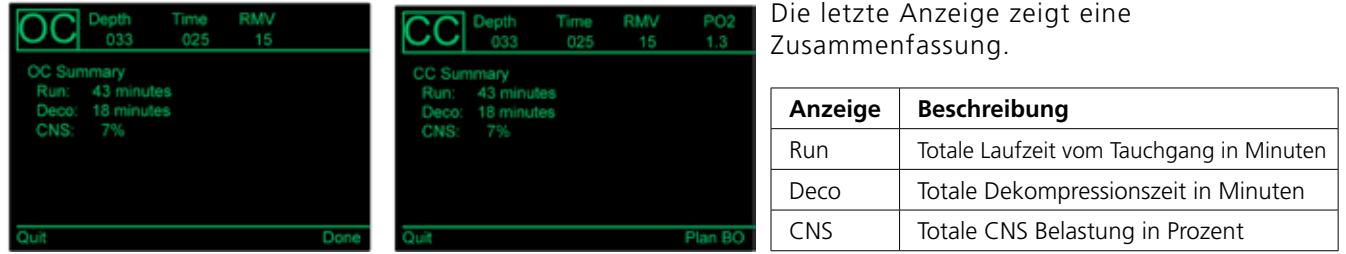

Im CC Modus kann bei der Zusammenfassung durch einen Druck auf den rechten Taster "Plan BO" die Berechnung von einem Bailout Plan gestartet werden. Der Bailout Plan wird im OC Modus erstellt und berücksichtigt alle eingegebenen OC Gase. Der Bailout Plan wird für das Ende der eingegebenen Grundzeit erstellt. Hat man zum Beispiel eine Grundzeit von 25 Minuten auf einer gewissen Tiefe eingegeben, so berechnet der Bailout Plan das Dekompressionsprofil im OC Modus nach Ablauf der 25 Minuten.

Da sich der Tauchgangsplaner im Dive Menü befindet, kann er auch unter Wasser, das heisst im Tauchmodus verwendet werden. Im Tauchmodus können keine Einstellungen vorgenommen werden, sondern das Dekompressionsprofil wird immer aufgrund der aktuellen Situation berechnet. Anstelle der Information bezüglich TTS, Dekostop und Zeit auf der Hauptanzeige kann man sich bei Bedarf einen detaillierten Dekompressionsplan anzeigen lassen. Dieser beinhaltet wie bereits aufgeführt alle Dekostops inklusive Zeit, Gaswechsel und im OC Modus sogar den Gasverbrauch. Im CC Modus wird der Gasverbrauch in der Liste nicht aufgeführt. Dafür kann ein OC Bailout Plan angezeigt werden. Der OC Bailout Plan geht im Tauchmodus auch von der aktuellen Situation aus. Somit kann jederzeit kontrolliert werden wie das Dekompressionsprofil aussehen würden, wenn man sofort auf OC Umsteigen müsste.

2012 JJ-CCR ApS – CE Version 1.00 / Revision 04 45

**...** 

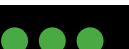

## **6.14.5 Conserv.** (Konservatismus)

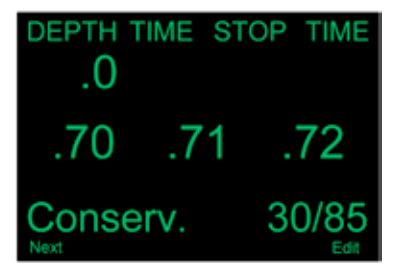

Über diesen Menüpunkt kann der Konservatismus für die Kalkulation der Dekompression basierend auf Gradienten Faktoren (Low und High) eingestellt werden. Es stehen hierbei zwei verschiedene Modi zur Verfügung:

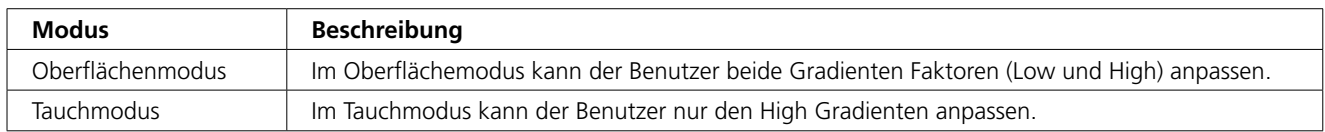

- Diese Einstellungen können die Dekompressionsberechnungen vom Kontroller massiv verändern!
- Sofern dem Taucher nicht bekannt ist, welche Auswirkungen diese Einstellungen haben, darf aus Sicherheitsgründen, keine Änderung vorgenommen werden!
- Zum Verständnis der Einstellungen muss dem Taucher die Theorie der Gradient Faktoren, M-Werte, Inertgasdruck usw. bekannt sein!

Im Internet sind diesem Thema verschiedene Artikel zu finden. Empfohlen werden insbesondere die Artikel von Eric C. Baker.

Soll die Einstellungen geändert werden (Editiermodus), muss auf den rechten Taster "Edit" gedrückt werden.

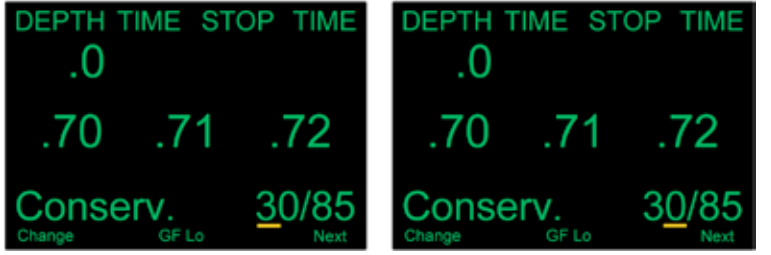

Als erstes wird der Low Gradient Faktor eingestellt (sichtbar an der "GF Lo" Anzeige). Es wird jeweils nur eine Stelle der Zahl verändert. Als erstes wird immer die Zehnerstelle eingestellt. Durch jeden Druck auf den linken Taster "Change" wird die angezeigte Zahl um 1 erhöht. Hat man die Zahl 9 erreicht, wird wieder bei der Zahl 0 gestartet. Durch einen Druck auf den rechten Taster "Next" springt man zur Einerstelle.

DEPTH TIME STOP TIME DEPTH TIME STOP TIME .0 .O .72 70 -71 **Conserv** onsei;

Nun wird der High Gradient Faktor eingestellt (sichtbar an der "GF Hi" Anzeige). Es wird jeweils nur eine Stelle der Zahl verändert. Als erstes wird immer die Zehnerstelle eingestellt. Durch jeden Druck auf den linken Taster "Change" wird die angezeigte Zahl um 1 erhöht. Hat man die Zahl 9 erreicht, wird wieder bei der Zahl 0 gestartet. Durch einen Druck auf den rechten Taster "Next" springt man zur Einerstelle.

Durch einen Druck auf den rechten Taster "Save" speichert man die aktuellen Einstellungen. Der Editiermodus wird beendet und man wechselt zum nächsten Menüpunkt.

2012 JJ-CCR ApS – CE Version 1.00 / Revision 04 46

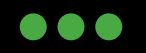

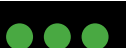

## **6.14.6 NDL Display** (GF99, CEIL, NDL oder @+5 Anzeige)

Über diesen Menüpunkt können drei Verschiedene Anzeigen (NDL, CEIL, GF99 und @+5) für die Dekompression eingestellt werden. Es ist auch während dem Tauchgang möglich diese Anzeigen zu ändern.

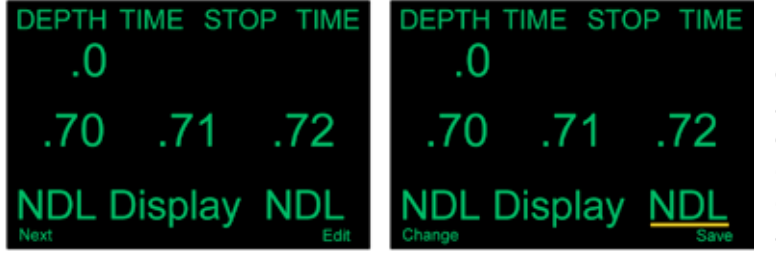

Durch einen Druck auf den rechten Taster "Edit" gelangt man in den Editiermodus (Zweites Bild). Durch mehrmaliges Drücken auf den linken Taster "Change" werden die einzelnen Modi ausgewählt. Hat man den gewünschten Modi gefunden, wird dieser durch einen Druck auf den rechten Taster "Save" ausgewählt und der Editiermodus verlassen.

 $=$  $\ddot{=}$ 

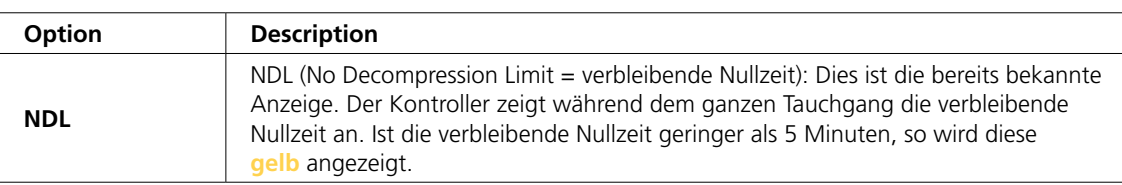

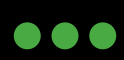

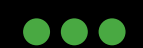

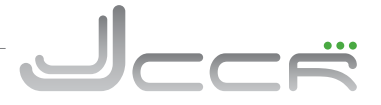

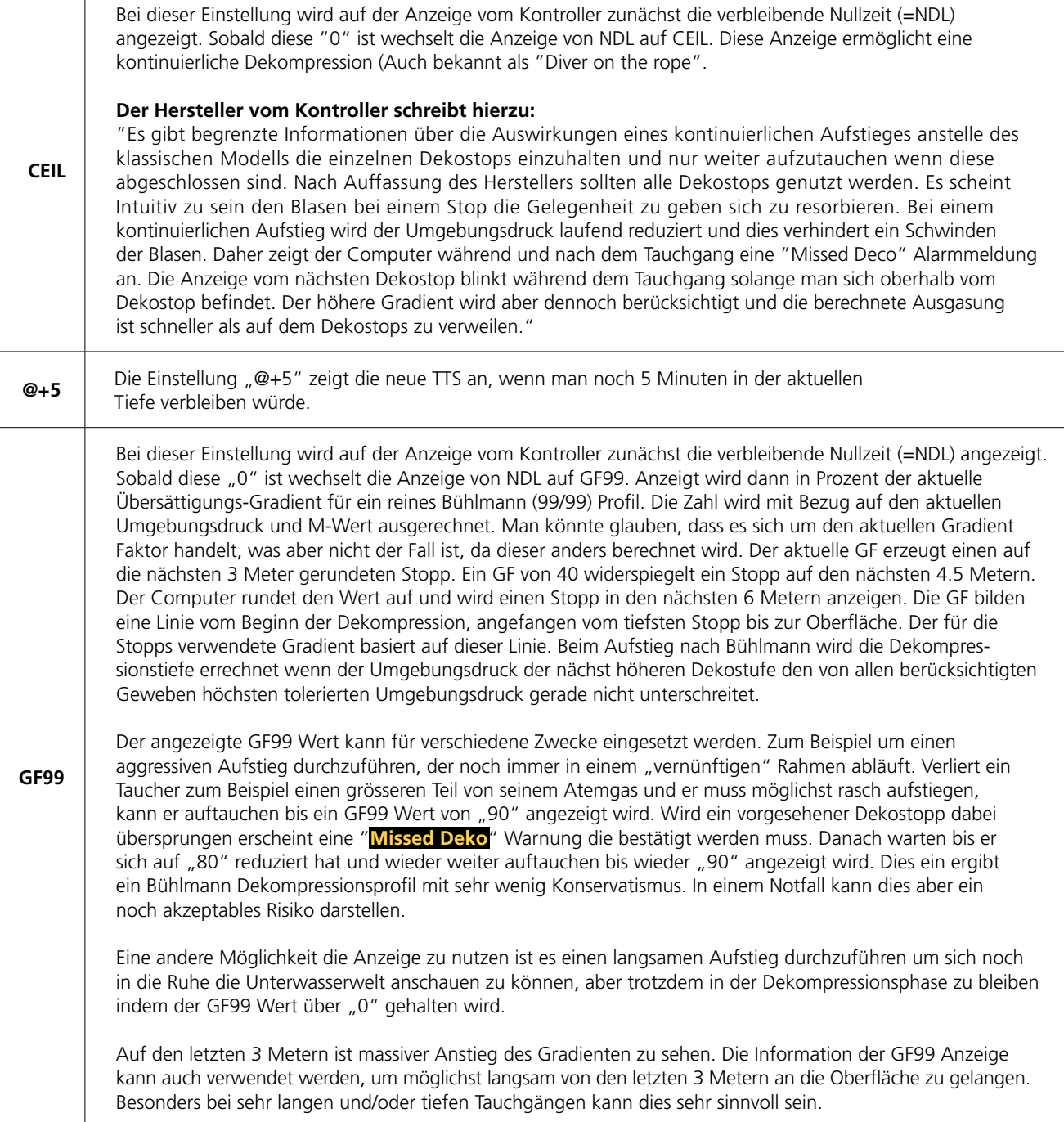

## **Der Hersteller vom Kontroller hat folgende Anmerkungen gemacht:**

"All dies basiert auf der Theorie der Gradienten Faktoren, welche unter umständen komplett falsch sein kann. Es bestehen signifikante Meinungsverschiedenheiten in der Forschungsgemeinschaft über die Natur und Anwendung der Dekompression. Alle hier beschriebenen Techniken sollten als experimental betrachtet werden. Aber die angewandeten Konzepte könnten für den fortgeschrittenen Taucher hilfreich sein".

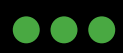

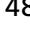

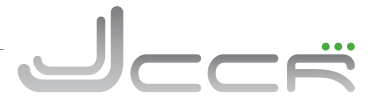

## **6.14.7 Brightness** (Helligkeit)

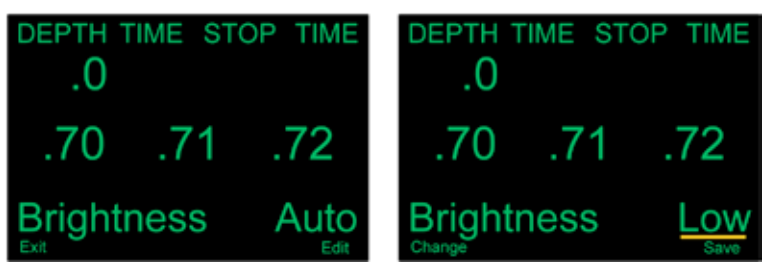

Über diesen Menüpunkt kann die Helligkeit der Anzeige eingestellt werden. Durch einen Druck auf den rechten Taster "Edit" wechselt man den Modus. Es stehen vier unterschiedliche Modi zur Auswahl:

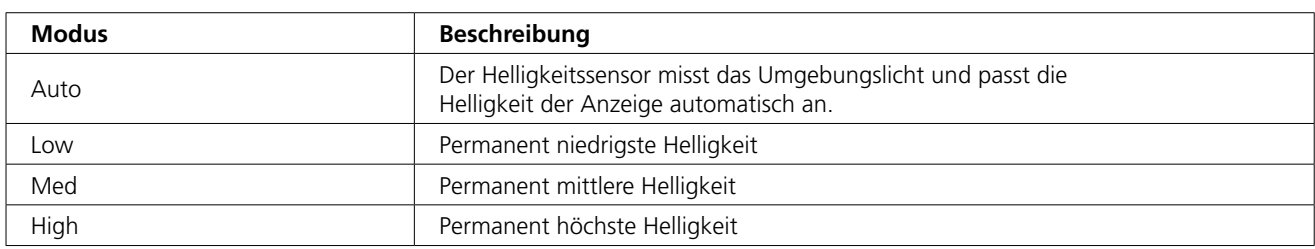

• Je höher die Helligkeit ist, desto höher ist der Batterieverbrauch! Daher wird empfohlen den Modus "Auto" zu verwenden.

## **6.15 Dive Log+**

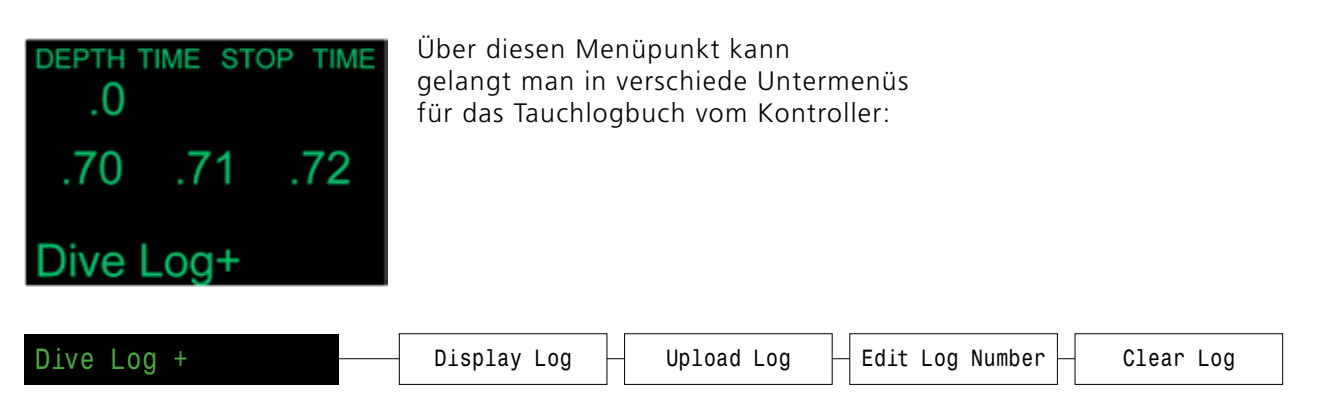

Durch einen Druck auf den rechten Taster (Select) gelangt man zum ersten Untermenü. Durch mehrmaliges Drücken auf den linken Taster (Menu) werden nacheinander alle verfügbaren Untermenüs angezeigt. Nachdem alle verfügbaren Untermenüs angezeigt wurden, erscheint wieder das "Dive Log+" Menü.

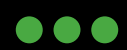

JJ-CCR ApS 2012

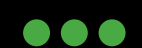

888

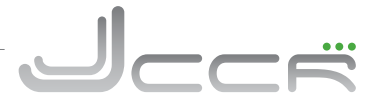

## **6.15.1 Display Log**

Über diesen Menüpunkt kann das Tauchlogbuch vom Kontroller angezeigt werden. Durch einen Druck auf den rechten Taster "Display" wird der letzte, sprich aktuellste Tauchgang angezeigt:

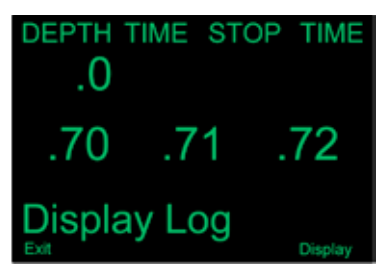

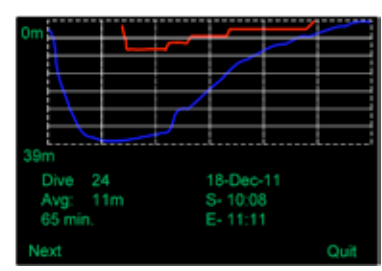

Das Tauchgangsprofil wird in blau dargestellt und die Dekompressionsprofil in rot. Zusätzlich werden auch die folgenden Informationen angezeigt:

- Maximale Tiefe
- Tauchgangsnummer
- Durchschnittliche Tiefe
- Dauer vom Tauchgang in Minuten
- Datum vom Tauchgang
- Start- und Endzeit vom Tauchgang

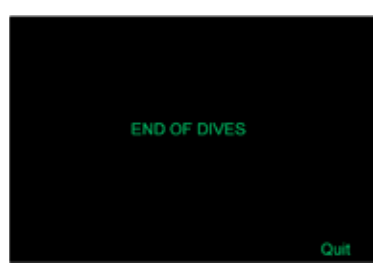

Nach jedem Druck auf den linken Taster "Next" wird ein früherer Taucgang angezeigt. Und zwar so lange bis alle Tauchgänge angezeigt wurden. Sind alle Tauchgänge angezeigt, so erscheint "END OF DIVES" und mit einem Druck auf den rechten Taster "Quit" gelangt man wieder zum Menü "Display Log"

Der Kontroller speichert das Profil von ca. 20 Tauchstunden.

## **6.15.2 Upload Log**

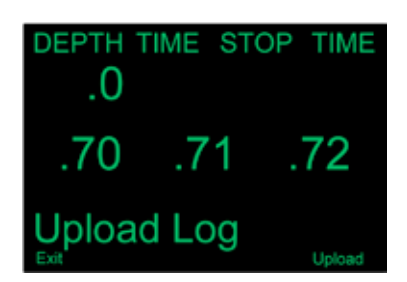

Über diesen Menüpunkt kann das komplette Tauchlogbuch vom Kontroller via Bluetooth Schnittstelle zum PC übertragen werden. Auf dem PC muss dafür die aktuelle Version der Shearwater Desktop Software installiert sein. Diese Software steht als kostenloser Download auf der Homepage des Herstellers zur Verfügung.

Durch einen Druck auf den rechten Taster "Upload" wird der Kontroller in Bereitschaftsmodus gesetzt um die Daten zu übertragen.

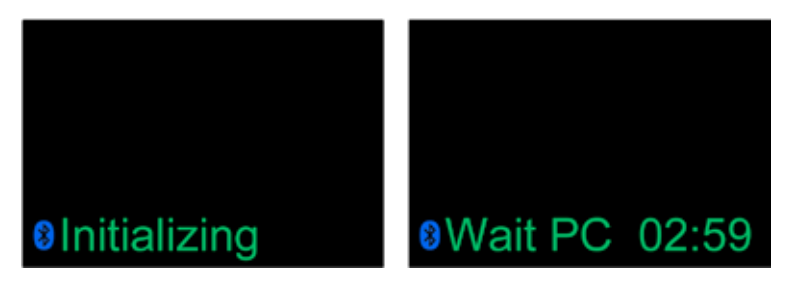

Der Datentransfer muss innerhalb von drei Minuten erfolgen. Nach drei Minuten wird die Bluetooth Schnittstelle im Kontroller wieder ausgeschaltet um Strom zu sparen.

Sobald die Shearwater Desktop Software mit dem Transfer vom Logbuch beginnt wechselt die Anzeige von "Wait PC" auf "Sending". Der Transfer vom Logbuch auf den PC kann ein paar Minuten dauern.

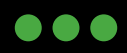

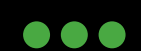

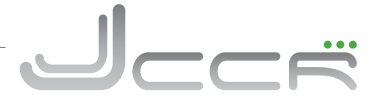

## **6.15.3 Edit Log Number**

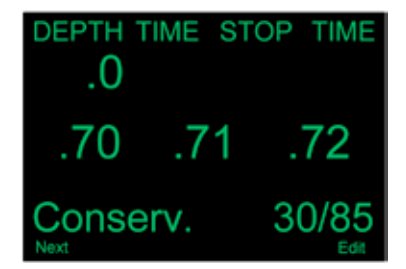

Über diesen Menüpunkt kann die interne Tauchgangsnummer angepasst werden. Dies ist nützlich wenn man zum Beispiel das Logbuch gelöscht hat und Nummerierung der Tauchgänge fortgesetzt werden soll wo sie aufgehört hat. Oder wenn man will, dass die Tauchgangsnummer im Logbuch identisch mit der Anzahl der eigenen Tauchgänge ist.

Durch einen Druck auf den rechten Taster "Edit" kann die Tauchgangsnummer angepasst werden.

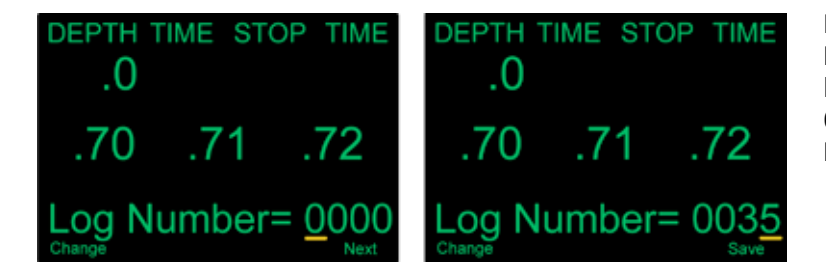

Der nächste Tauchgang wird erhält die Nummer +1 der hier definierten Zahl. Das heisst zum Beispiel bei der Eingabe von 0035 erhält der nächste Tauchgang die Nummer 36.

## **6.16 Setpoint -> .19**

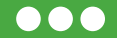

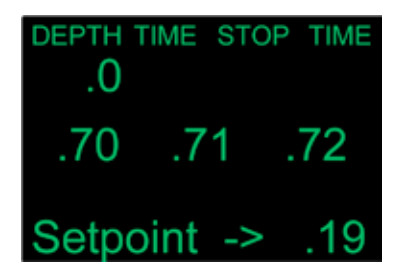

Dieser Menüpunkt wird nur im Oberflächenmodus angezeigt. Er erlaubt das Ausschalten vom Solenoid während sich der Kreislauf in Luft befindet. Dadurch wird verhindert, dass das Solenoid dauernd aktiv ist. Die Funktion wird hauptsächlich genutzt während eines Firmware Upgrades oder dem Upload von Tauchgängen auf den PC.

Das Umschalten auf den normalen Setpoint erfolgt im "Switch SP" Menü. Der Kontoller wechselt automatisch auf den Low Setpoint sollte ein Tauchgang mit der Einstellung .19 begonnen werden.

2012 JJ-CCR ApS – CE Version 1.00 / Revision 04 51

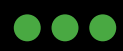

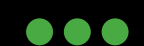

## **6.17 System Setup+**

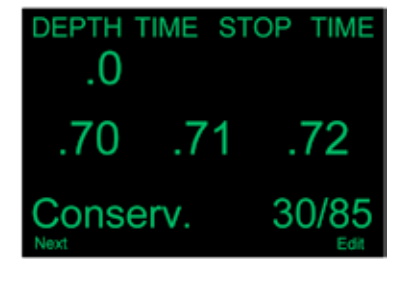

Über diesen Menüpunkt kann gelangt man in verschiede Untermenüs für allgemeine Grundkonfiguration vom Kontroller. Dieser Menüpunkt, sowie alle darin enthaltenen Untermenüs sind mit Tauchmodus nicht verfügbar.

Somit können Grundkonfiguration am Kontroller lediglich an der Oberfläche durchgeführt werden.

Verschiedene Optionen wie zum Beispiel "Low und High Setpoint" oder "NDL Display" sind auch im Dive Menü zu finden und können somit nachträglich bei Bedarf auch unter Wasser angepasst werden.

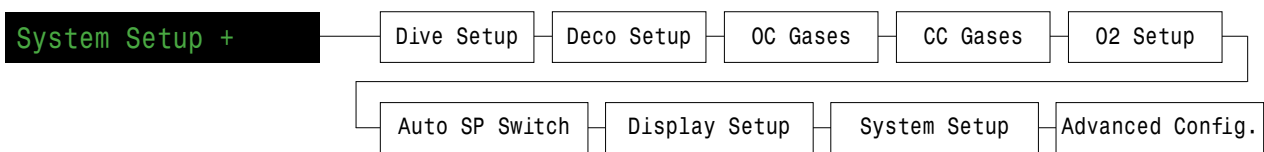

Die Untermenüs vom System Setup sind in verschiedene Bereiche gruppiert. Alle für einen Bereich relevanten Einstellungen sind in einem einzigen Bildschirm zu sehen.

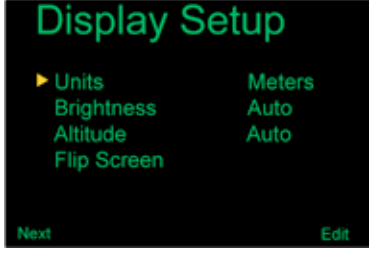

Alle Einstellungen (Grundeinstellungen, verwendete Gase usw.) können somit sehr schnell und komfortabel vor dem Tauchgang durchgeführt werden. Bei Bedarf können wie bereits aufgeführt via Dive Setup Menü auch Anpassungen unter Wasser getätigt werden. Grundsätzlich spielt es keine Rolle ob eine Einstellung im Dive Menü oder innerhalb der Untermenüs vom System Setup geändert wird! Es werden immer die gleichen Werte verändert. Wenn man zum Beispiel den Low SP im Dive Setup auf 0.8 einstellt, so wird dieser Wert auch im Dive Menü unter Low SP angezeigt. Ändert man diesen Wert im Dive Menü wieder auf 0.7, so wird dies auch im Dive Setup entsprechend angepasst.

## **6.17.1 Dive Setup** (Übersicht)

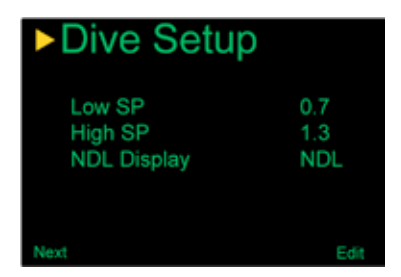

Das erste Untermenü vom System Setup ist "Dive Setup". Die ersten drei Optionen sind identisch mit denen im Dive Setup Menü.

## **6.17.2 Low Setpoint** (Dive Setup)

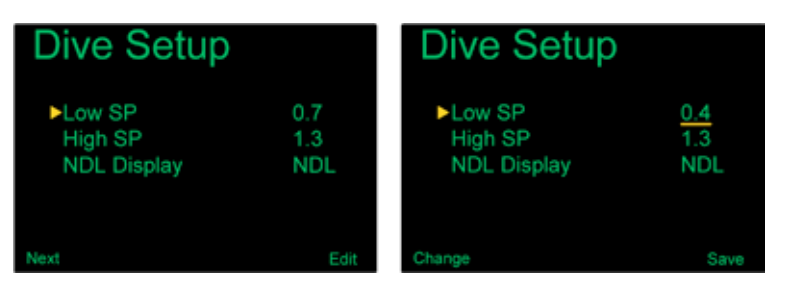

Durch einen Druck auf den rechten Taster "Edit" gelangt man in den Editiermodus für den Low Setpoint. Um den Wert zu ändern, muss man auf den linken Taster "Change" drücken bis der gewünschte Wert angezeigt wird (Möglich sind die Werte 0.4 bis 1.5). Durch einen Druck auf den rechten Taster "Save" wird der aktuelle Wert gespeichert und man wechselt zum nächsten Eintrag. Der aktuelle Eintrag ist durch ein " " gekennzeichnet.

2012 JJ-CCR ApS – CE Version 1.00 / Revision 04 52

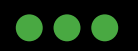

JJ-CCR ApS 2012

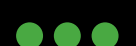

 $\bullet\bullet\bullet$ 

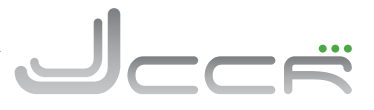

#### **6.17.3 High Setpoint** (Dive Setup)

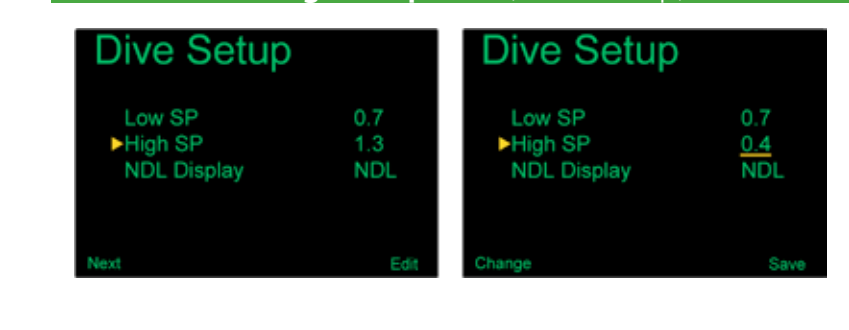

Durch einen Druck auf den rechten Taster "Edit" gelangt man in den Editiermodus für den High Setpoint. Um den Wert zu ändern, muss man auf den linken Taster "Change" drücken bis der gewünschte Wert angezeigt wird (Möglich sind die Werte 0.4 bis 1.5). Durch einen Druck auf den rechten Taster "Save" wird der aktuelle Wert gespeichert und man wechselt zum nächsten Eintrag. Der aktuelle Eintrag ist durch ein " " gekennzeichnet.

## **6.17.4 NDL Display** (Dive Setup)

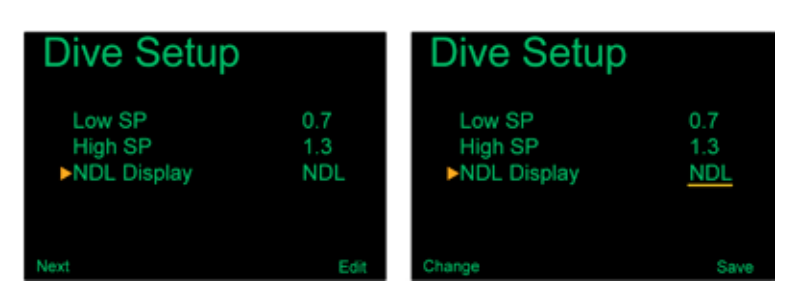

Die NDL Display Optionen sind identisch mit denen im Dive Setup Menü:

- NDL
- CEIL
- GF 99
- $\bullet$  @+5

(Siehe Kapitel: 6.14.6 für eine genauere Erklärung der Optionen).

Um die Einstellung zu ändern, muss man auf den linken Taster "Change" drücken bis die gewünschte Option erscheint. Durch einen Druck auf den rechten Taster "Save" wird die aktuelle Einstellung gespeichert und man wechselt zum nächsten Eintrag. Der aktuelle Eintrag ist durch ein " " gekennzeichnet.

## **6.17.5 Deco Setup** (Übersicht)

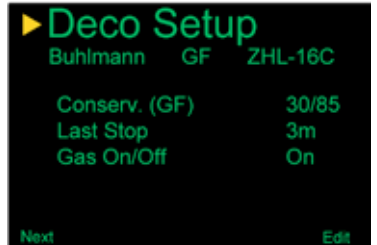

Das zweite Untermenü vom System Setup ist "Deco Setup". Hier können verschiedene Parameter für die Berechnung der Dekompression definiert werden.

• Sofern der optionale VPM-B / VPM-GFS Algorithmus mittels Unlock Code aktiviert wurde, kann in diesem Untermenü das gewünschte Dekompressionsmodell ausgewählt werden. Eine Beschreibung der einzelnen Optionen ist im Kapitel 7 zu finden.

2012 JJ-CCR ApS – CE Version 1.00 / Revision 04 53

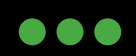

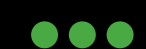

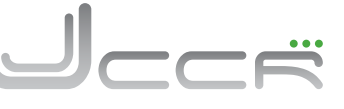

#### **6.17.6 Conserv.** (Deco Setup)

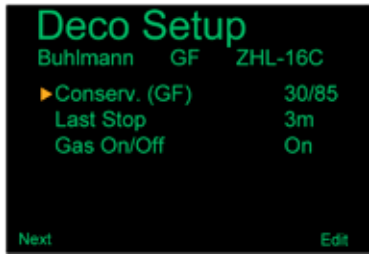

Über diesen Menüpunkt kann der Konservatismus für die Kalkulation der Dekompression basierend auf Gradienten Faktoren (Low und High) eingestellt werden.

- Diese Einstellungen können die Dekompressionsberechnungen vom Kontroller massiv verändern!
- Sofern dem Taucher nicht bekannt ist, welche Auswirkungen diese Einstellungen haben, darf aus Sicherheitsgründen, keine Änderung vorgenommen werden!
- Zum Verständnis der Einstellungen muss dem Taucher die Theorie der Gradient Faktoren, M-Werte, Inertgasdruck usw. bekannt sein!

Im Internet sind diesem Thema verschiedene Artikel zu finden. Empfohlen werden insbesondere die Artikel von Eric C. Baker. Soll die Einstellungen geändert werden (Editiermodus), muss auf den rechten Taster "Edit" gedrückt werden.

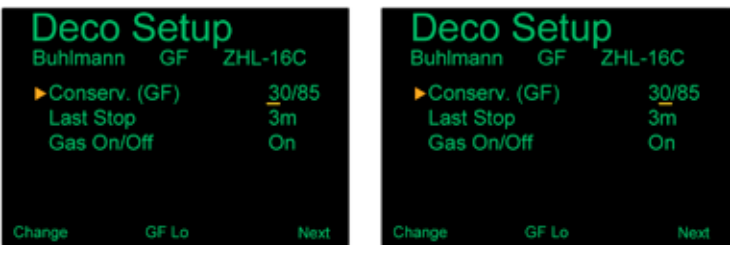

Als erstes wird der Low Gradient Faktor eingestellt (sichtbar an der "GF Lo" Anzeige). Es wird jeweils nur eine Stelle der Zahl verändert. Als erstes wird immer die Zehnerstelle eingestellt. Durch jeden Druck auf den linken Taster "Change" wird die angezeigte Zahl um 1 erhöht. Hat man die Zahl 9 erreicht, wird wieder bei der Zahl 0 gestartet. Durch einen Druck auf den rechten Taster "Next" springt man zur Einerstelle.

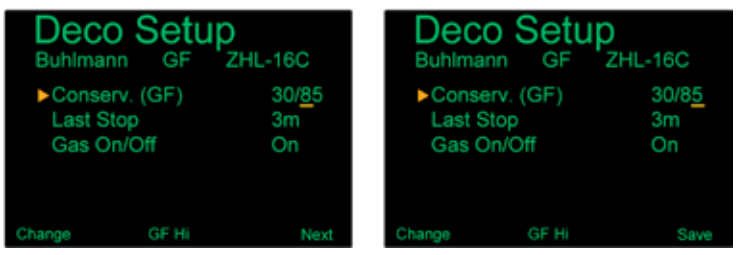

Durch einen Druck auf den rechten Taster "Save" speichert man die aktuellen Einstellungen und beendet den Editiermodus und man wechselt zum nächsten Eintrag. Der aktuelle Eintrag ist durch ein " > " gekennzeichnet.

Nun wird der High Gradient Faktor eingestellt (sichtbar an der "GF Hi" Anzeige). Es wird jeweils nur eine Stelle der Zahl verändert. Als erstes wird immer die Zehnerstelle eingestellt. Durch jeden Druck auf den linken Taster "Change" wird die angezeigte Zahl um 1 erhöht. Hat man die Zahl 9 erreicht, wird wieder bei der Zahl 0 gestartet. Durch einen Druck auf den rechten Taster "Next" springt man zur Einerstelle.

#### **6.17.7 Last Stop** (Deco Setup)

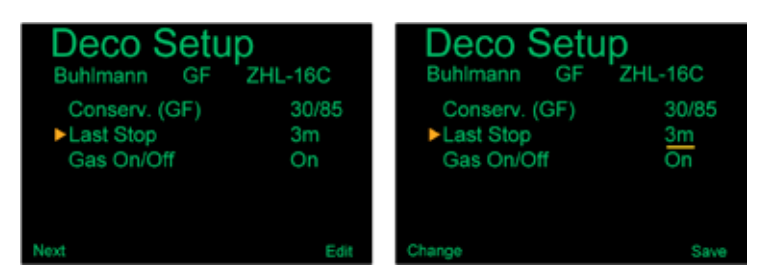

Über diesen Menüpunkt kann die Tiefe vom letzten Dekompressionsstop definiert werden. Es können entweder 3 Meter oder 6 Meter für den letzten Dekompressionsstop eingestellt werden.

Durch einen Druck auf den rechten Taster "Edit" gelangt man in den Editiermodus. Um die Einstellung zu ändern, muss man auf den linken Taster "Change" drücken bis die gewünschte Option erscheint. Durch einen Druck auf den rechten Taster "Save" wird die aktuelle Einstellung gespeichert und man wechselt zum nächsten Eintrag. Der aktuelle Eintrag ist durch ein " sekennzeichnet.

2012 JJ-CCR ApS – CE Version 1.00 / Revision 04 54

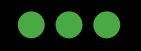

JJ-CCR ApS 2012

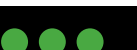

888

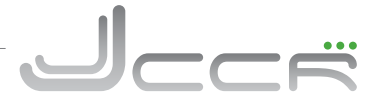

## **6.17.8 Gas On/Off.** (Deco Setup)

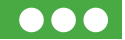

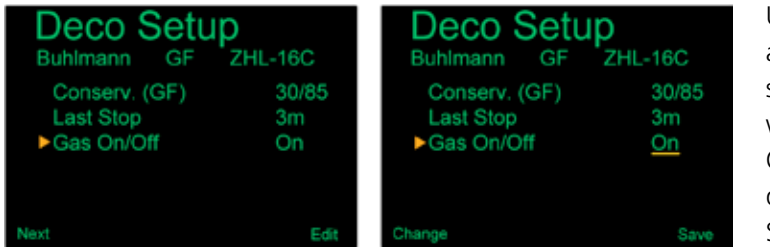

#### Über diesen Menüpunkt kann eine

alternative Gasverwaltung ein- beziehungsweise ausgeschaltet werden. Normalerweise werden alle eingestellten Gase (CC oder OC Modus) für die Vorausberechnung der Gesamt-Aufstiegszeit (TTS) verwendet. Somit dürfen in der Gasliste nur die tatsächlich

mitgeführten Gase definiert werden. Nicht mitgeführte Gase müssen auf 00/00 gesetzt werden. Das heisst 0% Sauerstoff und 0% Helium. Wird die alternative Gasverwaltung aktiviert (= On), so können nicht benötige Gase einfach ausgeschaltet und bei Bedarf wieder eingeschaltet werden. Die Möglichkeit die einzelnen Gase ein- und auszuschalten steht im Menü Dive Setup bei der Option "Define Gas" und im System Setup bei "OC Gases" und "CC Gases" zur Verfügung. Ist die alternative Gasverwaltung eingeschaltet (= On), so verändert sich die Anzeige bei der Definition der Gase. Das linke Bild zeigt die Einstellung von einem Atemgas im Menü "Dive Setup" bei ausgeschalteter alternativer Gasverwaltung (= Off). Das rechte Bild zeigt die gleiche Situation bei eingeschalteter alternativer Gasverwaltung (= On).

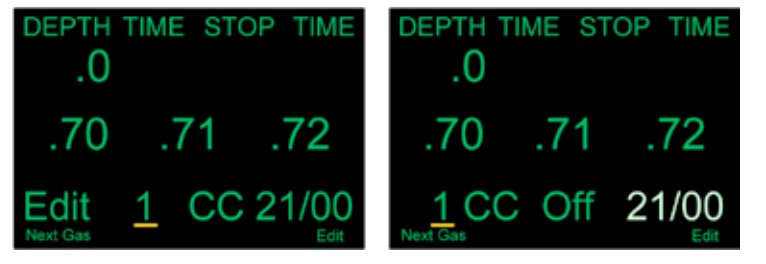

Durch einen Druck auf den rechten Taster "Edit" gelangt man in den Editiermodus. Als erstes hat man nun die Möglichkeit das entsprechende Gas zu aktivieren. Ein nicht aktiviertes Gas wird ausgegraut. Sobald es aktiviert wurde (= On) wird es nicht mehr ausgegraut und man kann den O2 und Heliumanteil vom Gas wie gewohnt verändern.

Wie bereits erwähnt verändert sich auch die Anzeige im "System Setup" bei "OC Gases" und "CC Gases". Beim linken Bild ist die alternative Gasverwaltung ausgeschaltet (= Off) und beim rechten Bild ist sie eingeschaltet.

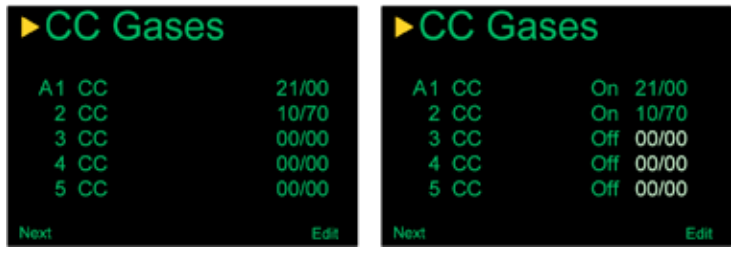

Alle nicht aktivierten Gase sind ausgegraut. Sobald es aktiviert wurde (= On) wird es nicht mehr ausgegraut und man kann den O2 und Heliumanteil vom Gas wie gewohnt verändern.

- Bei einem aktivierten Gas kann der Sauerstoff- und Heliumanteil nicht auf 00/00 gesetzt werden. Wird dies versucht, schaltet der Kontroller das Gas automatisch auf "Off".
- Das derzeit aktive Gas (= A) kann nicht auf "Off" gesetzt werden. Der Sauerstoff und Heliumanteil kann aber verändert werden.
- Identische Gase im gleichen Modus (OC oder CC) sind nicht möglich.

2012 JJ-CCR ApS – CE Version 1.00 / Revision 04 55

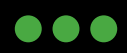

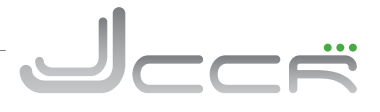

## **6.17.9 OC Gases**

Das dritte Untermenü vom System Setup ist "OC Gases". Über diesen Menüpunkt können alle 5 Gase für den offenen Kreislauf konfiguriert werden. Beim linken Bild ist die alternative Gasverwaltung eingeschaltet. Die einzelnen Optionen und Konfigurationen sind identisch mit denen im Bereich "Define Gas" im Dive Setup Menü. Allerdings werden hier alle 5 Gase gleichzeitig angezeigt.

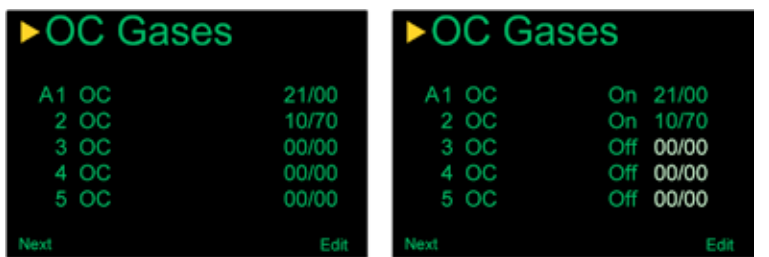

Es spielt absolut keine Rolle in welcher Reihenfolge die Gase eingegeben werden. Im Menü "Select Gas" werden alle verfügbaren Gase immer gemäss dem O2 Gehalt (Vom höchsten zum niedrigsten) sortiert angezeigt.

• Bei Gasen mit gleichem O2 Gehalt wird das Gas mit weniger Heliumanteil in der Reihenfolge bevorzugt

• Ist die alternative Gasverwaltung eingeschaltet (Siehe Kapitel: 6.17.8) erscheint in der Anzeige ein zusätzliche Spalte mit dem Status vom Gas (On oder Off).

Durch einen Druck auf den rechten Taster "Edit" gelangt man in den Editiermodus.

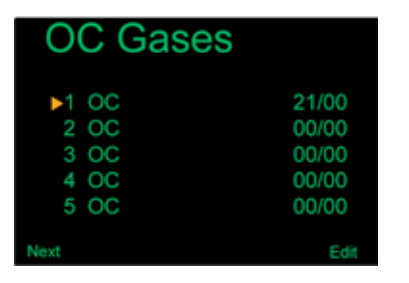

Das "  $\triangleright$  " Zeichen bewegt sich zur Gasnummer 1. Durch einen Druck auf den linken Taster "Next" bewegt es sich zur nächsten Gasnummer. Durch einen Druck auf den rechten Taster "Edit" kann das Gas angepasst werden.

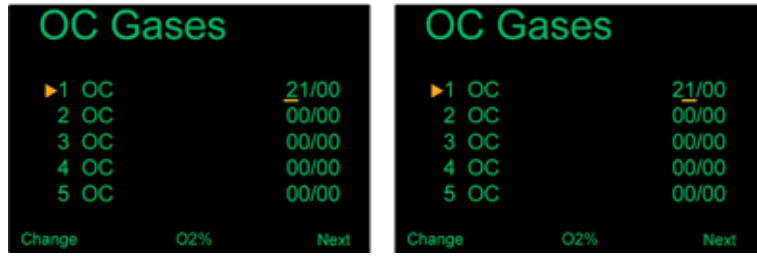

Zuerst wird der O2 Gehalt vom Gas eingestellt. Es wird jeweils nur eine Stelle der Zahl verändert. Als erstes wird immer die Zehnerstelle eingestellt. Durch jeden Druck auf den linken Taster "Change" wird die angezeigte Zahl um 1 erhöht. Hat man die Zahl 9 erreicht, wird wieder bei der Zahl 0 gestartet. Durch einen Druck auf den rechten Taster (Next) springt man zur Einerstelle.

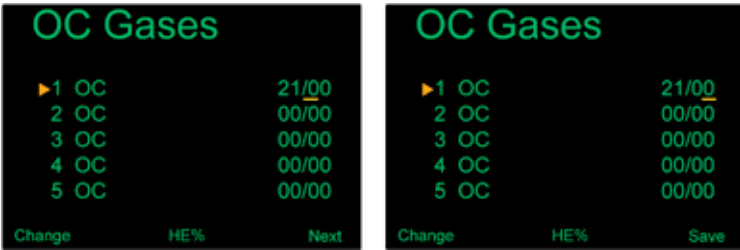

Als nächste wird der Heliumgehalt vom Gas eingestellt. Es wird jeweils nur eine Stelle der Zahl verändert. Als erstes wird immer die Zehnerstelle eingestellt. Durch jeden Druck auf den linken Taster "Change" wird die angezeigte Zahl um 1 erhöht. Hat man die Zahl 9 erreicht, wird wieder bei der Zahl 0 gestartet. Durch einen Druck auf den rechten Taster (Next) springt man zur Einerstelle.

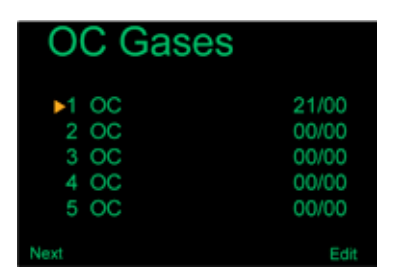

Ist man bei der Einerstelle vom Heliumgehalt angelangt wird durch einen Druck auf den rechten Taster "Save" das Gas gespeichert und man wechselt zum nächsten Eintrag. Der aktuelle Eintrag ist durch ein " \* " gekennzeichnet.

**. . .** 

2012 JJ-CCR ApS – CE Version 1.00 / Revision 04 56

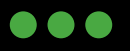

- Das "A" vor der Gasnummer kennzeichnet das derzeit aktive Gas. Dieses kann nicht gelöscht werden, das heisst 0% O2 und 0% Helium einzustellen generiert eine Fehlermeldung. Das aktive Gas kann aber jederzeit angepasst werden.
- Die eingestellten Gase werden für die Vorausberechnung der Gesamt-Aufstiegszeit (TTS) verwendet. Es dürfen daher nur die tatsächlich mitgeführten Gase definiert beziehungsweise auf "On" gesetzt werden.
- Sind nicht mitgeführte Gase definiert oder auf "On" gesetzt, so hat dies lediglich einen Einfluss auf die Vorausberechnung der Gesamt-Aufstiegszeit (TTS). Die Dekompression des aktuell aktiven Gases wird während dem Tauchgang immer korrekt berechnet.
- Alle Gase mit 0 % Sauerstoff und 0% Helium werden beim Menü "Select Gas" automatisch ausgeblendet.
- Die Gase können jederzeit auch unter Wasser angepasst werden.

## **6.17.10 CC Gases**

Das vierte Untermenü vom System Setup ist "CC Gases". Über diesen Menüpunkt können alle 5 Gase für den geschlossenen Kreislauf konfiguriert werden. Beim linken Bild ist die alternative Gasverwaltung eingeschaltet. Die einzelnen Optionen und Konfigurationen sind identisch mit denen im Bereich "Define Gas" im Dive Setup Menü. Allerdings werden hier alle 5 Gase gleichzeitig angezeigt.

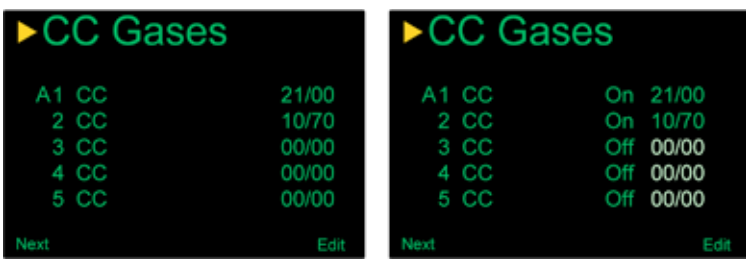

Es spielt absolut keine Rolle in welcher Reihenfolge die Gase eingegeben werden. Im Menü "Select Gas" werden alle verfügbaren Gase immer gemäss dem O2 Gehalt (Vom höchsten zum niedrigsten) sortiert angezeigt.

- Bei Gasen mit gleichem O2 Gehalt wird das Gas mit weniger Heliumanteil in der Reihenfolge bevorzugt
- Ist die alternative Gasverwaltung eingeschaltet (Siehe Kapitel: 6.17.8) erscheint in der Anzeige ein zusätzliche Spalte mit dem Status vom Gas (On oder Off).

Durch einen Druck auf den rechten Taster "Edit" gelangt man in den Editiermodus.

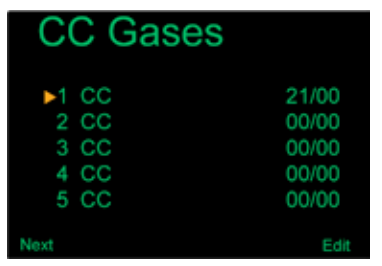

Das " > " Zeichen bewegt sich zur Gasnummer 1. Durch einen Druck auf den linken Taster "Next" bewegt es sich zur nächsten Gasnummer. Durch einen Druck auf den rechten Taster "Edit" kann das Gas angepasst werden.

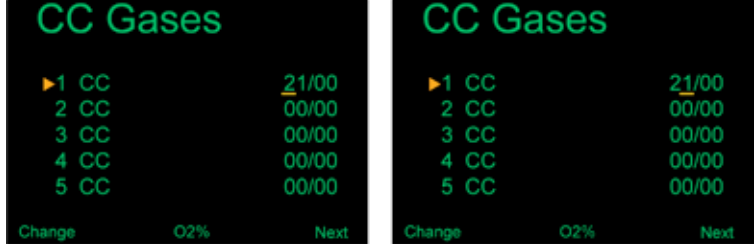

Zuerst wird der O2 Gehalt vom Gas eingestellt. Es wird jeweils nur eine Stelle der Zahl verändert. Als erstes wird immer die Zehnerstelle eingestellt. Durch jeden Druck auf den linken Taster "Change" wird die angezeigte Zahl um 1 erhöht. Hat man die Zahl 9 erreicht, wird wieder bei der Zahl 0 gestartet. Durch einen Druck auf den rechten Taster (Next) springt man zur Einerstelle.

2012 JJ-CCR ApS – CE Version 1.00 / Revision 04 57

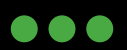

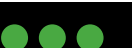

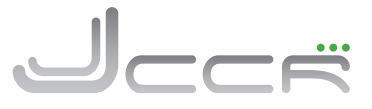

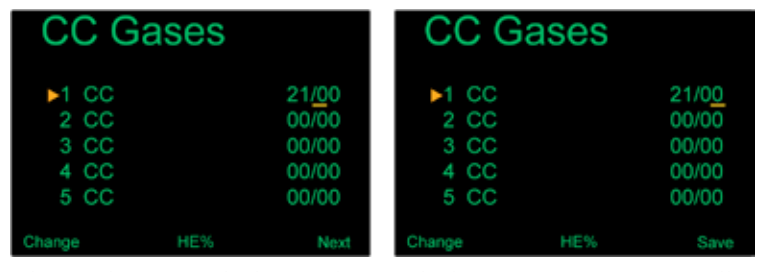

Als nächste wird der Heliumgehalt vom Gas eingestellt. Es wird jeweils nur eine Stelle der Zahl verändert. Als erstes wird immer die Zehnerstelle eingestellt. Durch jeden Druck auf den linken Taster "Change" wird die angezeigte Zahl um 1 erhöht. Hat man die Zahl 9 erreicht, wird wieder bei der Zahl 0 gestartet. Durch einen Druck auf den rechten Taster (Next) springt man zur Einerstelle.

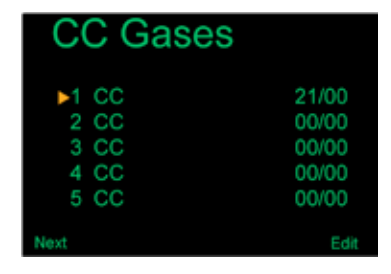

Ist man bei der Einerstelle vom Heliumgehalt angelangt wird durch einen Druck auf den rechten Taster "Save" das Gas gespeichert und man wechselt zum nächsten Eintrag. Der aktuelle Eintrag ist durch ein " \* " gekennzeichnet.

- Das "A" vor der Gasnummer kennzeichnet das derzeit aktive Gas. Dieses kann nicht gelöscht werden, das heisst 0% O2 und 0% Helium einzustellen generiert eine Fehlermeldung. Das aktive Gas kann aber jederzeit angepasst werden.
- Die eingestellten Gase werden für die Vorausberechnung der Gesamt-Aufstiegszeit (TTS) verwendet. Es dürfen daher nur die tatsächlich mitgeführten Gase definiert beziehungsweise auf "On" gesetzt werden.
- Sind nicht mitgeführte Gase definiert oder auf "On" gesetzt, so hat dies lediglich einen Einfluss auf die Vorausberechnung der Gesamt-Aufstiegszeit (TTS). Die Dekompression des aktuell aktiven Gases wird während dem Tauchgang immer korrekt berechnet.
- Alle Gase mit 0 % Sauerstoff und 0% Helium werden beim Menü "Select Gas" automatisch ausgeblendet.
- Die Gase können jederzeit auch unter Wasser angepasst werden.

2012 JJ-CCR ApS – CE Version 1.00 / Revision 04 58

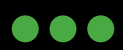

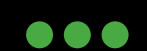

## **6.17.11 O2 Setup** (Übersicht)

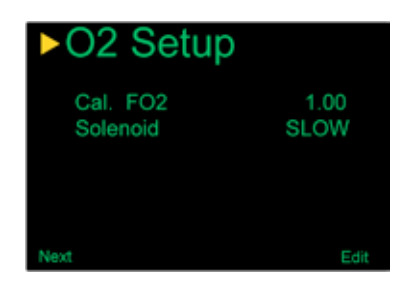

Das fünfte Untermenü ist "O2 Setup". Hier können Einstellungen vorgenommen werden, die mit Sauerstoff zu tun haben.

## **6.17.12 Cal. FO2** (O2 Setup)

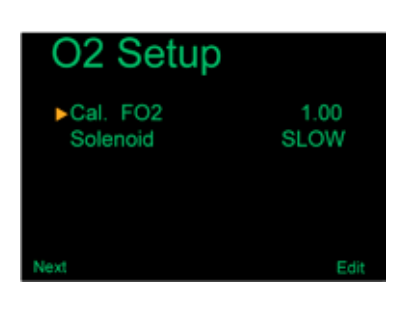

Über diesen Menüpunkt kann das Kalibrierungsgas für die Sauerstoffsensoren geändert werden.

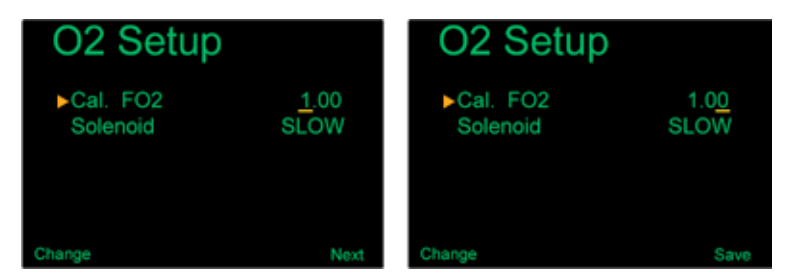

- Sofern 100% Sauerstoff zum Einsatz kommt, sollte ein FO2 von 1.00 für die Kalibrierung eingestellt werden.
- Sobald der FO2 geändert und gespeichert wurde ist die Kalibrierung der O2 Sensoren ungültig und anstelle eines Wertes erscheint "FAIL" auf der Anzeige für alle drei Sensoren. Erst nach einer erfolgreichen Kalibrierung werden wieder PPO2 Werte angezeigt!

Durch einen Druck auf den rechten Taster "Edit" gelangt man in den Editiermodus Danach wird durch einen Druck auf den linken Taster "Change" die erste Stelle geändert. Durch einen Druck auf den rechten Taster "Next" gelangt man zur nächsten Stelle. Jetzt kann mit dem linken Taster "Change" diese geä dert werden. Durch einen Druck auf den rechten Taster "Save" wird der Wert gespeichert und man verlässt den Editiermodus.

J<br>Ecr

2012 JJ-CCR ApS – CE Version 1.00 / Revision 04 59

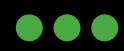

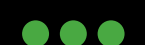

## **6.17.13 Solenoid** (O2 Setup)

Das Ansprechverhalten vom Solenoid kann zwischen "SLOW" und "FAST"umgeschaltet werden. With the JJ-CCR Rebreather the option "SLOW" should be selected as standard. This reflects a more classic response.

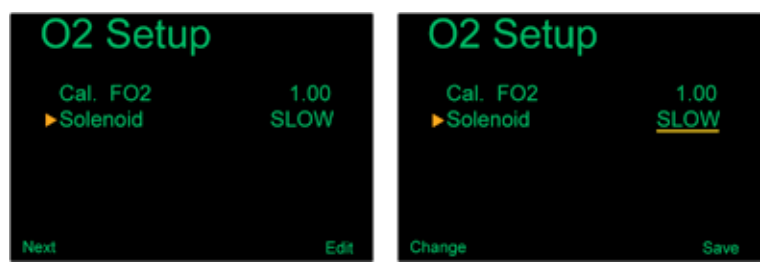

• Bei der Option "FAST" kann der PPO2 zwar genauer eingehalten werden, aber das Solenoid ist viel öfters im Betrieb um immer wieder kleine Mengen an Sauerstoff einzuspeisen. Dies hat einen stark erhöhten Batterieverbrauch zur Folge. Viele Taucher empfinden auch das permanente Betriebsgeräusch vom Solenoid als störend.

Durch einen Druck auf den linken Taster "Edit" gelangt man in den Editiermodus. Im Editiermodus wird durch einen Druck auf den linken Taster "Change" zwischen der Einstellung "SLOW" und "FAST" umgeschaltet. Durch einen Druck auf den rechten Taster wird die aktuelle Einstellung gespeichert.

## **6.17.14 Auto SP Switch**

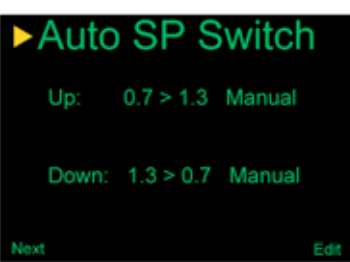

Über dieses Menüpunkt kann der automatische Wechsel vom Setpoint einund ausgeschaltet werden. Zusätzlich lässt sich einstellen ab welcher Tiefe vom Low in den High Setpoint gewechselt werden soll (z.B. beim Abtauchen) und ab welcher Tiefe dies umgekehrt vom High in den Low Setpoint geschehen soll (z.B. beim Auftauchen). Selbstverständlich ist es bei Bedarf jederzeit möglich über den Menüpunkt "Switch Setpoint" (Kapitel 6.10) wieder zwischen dem Low und High Setpoint manuell umzuschalten.

#### **Es können die folgenden Varianten definiert werden:**

- Nur SP UP (Low auf High Setpoint) eingeschaltet Nur SP Down (High auf Low Setpoint) eingeschaltet
- Beide Auto SP eingeschaltet Kein automatischer Wechsel vom Setpoint.

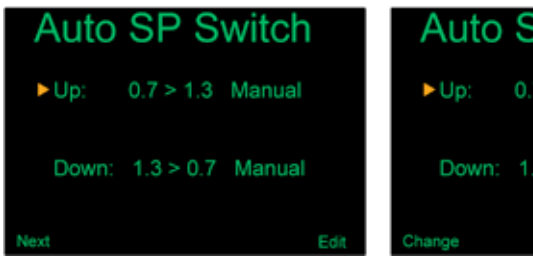

Durch einen Druck auf den linken Taster gelangt man in den Editiermodus. Im Editiermodus wird durch einen Druck auf den linken Taster "Change" zwischen der Einstellung "Auto" und "Manual" umgeschaltet. Durch einen Druck auf den rechten Taster wird die aktuelle Einstellung gespeichert. Bei der Einstellung "Auto" wird eine zusätzliche Linie eingeblendet.

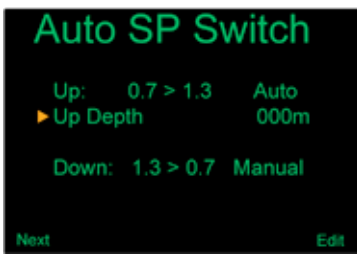

Hier wird nun definiert bei welcher Tiefe der Setpoint von Low auf High automatisch gewechselt werden soll. Durch einen Druck auf den rechten Taster "Edit" gelangt man in den Editiermodus.

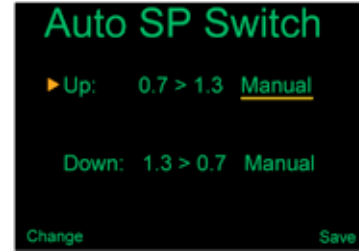

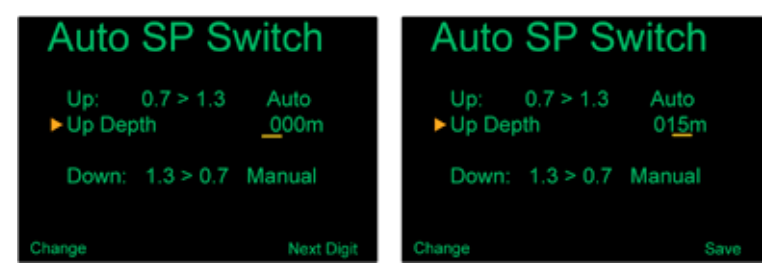

Durch einen Druck auf den linken Taster "Change" wird die erste Ziffer (0-9) verändert. Durch einen Druck auf den rechten Taster "Next Digit" springt man zu nächsten Ziffer. Bei der letzten Ziffer bewirkt wird durch einen Druck auf den rechten Taster "Save" der Wert gespeichert. Erlaubte Werte sind 6-999 Meter.

2012 JJ-CCR ApS – CE Version 1.00 / Revision 04 60

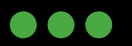

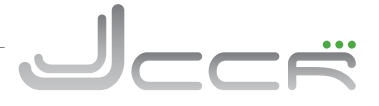

Auf dem linken Bild ist der Kontroller so konfiguriert, dass er bei 15m Tiefe vom Low auf den High Setpoint wechselt. Beim Aufstieg erfolgt kein automatischer Wechsel vom High auf den Low Setpoint.

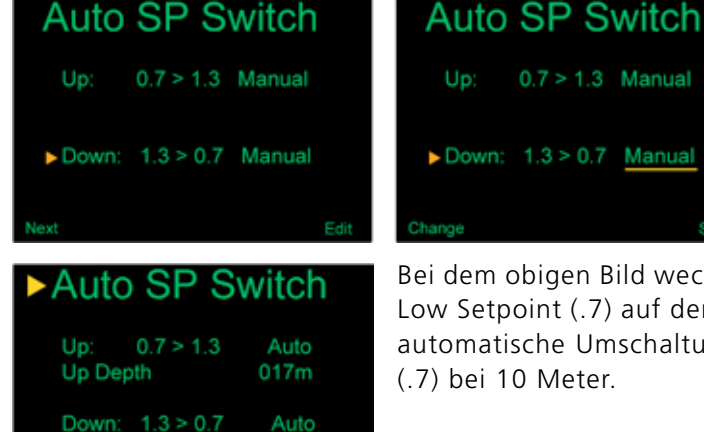

Bei "Down" wird definiert ab welcher Tiefe (Beim Auftauchen) der Kontroller vom High auf den Low Setpoint wechselt. Die Vorgehensweise zur Einstellung ist identisch. Erlaubte Werte sind 2-999 Meter.

Bei dem obigen Bild wechselt der Kontroller bei 17 Meter automatisch vom Low Setpoint (.7) auf den High Setpoint (1.3). Beim Auftauchen erfolgt die automatische Umschaltung vom High Setpoint (1.3) auf den Low Setpoint (.7) bei 10 Meter.

## **6.17.15 Display Setup** (Übersicht)

010m

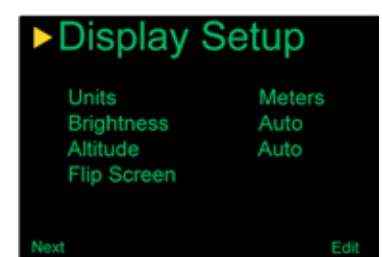

Down Depth

In diesem Untermenü können alle Optionen bezüglich der Anzeige eingestellt werden.

## **6.17.16 Units** (Display Setup)

Über diesen Menüpunkt kann der Kontroller zwischen "Meter" und "Fuss" umgeschaltet werden.

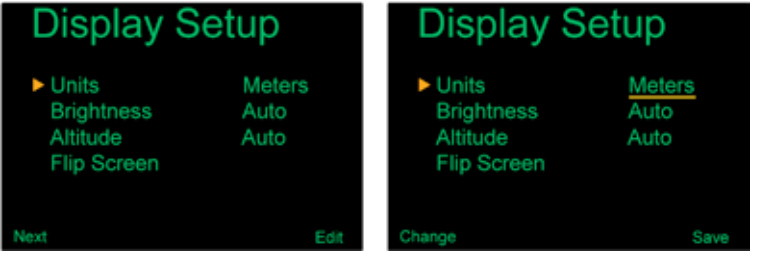

Die Einstellung ob der Kontroller auf Fuss oder Meter eingestellt ist, hat auch einen Einfluss auf die Anzeige der Temperatur. Ist er auf Meter eingestellt wird die Umgebungstemperatur als Grad Celsius angezeigt und bei Fuss als Grad Fahrenheit. Die Zeit und Datumsanzeige ändert sich hingegen nicht. Diese ist immer Stunden/ Minuten und Monat/Tag/Jahr.

2012 JJ-CCR ApS – CE Version 1.00 / Revision 04 61

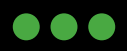

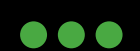

 $\bullet\bullet\bullet$ 

## **6.17.17 Brightness** (Display Setup)

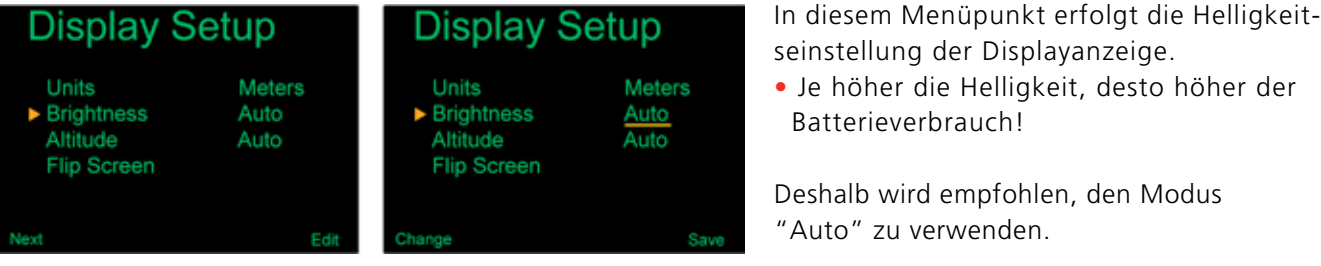

## Es stehen vier unterschiedliche Modi zur Auswahl:

seinstellung der Displayanzeige. • Je höher die Helligkeit, desto höher der Batterieverbrauch!

Deshalb wird empfohlen, den Modus "Auto" zu verwenden.

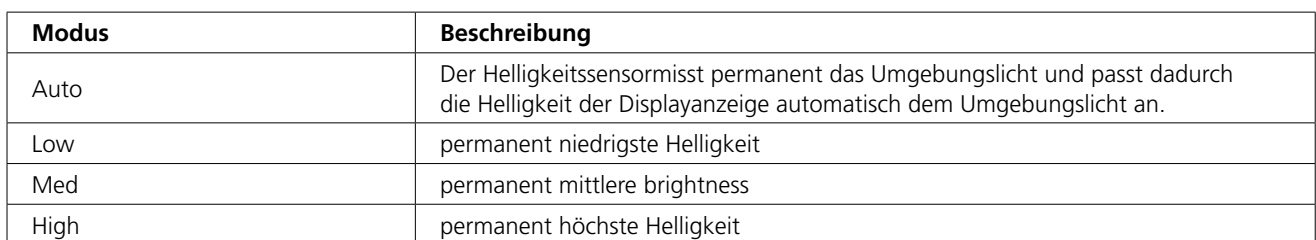

• Je höher die Helligkeit ist, desto höher ist der Batterieverbrauch! Daher wird empfohlen den Modus "Auto" zu verwenden.

## **6.17.18 Altitude** (Display Setup)

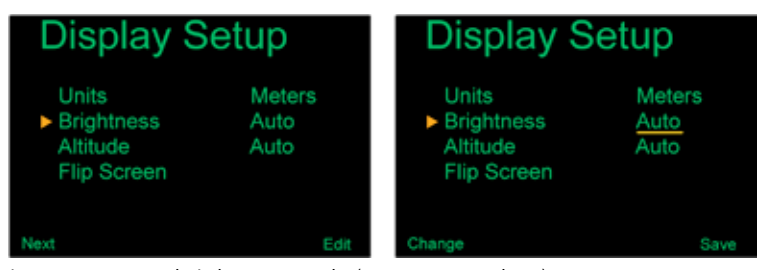

In diesem Menüpunkt erfolgt die Höhenanpassung. Hierbei kann zwischen "Auto" und "SeaLvl" gewählt werden. Die Einstellung dient als Grundlage für die Berechnung der Dekompression und für die Kalibrierung der O2 Sensoren. Falls nur auf Meereshöhe und nicht in Bergseen getaucht werden soll, genügt die Einstellung "SeaLvl". Hier wird

immer vom gleichen Druck (p = 1013mbar) ausgegangen. Für eine korrekte Berechnung von Tauchgängen oberhalb Meereshöhe muss der Kontroller vorher an der Oberfläche eingeschaltet und kalibriert werden. Sollte sich der Kontroller erst im Wasser einschalten, kennt er den aktuellen Oberflächendruck nicht und nimmt 1013mbar an. ACHTUNG: Dies kann eine fehlerhafte Kalkulation der Dekompression zur Folge haben!

- Für Tauchgänge oberhalb Meereshöhe muss Altitude auf "Auto" gesetzt sein!
- Die Standardeinstellung ab Werk ist Meereshöhe = "SeaLvl"!

## **6.17.19 Flip Screen** (Display Setup)

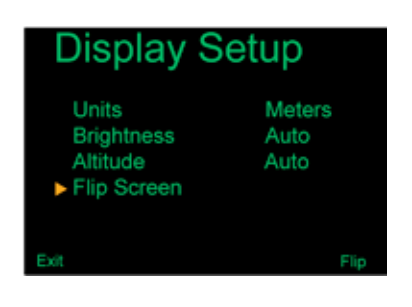

Über diesen Menüpunkt kann die Anzeige vom Kontroller um 180 Grad gedreht werden. Die Belegung der beiden Taster wird ebenfalls um 180 Grad gedreht!

## 2012 JJ-CCR ApS – CE Version 1.00 / Revision 04 62

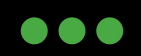

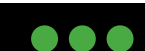

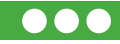

## **6.17.20 System Setup** (Übersicht)

## ▶ System Setup

18-Jan-12 Date 11:18 24h Time Unlock **Load Upgrade Reset to Defaults** 

In diesem Untermenü können verschiedene Systemeinstellungen vorgenommen werden.

## **6.17.21 Date** (System Setup)

## **System Setup**

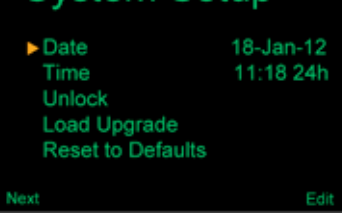

Über diesen Menüpunkt kann das aktuelle Datum eingestellt werden. Das Datum wird für das Logbuch vom Kontroller verwendet. Die Reihenfolge ist: Monat/Tag/Jahr.

• Das Datum und die Zeit wird bei den Statusinformationen (Siehe Kapitel 6.18) anzeigt.

## **6.17.22 Time** (System Setup)

## **System Setup**

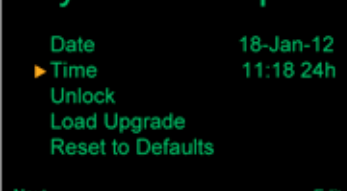

Über diesen Menüpunkt kann die aktuelle Zeit eingestellt werden. Die Zeit wird für das Logbuch vom Kontroller verwendet. Es kann definiert werden, ob für die Zeit ein 24 Stunden oder 12 Stunden Modus (AM/PM) verwendet werden soll.

• Das Datum und die Zeit wird bei den Statusinformationen (Siehe Kapitel 6.18) anzeigt.

## **6.17.23 Unlock** (System Setup)

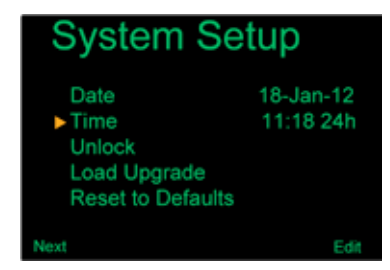

Dieser Menüpunkt erlaubt die Eingabe von einem Code um zusätzliche Funktionen vom Kontroller frei zu schalten.

• Hinweis: Diese Funktion ist für zukünftig mögliche Erweiterung en gedacht. Zum jetzigen Zeitpunkt gibt es keine zusätzlich zu aktivierenden Funktionen.

Ein Druck auf den rechten Taster "Unlock" zeigt eine Linie mit vielen "0" an. Durch einen Druck auf den linken Taster "Change" kann die aktuelle Stelle geändert werden. Mögliche Ziffern und Buchstaben sind 0-9 und A-F. Durch einen Druck auf den rechten Taster springt man zur nächsten Stelle. Bei der letzten Stelle wird durch einen Druck auf den rechten Taster der Unlock Code gespeichert und ausgeführt.

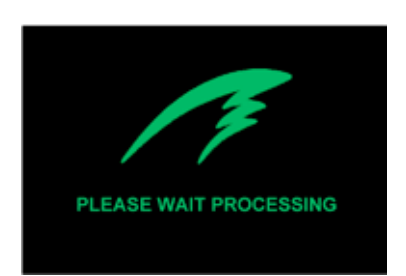

Ein falscher Unlock Code wird vom Kontroller nicht akzeptiert und zurück gewiesen.

**...** 

2012 JJ-CCR ApS – CE Version 1.00 / Revision 04 63

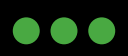

JJ-CCR ApS 2012

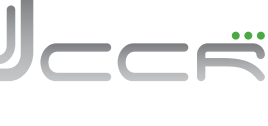

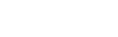

...

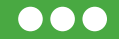

## **6.17.24 Load Upgrade** (System Setup)

## **System Setup**

Über diesen Menüpunkt kann die Firmware vom Kontroller aktualisiert werden. Dafür wird ein PC oder Apple Mac mit Bluetooth Schnittstelle benötigt. Die genaue Vorgehensweise wird im Kapitel 6.21 beschrieben.

- Die spezifischen Anpassungen der JJ-CCR Firmware sind in der regulären Firmware des Herstellers vom Kontroller enthalten.
- **WICHTIG:** Der Upgrade auf eine neue Firmware darf erst durchgeführt werden, wenn diese von uns für den JJ-CCR Rebreather frei gegeben wurde!

## **6.17.25 Reset to Defaults** (System Setup)

Die Option setzt alle Einstellungen vom Kontroller auf den Auslieferungszustand zurück. Die aktuelle Gewebesättigung wird hierbei auch gelöscht.

• Diese Option löscht weder das interne Logbuch noch die Tauchgangsnummern.

## **6.17.26 Advanced Config** (Übersicht)

In diesem Untermenü können verschiedene erweiterte Systemeinstellungen vorgenommen werden. Durch die Auswahl von "Enter Adv. Config" gelangt man in das Untermenü um die Einstellungen vorzunehmen. Mit "Reset Adv. Config" werden alleWerte der erweiterten Konfiguration wieder auf die Standardwerte zurück gesetzt.

## **6.17.27 Salinity** (Advanced Config 1)

C dia

1020kg/m3

Green

ON 060s

Diese Option erlaubt es die Wasserdichte pro Kubikmeter einzustellen. Ein Kubikmeter reines Süsswasser wiegt 1000kg. Ein Wert von 1030kg/m3 bedeutet, dass 30kg Salz im Wasser gelöst sind.

• Die Einstellung kann verändert werden, wenn man mit einem anderem Tauchcomputer oder Bottom Timer taucht, dessen Kalibrierung auf Salz oder Süsswasser eingestellt ist. Durch die Anpassung der Wasserdichte können die Tiefenanzeigen der beiden Geräte angeglichen werden.

- Diese Einstellung hat einen Einfluss auf die Tiefenanzeige vom Kontroller. Die Berechnung der Dekompression ist aber davon nicht betroffen.
- Grundsätzlich wird empfohlen die Standardeinstellung zu verwenden.

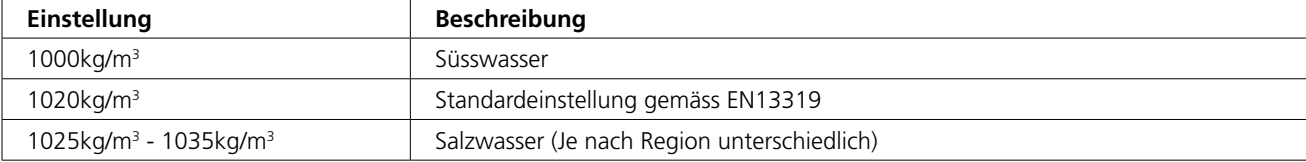

2012 JJ-CCR ApS – CE Version 1.00 / Revision 04 64

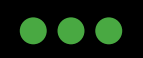

JJ-CCR ApS 2012

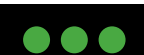

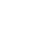

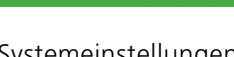

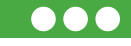

a a a

 $\bullet\bullet\bullet$ 

 $\bullet\bullet\bullet$ 

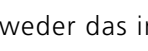

06/28/10  $11:18$ 

Upgrad

06/28/10

11:18

Date Time Unlock Load Upgrade **Reset to Defaults** 

**System Setup** 

▶ Advanced Config

Enter Adv. Config Reset Adv. Config

Adv. Confia 1

 $\blacktriangleright$  Salinity

**Title Color** 

OC Show PPO2

**End Dive Delay** 

Date Time

Unlock **Load Upgrade** Reset to Defaults

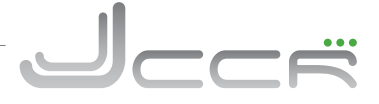

**...** 

 $\bullet$  $\bullet$ 

## **6.17.28 Title Color** (Advanced Config 1)

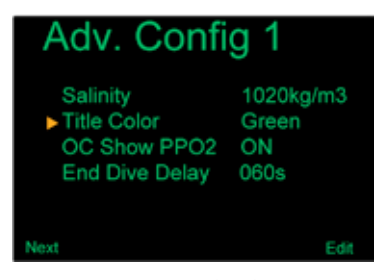

Diese Option erlaubt es verschiedene Farben für die Titel auf der Hauptanzeige auszuwählen.

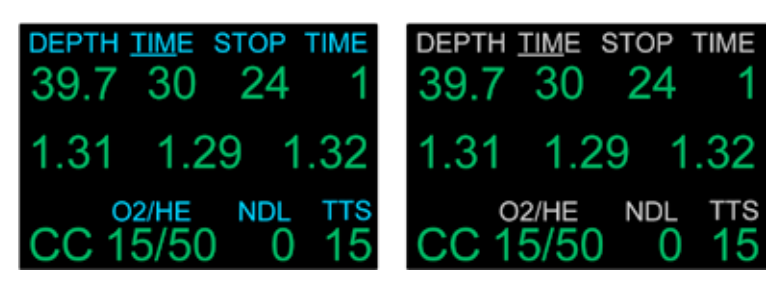

Mögliche Einstellungen sind: Grün, Grau, Cyan und Blau

## **6.17.29 OC Show PPO2** (Advanced Config 1)

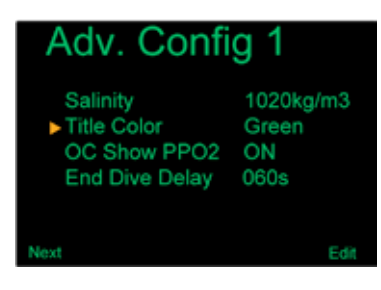

Diese Option hat beim Kontroller keine Auswirkung auf die Anzeige.

## **6.17.30 End Dive Delay** (Advanced Config 1)

## Adv. Config

Salinity 1020kg/m3 **Title Color** Green OC Show PPO2 ON End Dive Delay 060s

Diese Option erlaubt es einzustellen wie lange der Kontroller nach der Rückkehr an der Oberfläche im Tauchmodus bleibt. Wird während dieser Zeit nochmals abgetaucht, so wird kein neuer Tauchgang im Tauchlogbuch angelegt. Soll der Kontroller einen neuen Tauchgang im Tauchlogbuch anlegen, so kann der Tauchgang mit der Option "End Dive" (Siehe Kapitel: 6.10) manuell beendet werden. Die Standardeinstellung ist 60 Sekunden. Es können aber 20 bis 600 Sekunden eingestellt werden.

2012 JJ-CCR ApS – CE Version 1.00 / Revision 04 65

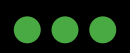

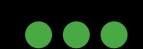

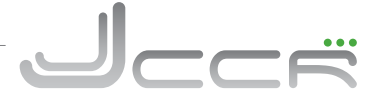

...

## **6.17.31 Advanced Config 2** (Übersicht)

Edi

#### Adv. Config 2 ▶OC Min. PPO2  $0.19$ OC Max. PPO2<br>OC Deco PPO2 1.65 1.61 CC Min. PPO2  $0.40$ CC Max. PPO2 1.60

Im Menü "Advanded Config 2" können verschiedene PPO2 Grenzwerte definiert werden.

**ACHTUNG:** Diese Werte sollten nur verändert werden, wenn man genau weiss was man macht!

• Die Low und High PPO2 Warnungen erscheinen, wenn die entsprechen den Werte für 30 Sekunden überschritten werden.

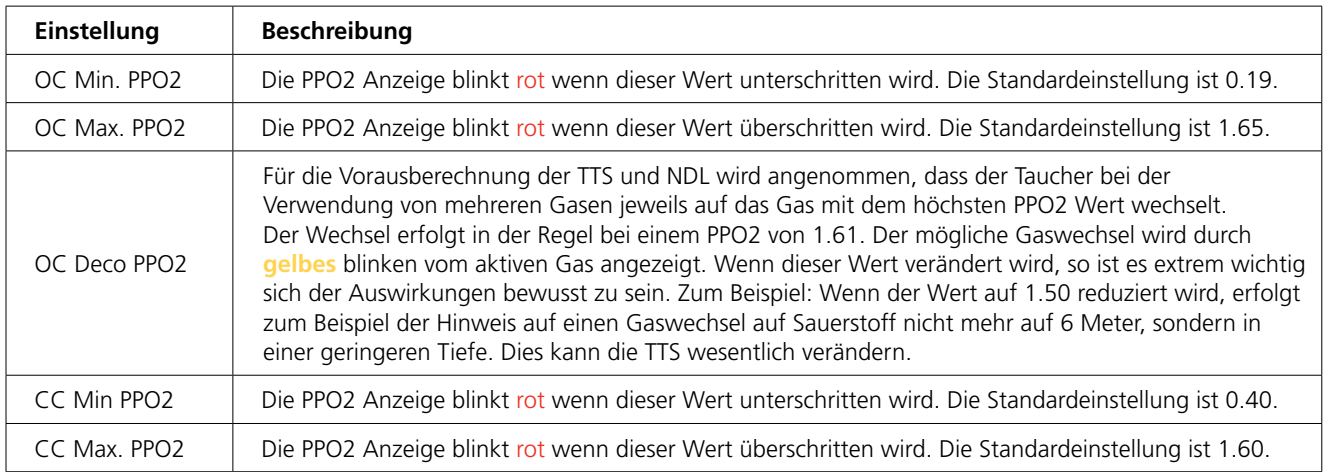

2012 JJ-CCR ApS – CE Version 1.00 / Revision 04 66

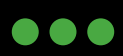

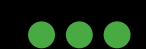

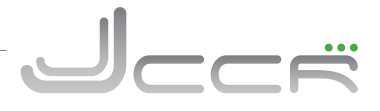

 $\bullet\bullet\bullet$ 

## **6.18 Statusinformationen**

Wird in der Hauptanzeige der rechte Taster gedrückt erscheinen nacheinander verschiedene Statusinformationen in der untersten Informationszeile der Anzeige. Die beiden ersten Statusinformationen hängen davon ab, ob sich der Kontroller im OC Modus (Offener Kreislauf) oder CC Modus (Geschlossener Kreislauf) befindet.

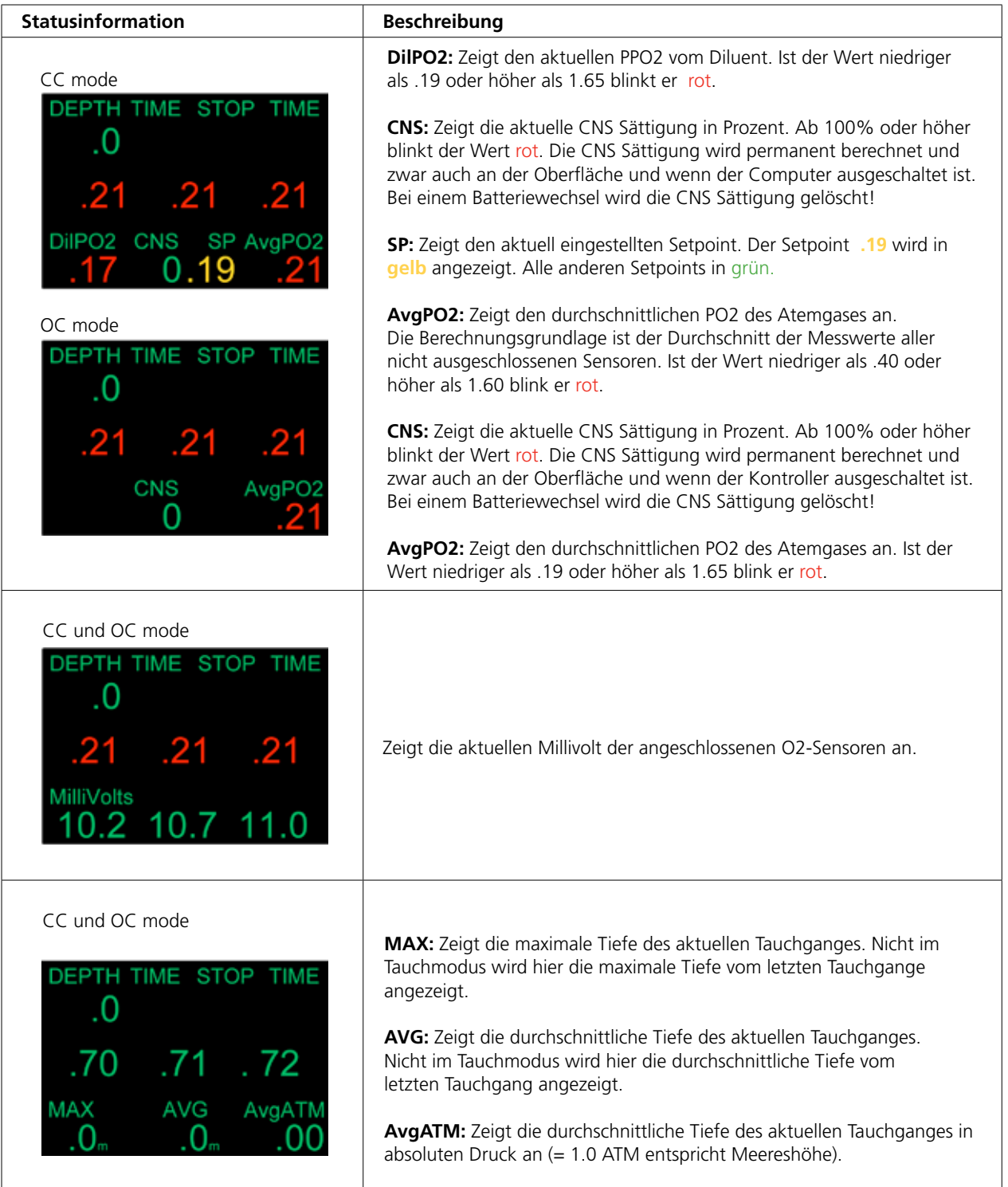

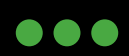

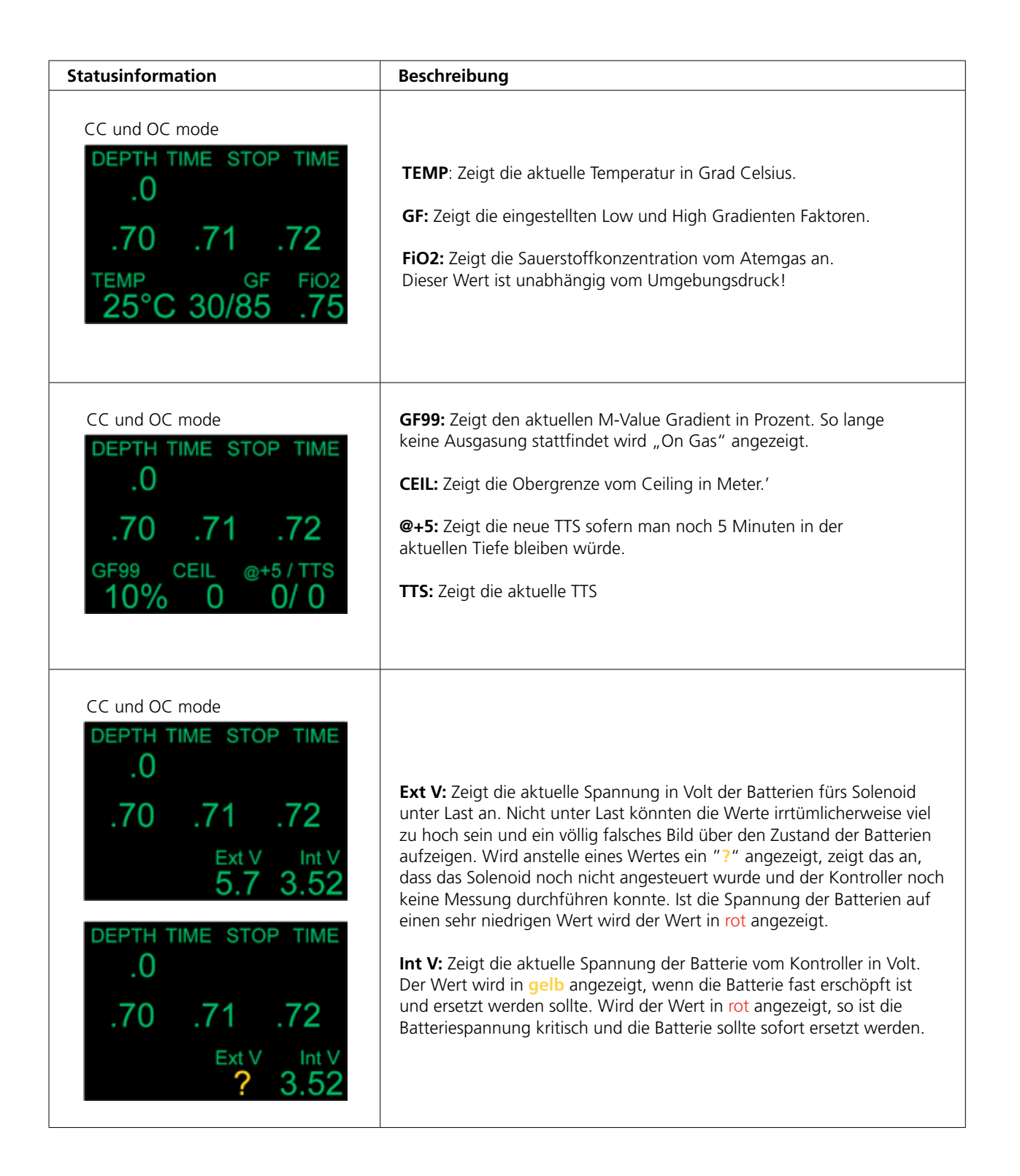

2012 JJ-CCR ApS – CE Version 1.00 / Revision 04 68

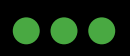

JJ-CCR ApS 2012

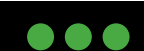

 $\overline{\phantom{a}}$ 

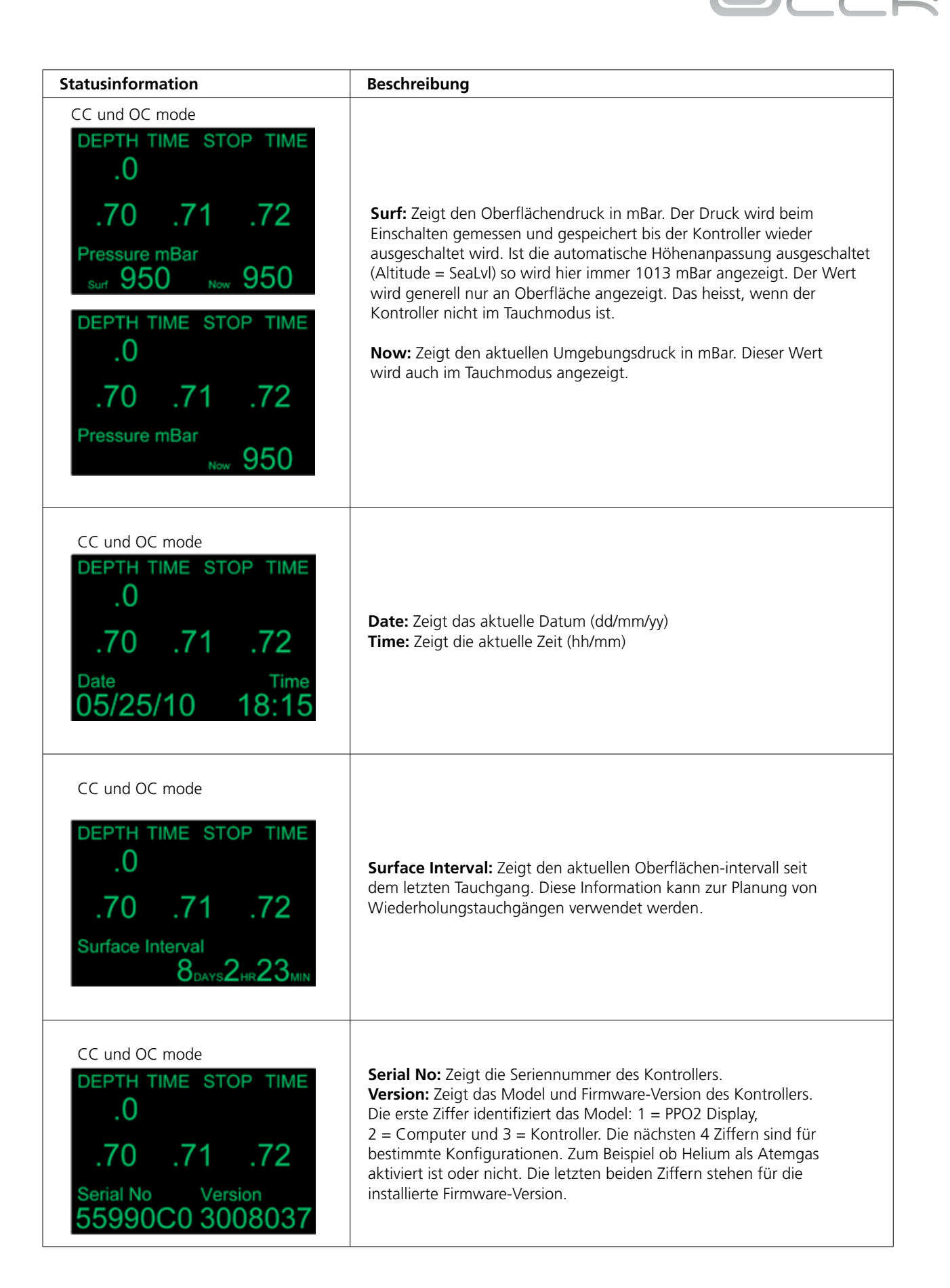

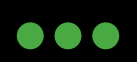

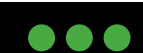

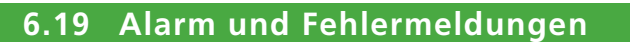

Grundsätzlich müssen alle Alarm und Fehlermeldungen am Kontroller bestätigt werden. Erst dann verschwinden sie von der Anzeige.

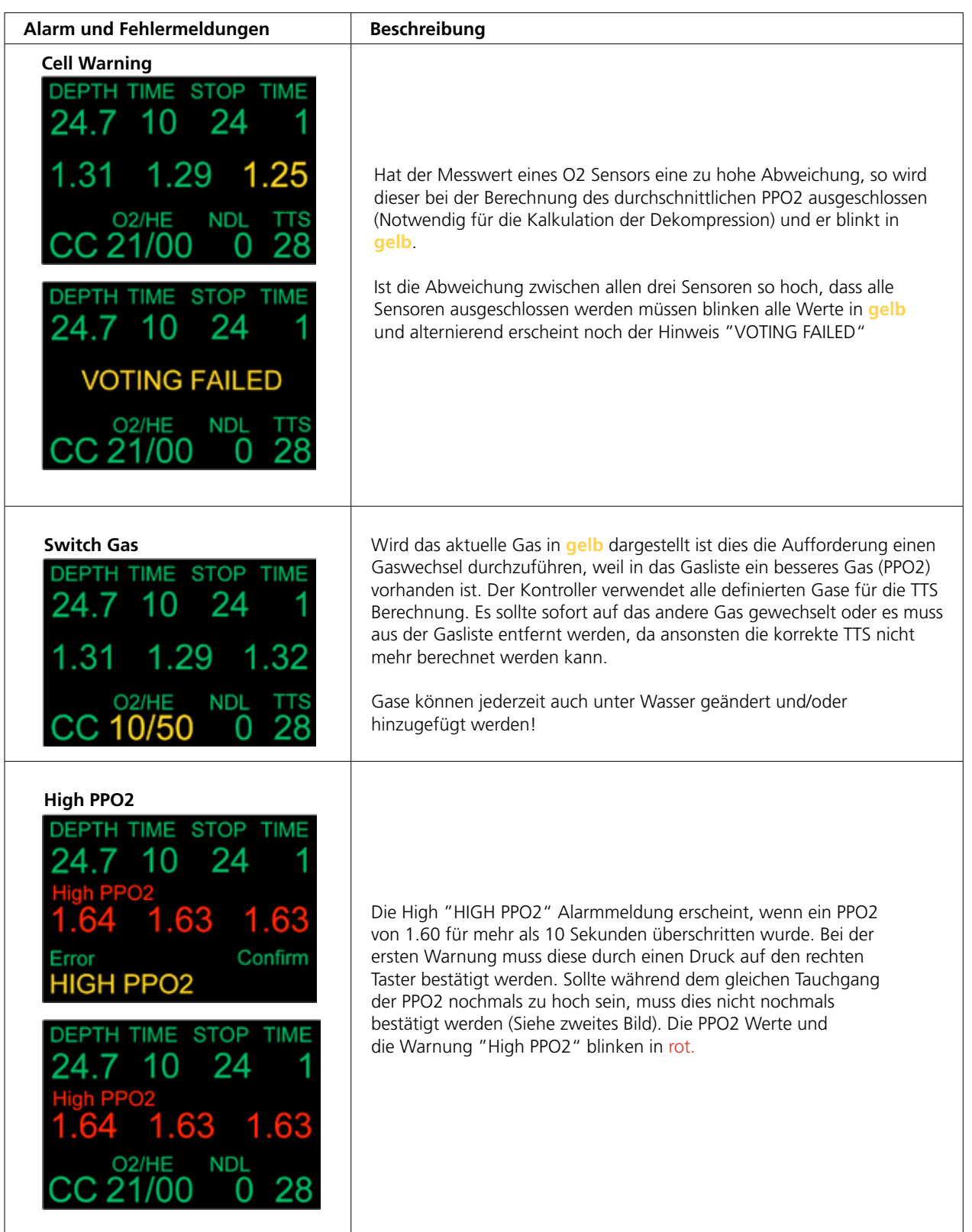

2012 JJ-CCR ApS – CE Version 1.00 / Revision 04 70

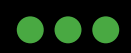

JJ-CCR ApS 2012

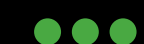

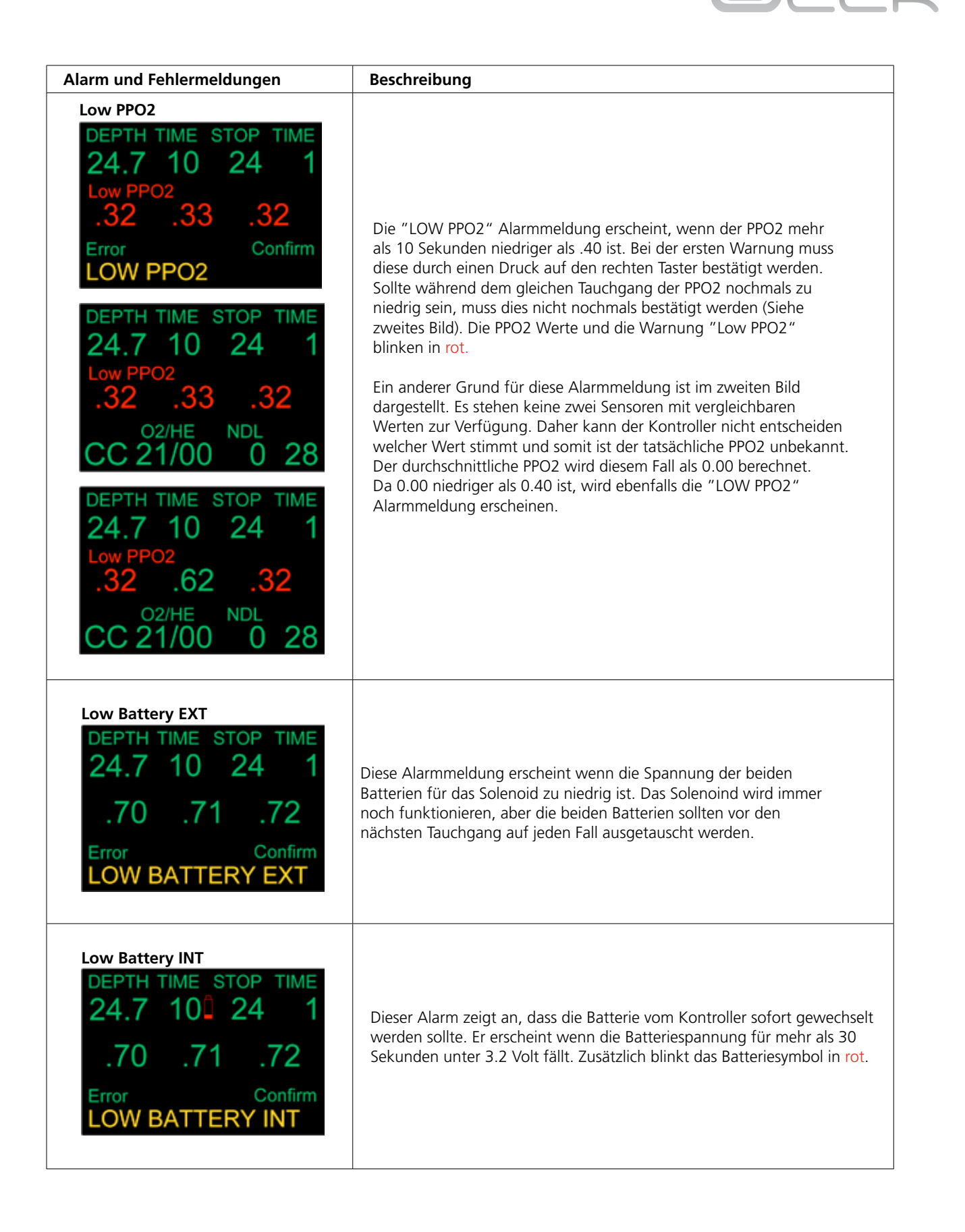

2012 JJ-CCR ApS – CE Version 1.00 / Revision 04 71

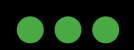

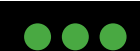

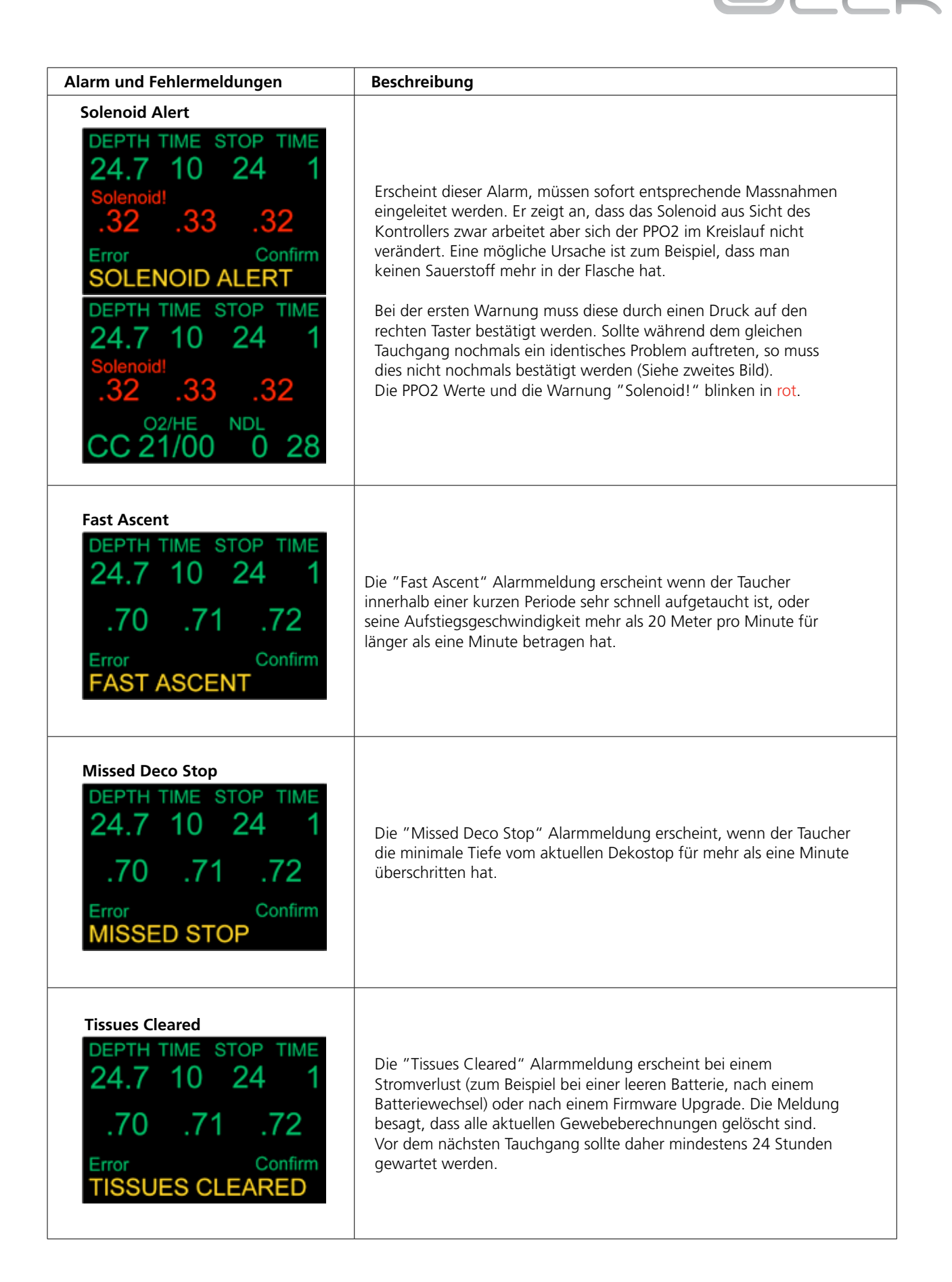

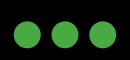

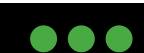
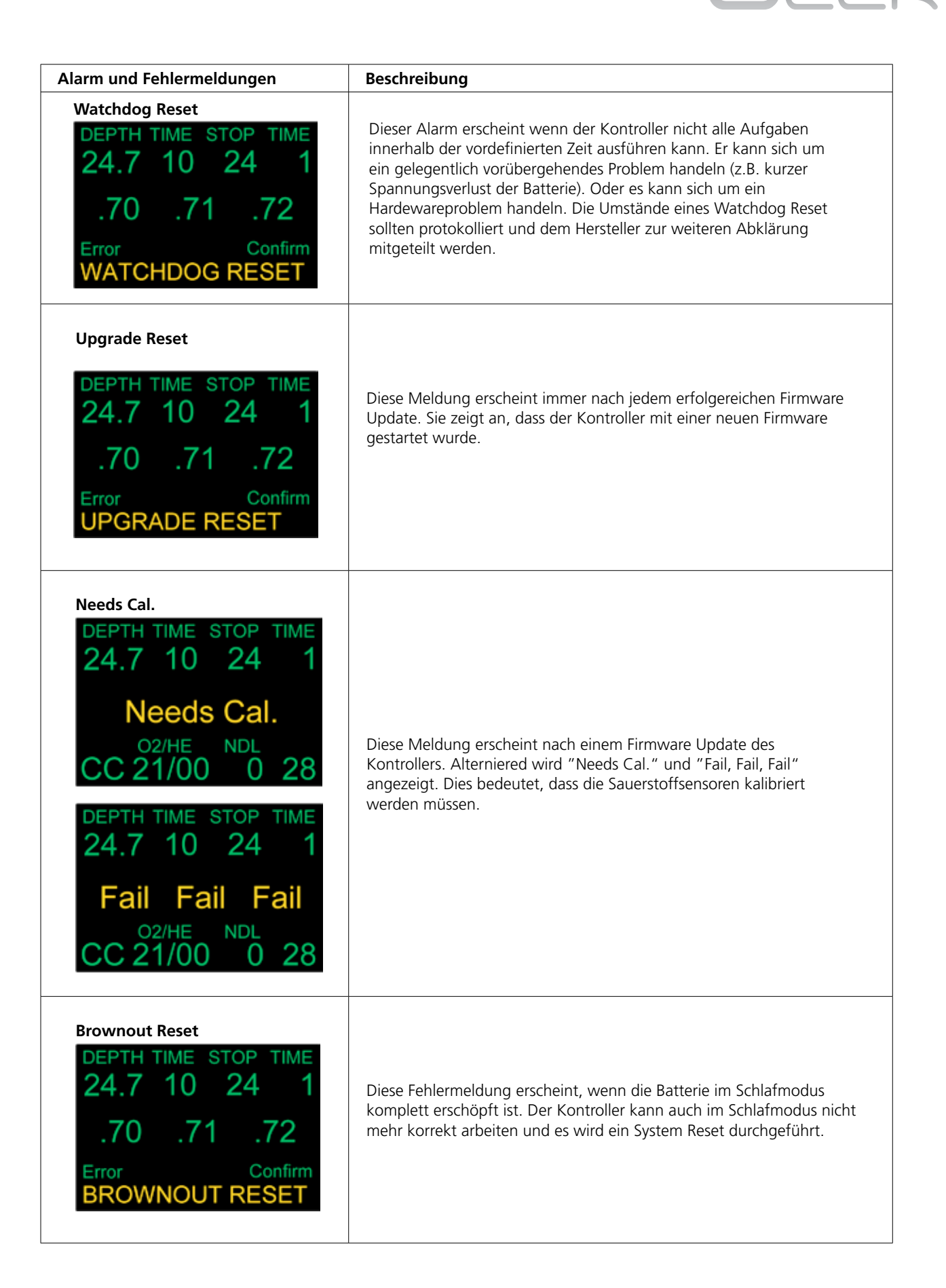

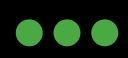

JJ-CCR ApS 2012

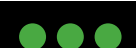

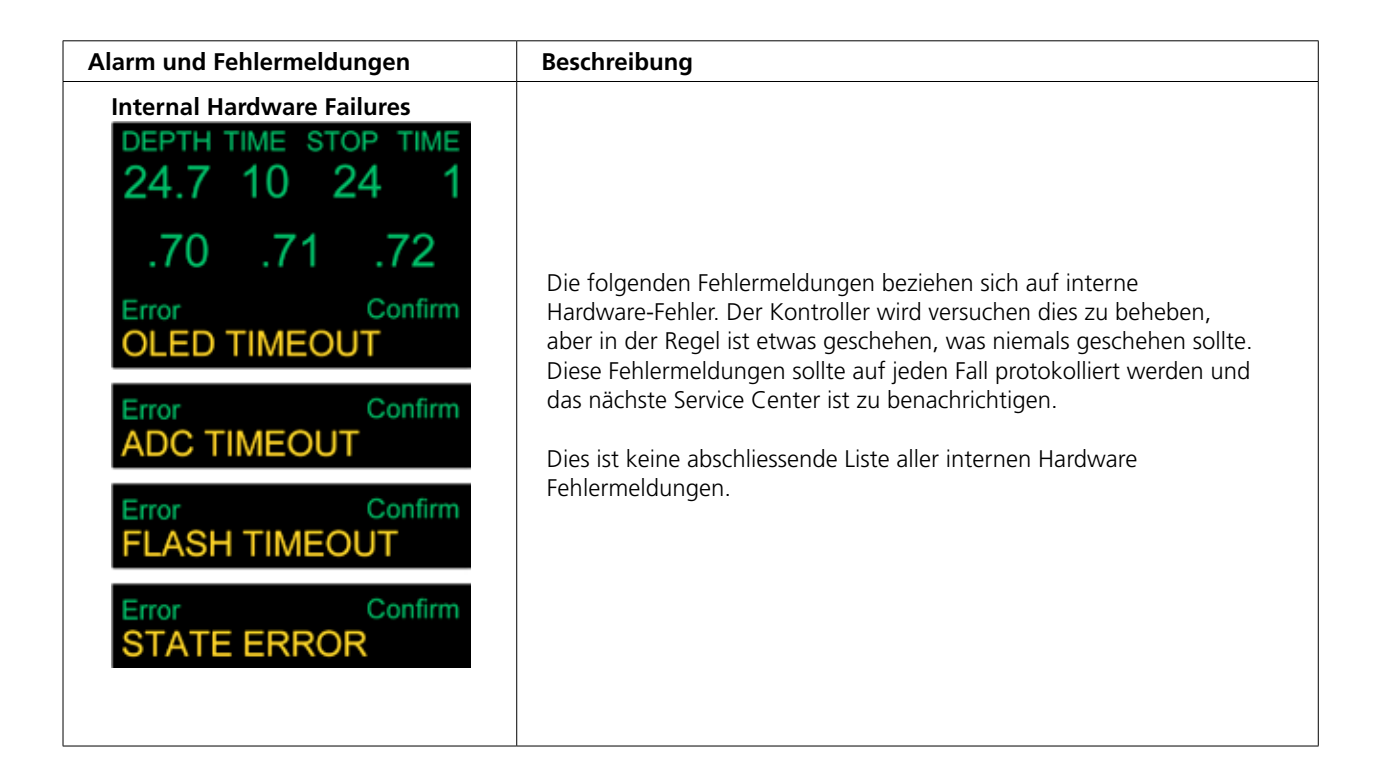

2012 JJ-CCR ApS – CE Version 1.00 / Revision 04 74

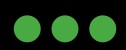

JJ-CCR ApS 2012

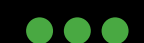

 $\overline{C}$ 

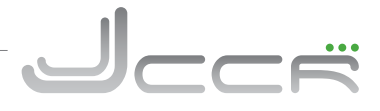

#### **6.20 Batteriewechsel**

Im JJ-CCR Kontroller wird eine 3.6 Volt Lithium AA Batterie (SAFT 14500) verwendet!

- 1.5 Volt Alkaline oder Lithium AA Batterien, oder 1.2 Volt Akkus der Grösse AA können NICHT im Kontroller eingesetzt werden!
- Bei einem Batteriewechsel gehen alle aktuellen Gewebeberechnungen verloren (= Tissues Cleared Alarmmeldung). Es wird daher empfohlen die Batterie rechtzeitig, das heisst vor Beginn einer Tauchsafari zu wechseln.

Zum Wechseln der Batterie muss zuerst das Batteriefach (am Besten mit einer Münze) geöffnet werden.

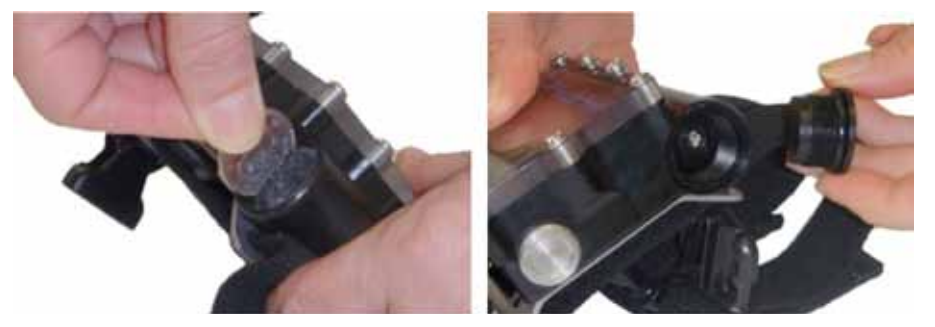

Danach muss vorsichtig der Batteriehalter aus dem Gehäuse gezogen werden. Die einfachste Art in zu entfernen ist es eine Büroklammer als Haken zu verwenden.

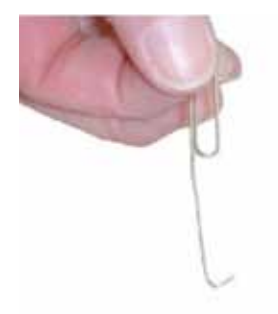

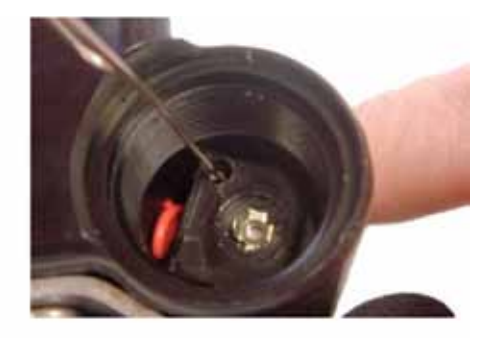

Nun kann die alte Batterie entfernt und die neue Batterie eingesetzt werden. Es ist normal, dass sich der Kontroller nun automatisch einschaltet! Der Batteriehalter ist fest verkabelt.

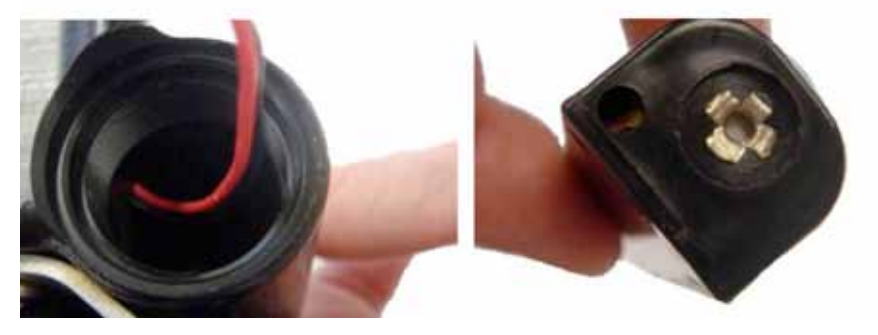

2012 JJ-CCR ApS – CE Version 1.00 / Revision 04 75

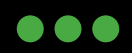

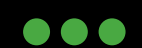

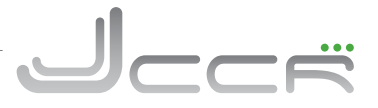

Die Kabel vom Batteriehalter müssen ins Batteriefach geschoben werden bevor der Batteriehalter eingesetzt wird. Die flache Seite vom Batteriehalter muss beim Einsetzen ins Batteriefach in Richtung Piezo Taster zeigen.

• Es muss unbedingt darauf geachtet werden, dass die Kabel nicht eingeklemmtund/oder verletzt werden!

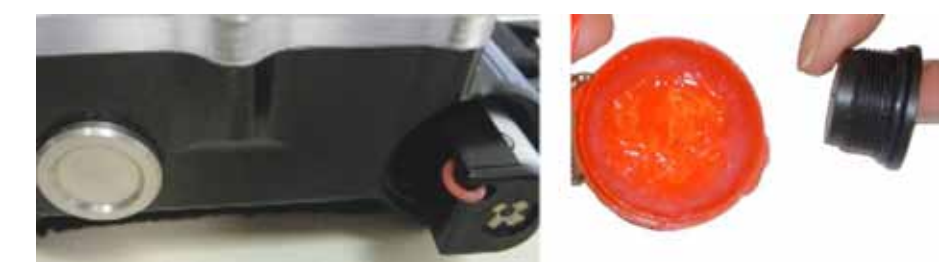

Bevor der Batteriefachdeckel wieder aufgeschraubt wird, ist dessen O-Ring zu kontrollieren. Dieser muss sich in einem guten Zustand befinden und sollte ganz leicht gefettet sein. Der Batteriefachdeckel muss handfest angezogen werden. Hierzu kann wieder eine Münze verwendet werden.

#### **6.21 Firmware update**

## $\bullet\bullet\bullet$

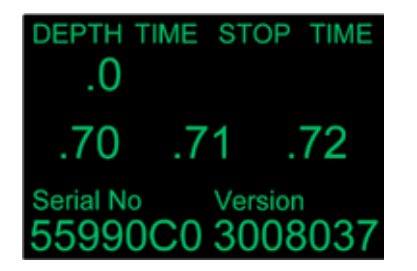

Die Firmware vom Kontroller kann selbst aktualisiert werden. Die momentan installierte Version ist über die Anzeige der Statusinformationen (Siehe Kapitel 6.18) ersichtlich. In diesem Beispiel ist die Firmwareversion 37 auf dem Kontroller installiert. Die jeweils aktuellste Version der Firmware ist auf unserer Homepage oder auf der Homepage Herstellers vom Kontroller zu finden. Der Name des Files gibt auch einen Hinweis auf die Version (z.B. beim der Datei Predator\_V46.aes handelt es sich die Firmwareversion 46).

- Die spezifischen Anpassungen der JJ-CCR Firmware sind in der regulären Firmware des Herstellers vom Kontroller enthalten.
- **WICHTIG:** Ein Update auf eine neue Firmware darf erst durchgeführt werden, wenn diese von uns für den JJ-CCR Rebreather frei gegeben wurde!

Für einen Update der Firmware müssen ca. 30 Minuten eingesetzt werden. Damit es während dem Update keine Probleme gibt, arbeitet der Kontroller sicherheitshalber mit zwei Speicherbänken. Damit wird verhindert, dass der Kontroller unbrauchbar wird, wenn bei der Datenübertragung der neuen Firmware irgendwelche Probleme aufgetreten sind. Zum Beispiel eine schlechte Verbindung oder Absturz des Windows Rechners. Eine neue Firmware wird daher zunächst in einen dedizierten Speicher übertragen. Dort wird diese entschlüsselt. Ist alles in Ordnung wird die neue Firmware in den aktiven Speicher übertragen und erst danach erfolgt das eigentliche Update. Das heisst, wird ein Update zu irgendeinem Zeitpunkt aus irgendwelchen Gründen unterbrochen, bleiben die alte Firmware und deren Einstellungen erhalten.

- Für den Upgrade der Firmware benötigt man einen Rechner mit Windows Betriebssystem (XP Service Pack 2 oder 3, VISTA oder Windows 7) oder einen Apple Mac (Intel Core Duo) mit OS X 10.4.9 oder höher.
- Auf dem Rechner muss die aktuelle Version der "Shearwater Desktop" Software installiert sein.
- Windows Systeme: Der mitgelieferte USB Bluetooth Adapter muss am Rechner angeschlossen sein und Windows muss die entsprechenden Treiber (Original Windows Bluetooth oder WidComm Treiber) hierfür installiert haben. Andere Bluetooth Treiber wie zum Beispiel von Thoshiba funktionieren nicht mit der Software!
- Apple Mac: Alle Apple Mac verfügen über eine integrierte Bluetooth Schnittstelle die für den Firmware Update genutzt werden kann. Der mitgelieferte USB Bluetooth Adapter ist nicht kompatibel für Apple Systeme und darf nicht verwendet werden.

2012 JJ-CCR ApS – CE Version 1.00 / Revision 04 76

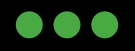

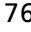

**. . .** 

Das folgende Kapitel zeigt Schritt für Schritt das Update der Firmware. Die Bilder zeigen den Upgrade mit einem Windows System. Auf einem Apple Mac ist der Vorgang zu 100% identisch. - Führen Sie einen Download der aktuellen Firmware durch und speichern Sie das File

- (z.B. Predator\_V46.AES) auf dem Rechner.
- Starten Sie nun die Shearwater Desktop Software
- Wählen Sie im Menü "Dive Computer" die Option "Update Firmware"

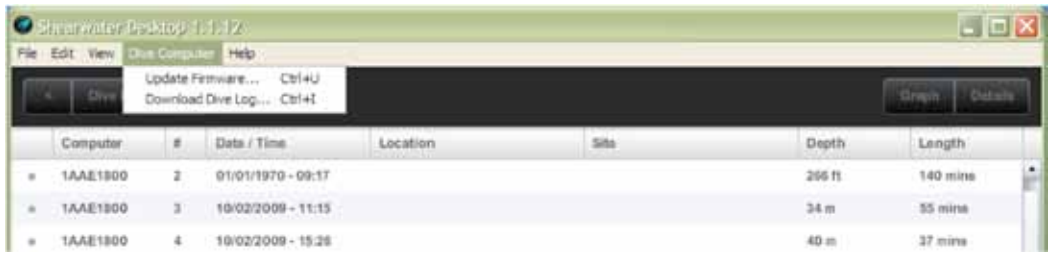

Klicken Sie nun auf "Select File…." und wählen Sie im Pop-Up Fenster das File mit der neuen Firmware (Endung = EAS) aus.

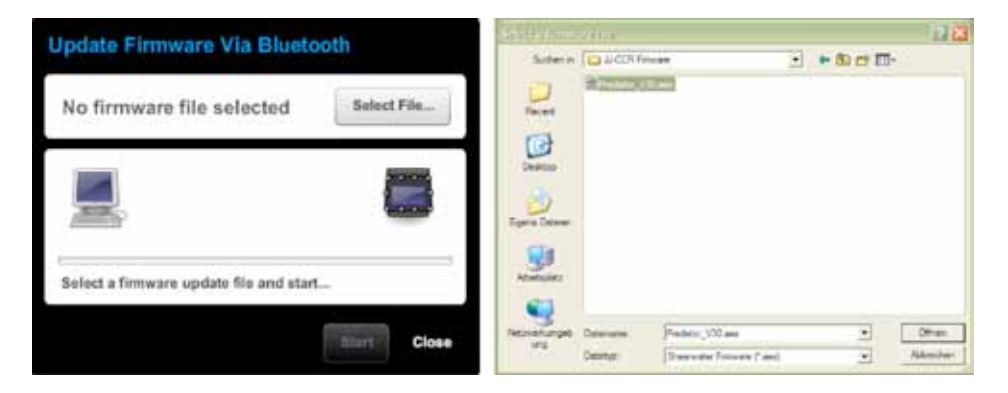

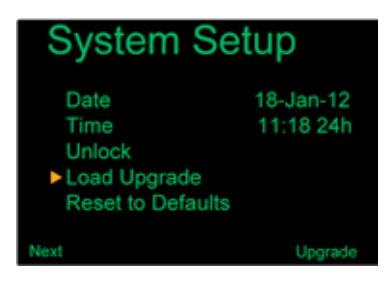

Schalten Sie nun den Kontroller ein. Um ein permanentes Ansprechen vom Solenoid zu verhindert kann der Setpoint auf .19 eingestellt werden.

Gehen Sie ins Menü "System Setup+". Drücken Sie auf linken Taster (Menü) bis Sie im Untermenü "System Setup" sind.

Gehen Sie zur Option "Load Upgrade" und drücken Sie auf den rechten Taster "Upgrade" um den Bereitschaftsmodus für den Datentransfer zu starten.

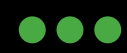

JJ-CCR ApS 2012

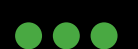

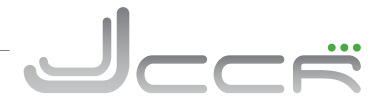

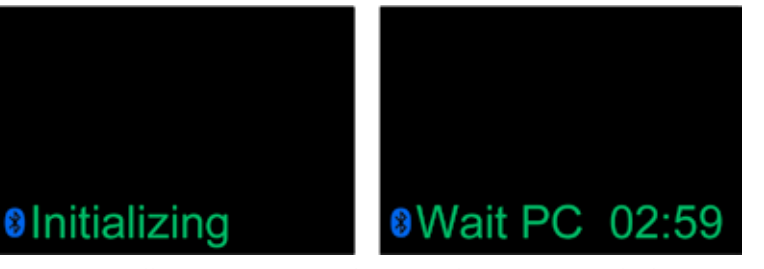

Es erscheint die Information, dass die Bluetooth Schnittstelle vom Kontroller aktiviert wird. Ist die Schnittstelle aktiv, erscheint die Meldung "Wait PC" und es wird ein Timer von drei Minuten gestartet. Innerhalb dieser drei Minuten muss eine Bluetooth Verbindung aufgebaut werden. Ist der Timer abgelaufen wird die Bluetooth Schnittstelle

im Kontroller automatisch wieder ausgeschaltet. Nun können Sie auf "Start" klicken. Die Shearwater Desktop Software sucht nun nach einem Kontroller in der Umgebung. Es kann ein paar Sekunden dauern bis die Verbindung aufgebaut ist.

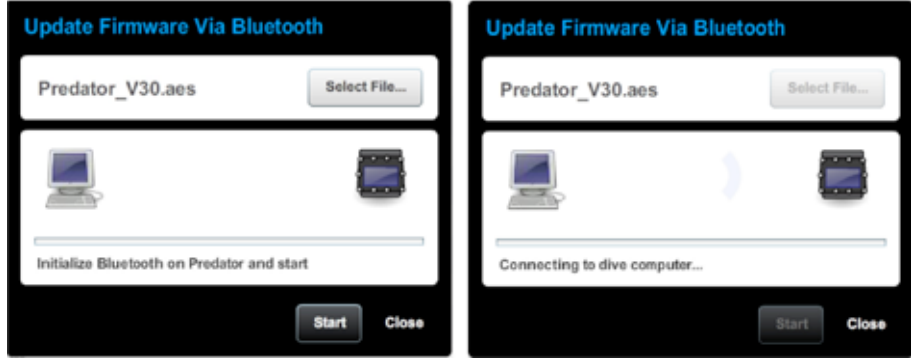

Nachdem die Bluetooth Verbindung aufgebaut ist, wird die neue Firmware auf den Kontroller übertragen.

Nachdem alle Daten übertragen wurden, wird die Bluetooth Verbindung automatisch getrennt und der Kontroller beginnt mit der Entschlüsselung der neuen Firmware. Balken zeigt zeigt den Vorschritt an.

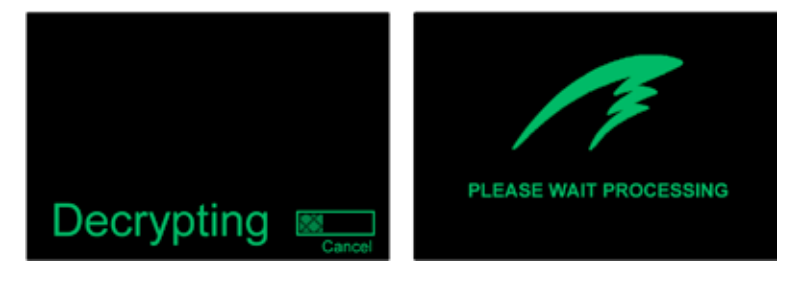

Dieser Prozess kann bis zu 30 Minuten in Anspruch nehmen. Erst nachdem dieser Prozess abgeschlossen ist, wird das eigentliche Firmware Update auf dem Kontroller durchgeführt. Nach dem Update der Firmware wird der Kontroller automatisch neu gestartet.

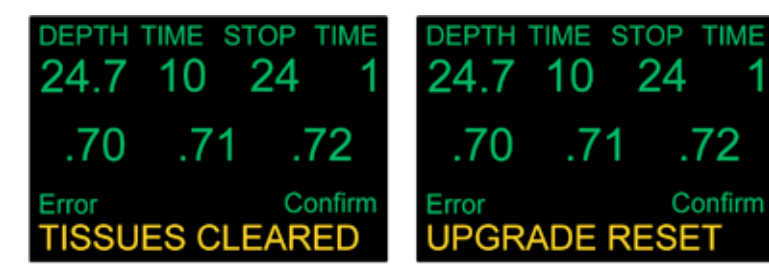

Es erfolgt die Alarmmeldung "Tissues Cleared". Nach dieser Meldung wird eine " Upgrade Reset" Meldung angezeigt. Beide Meldungen müssen jeweils durch einen Druck auf den rechten Taster bestätigt werden. Der Firmware Update ist nun erfolgreich abgeschlossen.

• Nach einem Upgrade der Firmware muss immer eine Kalibrierung der Sauerstoffsensoren durchgeführt werden.

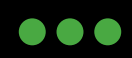

JJ-CCR ApS 2012

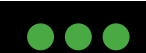

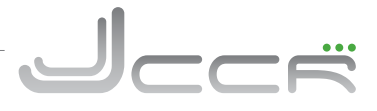

## **6.23 Startup Text**

Seit Firmware Update Version 46, kann Text zum Startup-Bildschirm hinzugefügt werden. Der Shearwater Desktop Computer Applikation wird verwendet um einen einfachen Text in der Predator via Bluetoth zu programmieren.

Bis 2 Zeilen mit jeweils 21 Schriftzeichen sind möglich. Der Text kann einen Teil vom Logo überdecken, je nach Text und Logo.

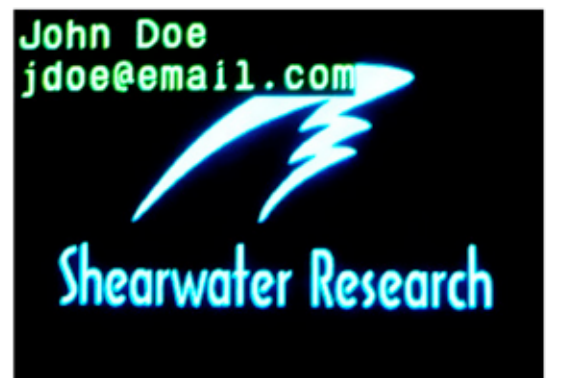

**Textbeispiel am Startup-Bildschirm.**

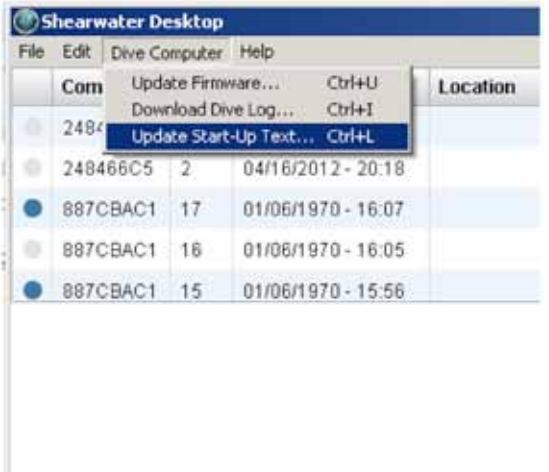

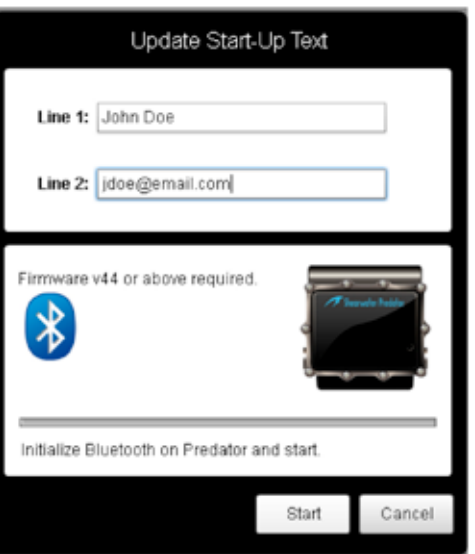

**Beroenden Sie den Shearwater Bildschirm Application um den Starttext zu aktualisieren.**

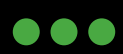

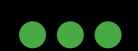

Neben dem Bühlmann GF Dekompressionsmodell kann mit einem kostenpflichtigen Unlock Code das VPM-B / VPM-GFS Dekompressionsmodell aktiviert werden. Danach kann das entsprechende Dekompressionsmodell im "Deco Setup" auswählt werden.

• Die VPM-B Kalkulationen laufen alle 5 bis 10 Sekunden. Um ein möglichst identisches Profil bei der Tauchgangsplanung mit einer Desktop Software (z.B. V-Planner) zu erreichen, sollte die minimale Stoppzeit auf 10 Sekunden gesetzt werden.

## **7.1.1 Deco Model**

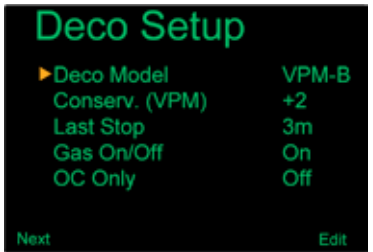

Es können drei Dekompressionsmodelle ausgewählt werden

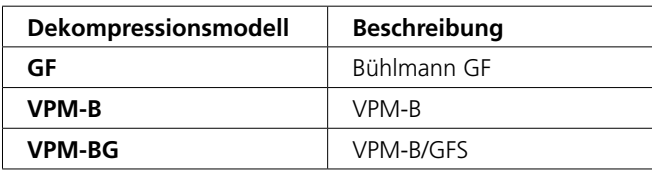

Das VPM-B/GFS Dekompressionsmodell erhöht den Konservatismus bei den flachen Dekostops. Dieses Dekompressionsmodell ist speziell für Tauchgänge mit einer sehr langen Dekompressionsphase (typischerweise mehr als 1 Stunde). Beim herkömmlichen VPM-B Dekompressionsmodell kann ein Bühlmann Gradient von 90% überschritten werden. Mit dem VPM-B/GFS Dekompressionsmodell werden die flachen Dekostops verlängert, so dass ein Gradient von 90% (Standardeinstellung) nicht überschritten wird.

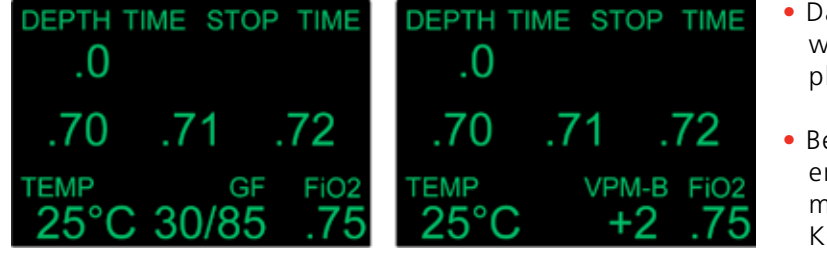

- Das ausgewählte Dekompressionsmodell wird automatisch auch beim Tauchgangs planer (Kapitel: 6.14.4) verwendet.
- Bei den Statusinformationen wird das entsprechende Dekompressionsmodell mit Gradienten Faktoren respektive Konservatismus angezeigt.

## **7.1.2 Conserv. (VPM)**

Deco Setup Deco Model

Conserv. (VPM)

**Last Stop** 

OC Only

Gas On/Off

Über diesen Menüpunkt kann der Konservatismus eingestellt werden.

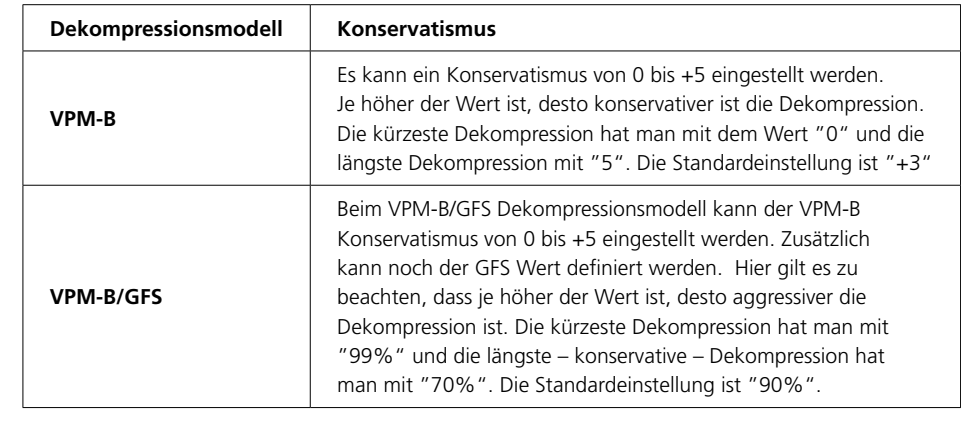

• Der Konservatismus kann unter Wasser im Menü Dive Setup (Kapitel 6.14.5) verändert werden.

2012 JJ-CCR ApS – CE Version 1.00 / Revision 04 80

VPM-B

+2

3m

On

Off

Еđ

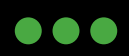

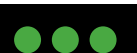

**...** 

## **8 Checkliste vor dem Tauchgang**

Dieses Kapitel beinhaltet die komplette Checkliste des JJ-CCR Rebreather vor dem Tauchgang. Es ist zwingend erforderlich, dass diese Checkliste bei jedem Tauchgang durchgegangen wird.

 • Wird die Checkliste nicht durchgegangen, besteht die Möglichkeit mit einem nicht tauchfertigen Gerät ins Wasser zu gehen, was ernste gesundheitliche Probleme zur Folge haben kann.

#### **8.1 Vorbereitungen an Land**

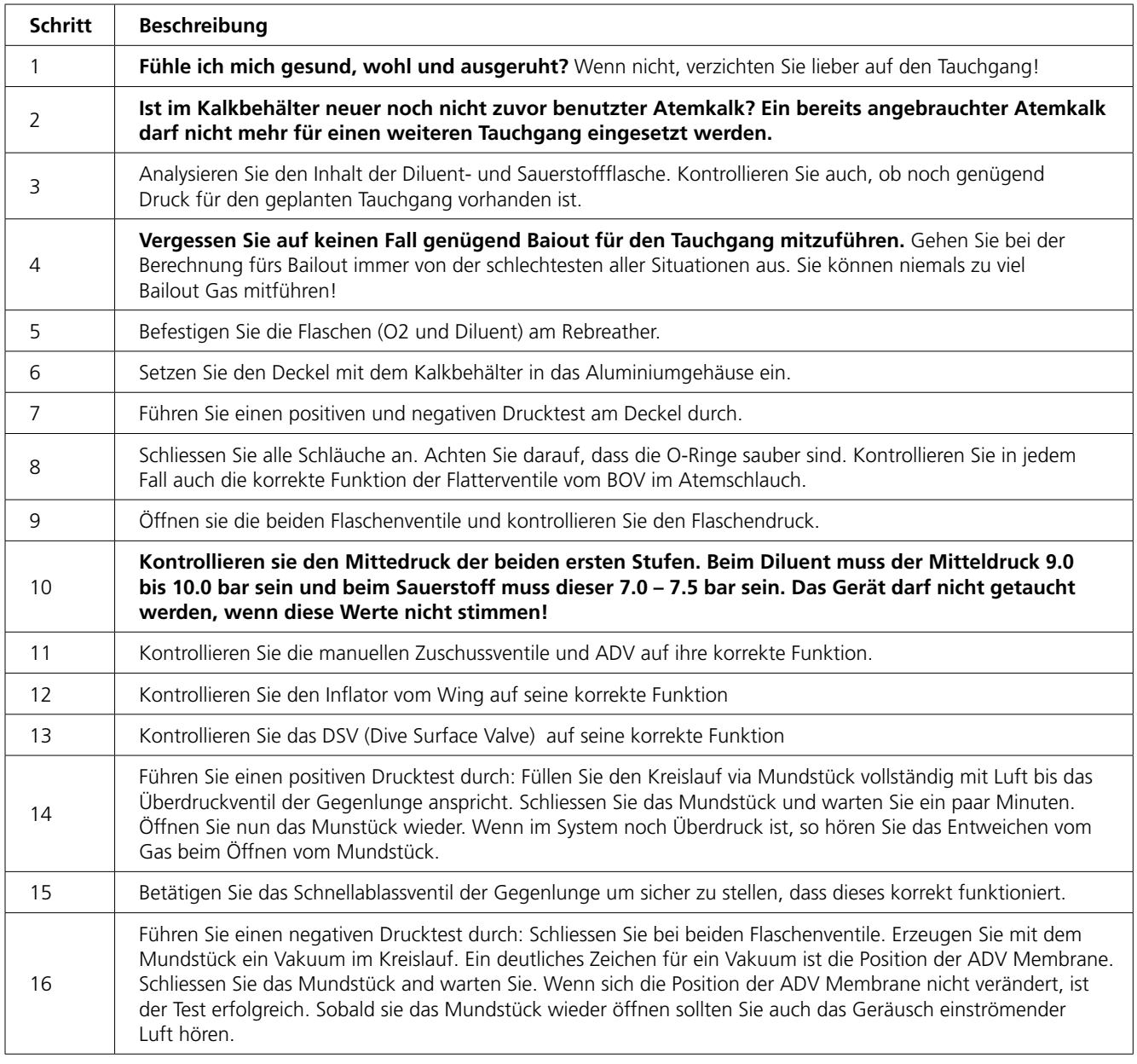

 $\bullet\bullet\bullet$ 

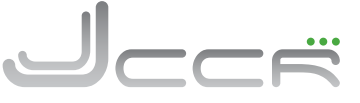

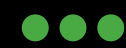

...

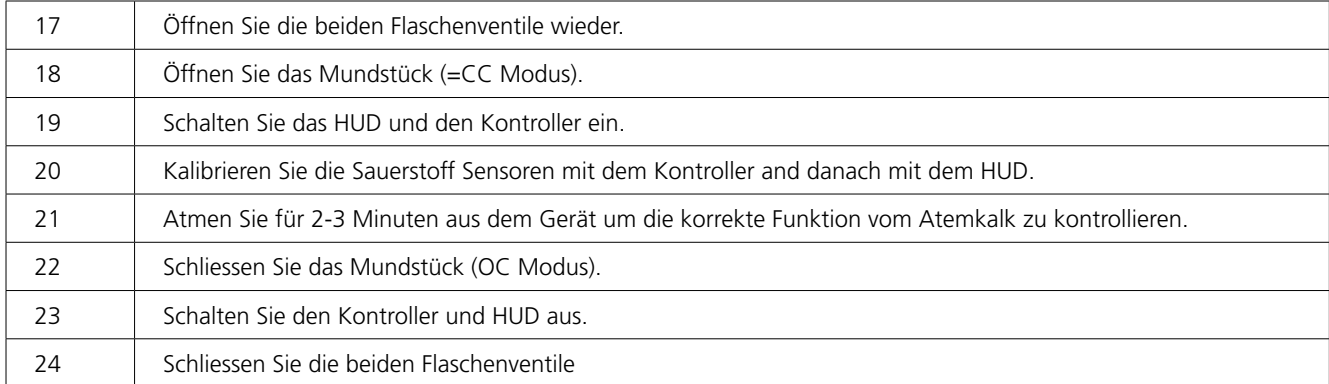

## **8.2 Kurz vor dem Tauchgang**

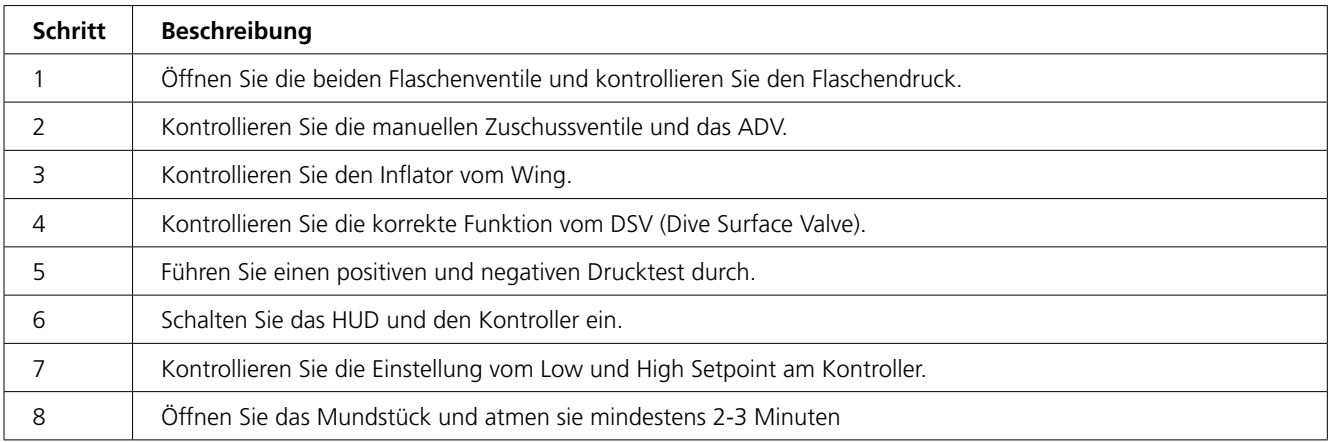

## **8.3 Kurz nach dem Abtauchen**

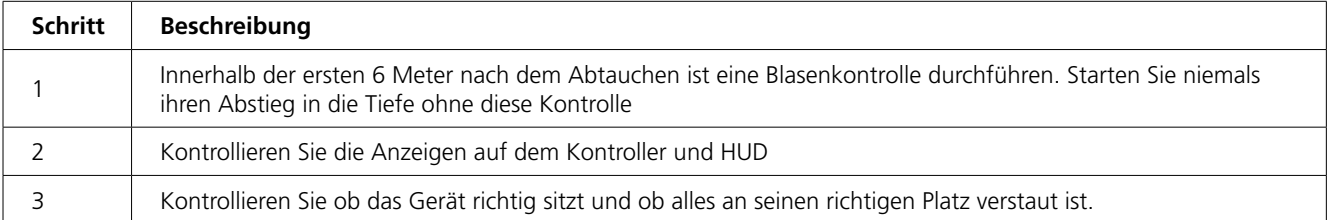

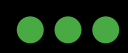

JJ-CCR ApS 2012

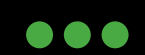

 $-\bigcup_{\sub{\subset}\subset\breve{\mathcal{F}}}$ 

...

## **9 Tauchgang**

Die wichtigste Regel beim tauchen ist: Kenne jederzeit deinen PPO2! Beim JJ-CCR kann dieser vom HUD und/oder Kontroller abgelesen werden. Im sicher zu sein, dass beide Systeme korrekt arbeiten sollte der Taucher auch öfters kontrollieren ob beide Instrumente die gleichen Werte anzeigen. Die optimale Wasserlage mit der geringsten Atemarbeit ist bei einem Winkel von 20–30 Grad. Das heisst der Kopf muss etwas höher als die Beine sein. Die Atmung sollte ständig tief und gleichmässig sein. Generell sollte das Volumen im Atemkreislauf möglichst gering sein. Ein zu grosses Volumen wirkt sich negativ auf die Atemarbeit und Tarierung aus. Das Volumen im Atemkreislauf ist perfekt, wenn beim einatmen das ADV gerade noch nicht anspricht.

## **10 Nach dem Tauchgang**

Dieses Kapitel beinhaltet alle Schritte, welche nach dem Tauchgang mit dem JJ-CCR Rebreather durchzuführen sind. Bitte führen Sie diese Schritte nach jedem Tauchgang durch:

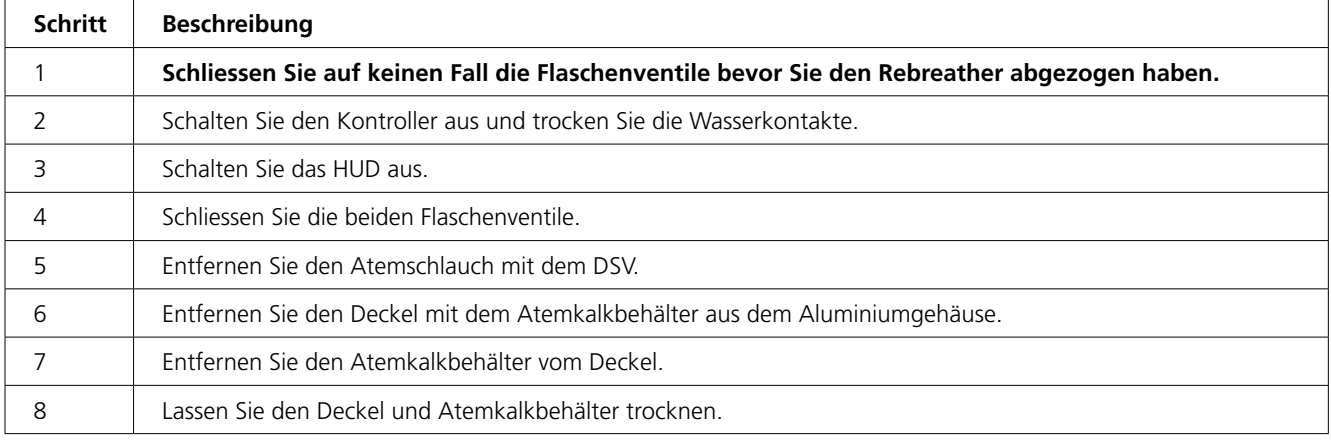

Die Schritte 5-8 sind nur notwendig, wenn am gleichen Tag keine weiteren Tauchgänge mehr geplant sind.

## **11 Reinigung**

 $\Gamma$ 

Es kann eine "kleine" oder "komplette" Reinigung vom JJ-CCR Rebreather durchgeführt werden. Die "kleine" Reinigung ist sehr schnell erledigt und kann auch zwischen zwei Tauchgängen durchgeführt werden.

## **11.1 "Kleine" Reinigung**

Die folgenden Schritte sind für eine "kleine" Reinigung durchzuführen:

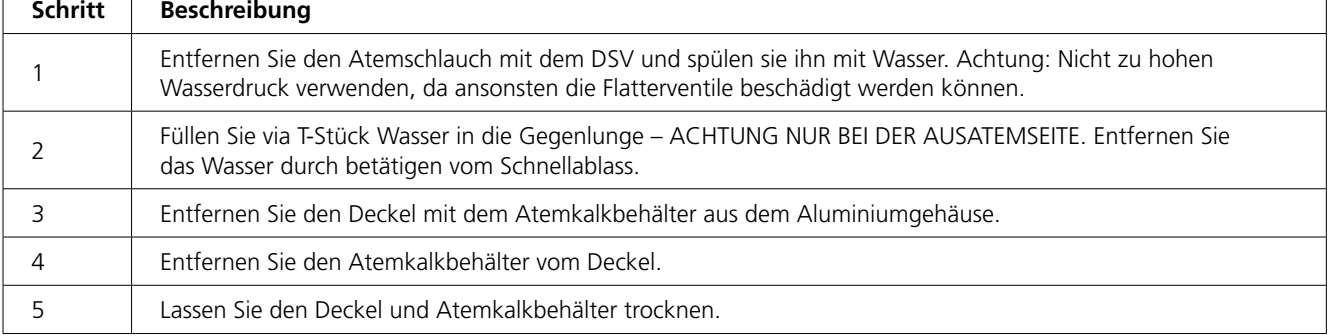

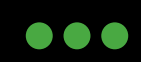

JJ-CCR ApS 2012

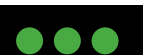

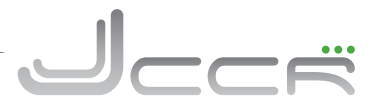

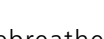

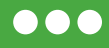

## **11.2 "Komplette" Reinigung**

Die komplette Reinigung sollte insbesondere in wärmeren Regionen jeden Tag durchgeführt werden.

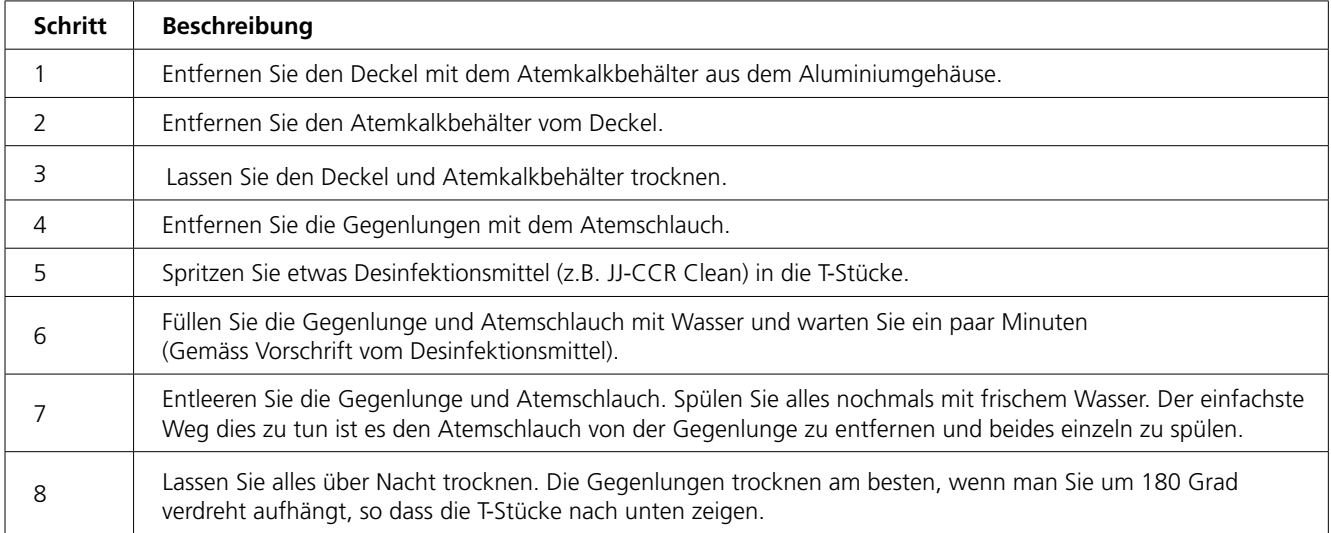

Am Deckel befinden sich zwei kurze Schläuche. Deren Reinigung ist nicht so häufig erforderlich. Diese kann ohne weiteres nach mehreren Wochen durchgeführt werden. Wichtig ist es, dass der Deckel immer so gelagert wird, dass diese beiden Schläuche während den Tauchgängen gut austrocknen können. Sofern erforderlich kann man den Schlauch der Ausatemseite auch mit Wasser spülen. Der Deckel muss hierfür etwas schräg gehalten werden, damit das Wasser direkt ablaufen kann. **In der Einatemseite darf dies auf keinen Fall gemacht werden, da man sonst die Sauerstoffsensoren in Wasser ertränkt.**

Für eine vollständige Reinigung können die beiden Schläuche natürlich auch entfernt werden. Dafür ist die Schraube mit der Unterlegscheibe, welche sich zwischen den beiden Schläuchen befindet zu entfernen (Siehe Kapitel 5.1.4)

## **12 Lagerung**

Für die Lagerung vom JJ-CCR Rebreather muss ein trockener, schattiger und gut belüfteter Ort gewählt werden. Jede unnötige UV-Strahlung ist zu vermeiden. Alle Teile vom Atemkreislauf müssen vor der Lagerung gründlich desinfiziert werden und der Kalkbehälter ist zu entleeren. Um das Eindringen von Lebewesen und/oder anderen Fremdkörpern zu vermeiden muss das Gerät zusammengesetzt gelagert werden. Es ist darauf zu achten, dass das DSV (Dive Surface Valve) geschlossen ist. Der Deckel mit dem Kalkbehälter darf nicht komplett in das Aluminiumgehäuse eingesetzt werden. Folgende Bild zeigt die korrekte Position:

Wird der Deckel mit dem Kalkbehälter vollständig eingesetzt und verbleibt er über einen längeren Zeitraum in dieser Position ist es unter Umständen möglich, dass er nur noch mit einem erhöhten Kraftaufwand entfernt werden kann.

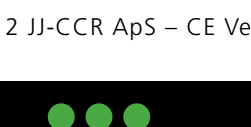

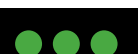

## **13 Instandhaltung**

#### **13.1 Generelle Pflege**

Wie jedes andere technische Gerät sollte der JJ-CCR Rebreather immer mit Sorgfalt behandelt werden. Zur generellen Pflege gehören auch die Einhaltung der Wartungsintervalle und die laufende Kontrolle über den allgemeinen Zustand des Gerätes. Wie zum Beispiel das fetten der O-Ringe.

## **13.2 Maximale Lebensdauer**

Bei der korrekten Einhaltung der Wartungsintervalle gibt es im Prinzip keine vorgegebene maximale Lebensdauer. Man muss sich aber bewusst sein, dass Gummiund Kunststoffteile altern und dies durch eine direkte Sonneneinstrahlung noch beschleunigt wird. Werden diese Teile nicht während einer regulären Wartung ausgetauscht, so gilt die nachfolgend aufgeführte maximale Lebensdauer:

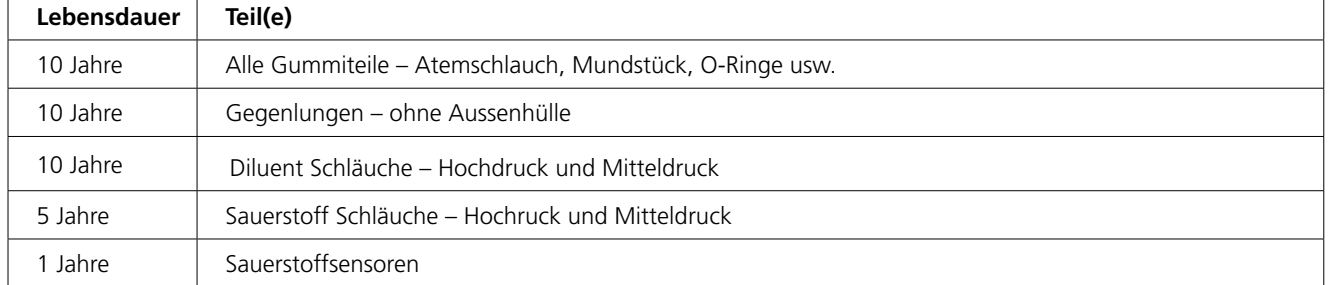

Massgeblich ist hierfür das Produktionsjahr vom Gerät. Diese Information ist auf dem Typenschild zu finden. Zum Beispiel "Mfg Date: 11/07" steht für das Jahr 2011 und den Monat Juli. Wurden die Teile nicht bereits bei einer vorhergehenden Wartung ausgetauscht, so werden sie spätestens beim Erreichen der maximalen Lebensdauer ersetzt. Ausgenommen sind hier die Sauerstoffsensoren. Hier gilt die Lebensdauer von einem Jahr ab dem aufgedruckten Produktionsdatum.

#### **13.3 Anwendbare Pflegemittel**

Die folgenden Pflegemittel dürfen verwendet werden:

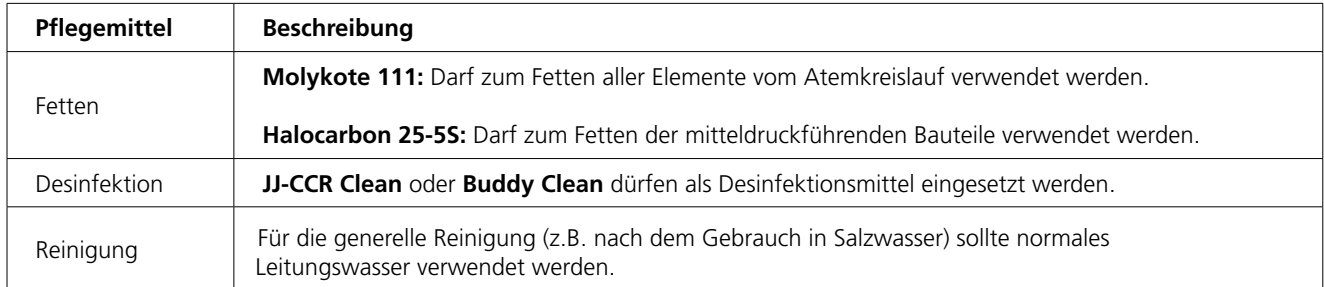

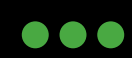

JJ-CCR ApS 2012

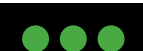

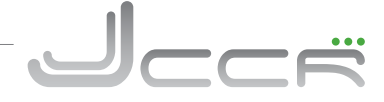

**DOC** 

...

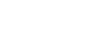

## **13.4 Pflegeintervalle**

Die folgenden Pflegeintervalle für das Gerät müssen eingehalten werden:

#### **13.4.1 Vor jedem Tauchgang**

Beim Zusammenbau des Gerätes muss insbesondere darauf geachtet werden, dass alle Verbindungen frei von Verunreinigungen sind. Bei Bedarf müssen die O-Ringe gefettet werden. Es darf nicht zu viel Fett verwendet werden, sondern es genügt wenn die O-Ringe leicht glänzen. Die korrekte Funktion des Gerätes ist gemäss Kapitel 8 zu kontrollieren.

- Defekte und/oder abgenutzte Teile müssen sofort ersetzt werden.
- Ist das Gerät gemäss der Checkliste (Kapitel 8) nicht betriebsbereit, so darf es auf keinen Fall eingesetzt werden.

#### **13.4.2 Nach jedem Tauchgang**

Nach dem Tauchgang muss das Gerät gemäss Kapitel 11 gereinigt werden. Hierbei ist je nach Situation eine kleine oder vollständige Reinigung durchzuführen. Wurde das Gerät in Salzwasser verwendet, so muss dieses bevor es für die Reinigung zerlegt wird mit Süsswasser gereinigt werden.

• Eine vollständige Reinigung sollte möglichst rasch nach dem Tauchgang, spätestens jedoch nach 12 Stunden erfolgen.

#### **13.5 Wartungsintervalle**

Der JJ-CCR Rebreather muss entsprechend den aufgeführten Wartungsintervallen gewartet werden.

- Der Benutzer darf die O-Ringe vom Atemkreislauf, Deckel, Bodenplatte, Flatterventile, Sauerstoffsensoren und Membran vom ADV austauschen. Für alle anderen Arbeiten muss das Gerät zum Hersteller oder zu einem autorisierten Service Center.
- Wartungen und Reparaturen am Solenoid, Elektronik und den ersten Stufen dürfen nur durch den Hersteller oder einem autorisierten Service Center durchgeführt werden.
- Im Falle von Reparaturen dürfen ausschliesslich original Teile verwendet werden. Werden andere Teile verwendet erlischt die Garantie und es besteht die Gefahr, dass eine Funktionsstörung zu ernsten Verletzungen oder zum Tod führen kann.
- Die einzelnen Wartungsintervalle entsprechen einer normalen Nutzung. Bei intensiver Nutzung verkürzen sich die Wartungsintervalle. Daher müssen unabhängig vom Wartungs intervall defekte und/oder abgenutzte Teile sofort ersetzt werden.

2012 JJ-CCR ApS – CE Version 1.00 / Revision 04 86

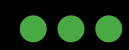

JJ-CCR ApS 2012

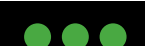

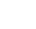

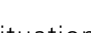

888

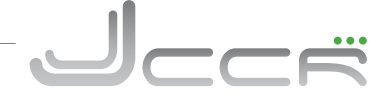

## **13.5.1 Alle 12 Monate**

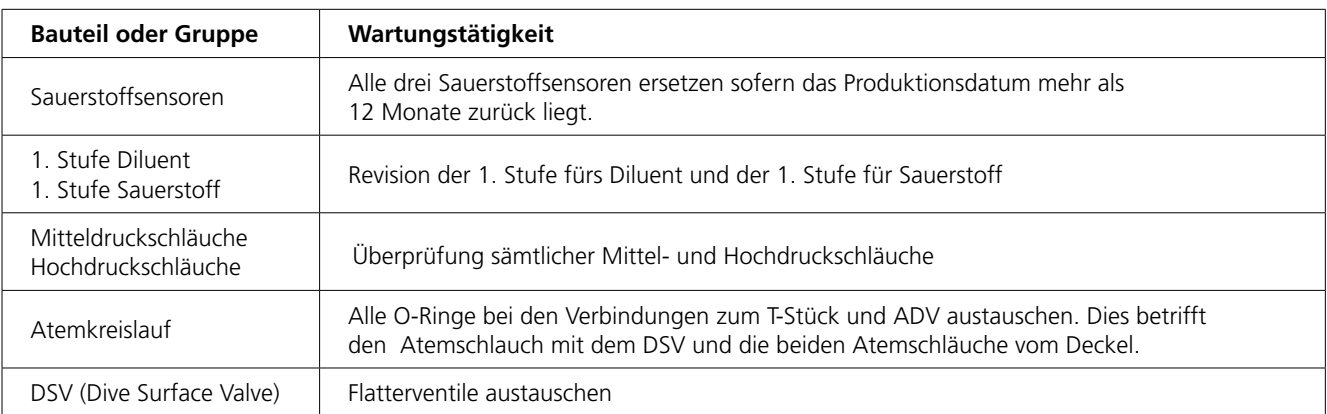

## **13.5.2 Alle 24 Monate**

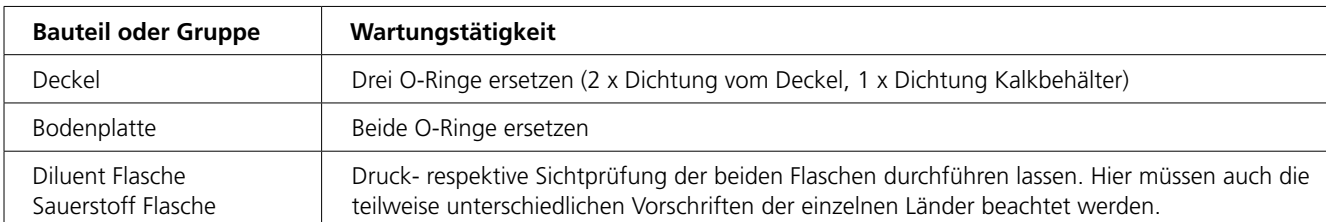

## **13.5.3 Alle 60 Monate**

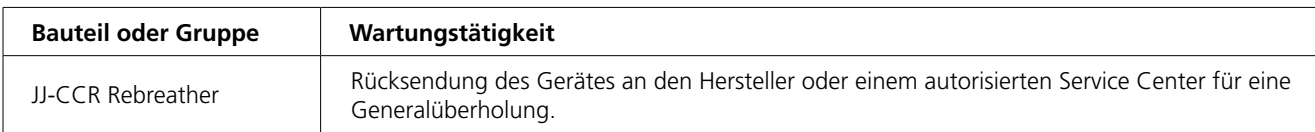

## PPO2 REGELMÄSSIG ÜBERPRÜFEN

2012 JJ-CCR ApS – CE Version 1.00 / Revision 04 87

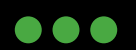

JJ-CCR ApS 2012

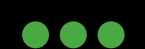

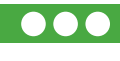

Jccë

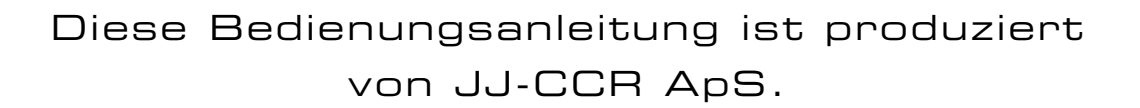

Wir freuen uns über ihrer Wahl von REBREATHER!

Unser Team wird Ihnen unsterstüzen damit Ihre Abenteuer neue Dimensionen erreichen

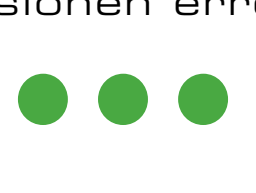

2012 JJ-CCR ApS – CE Version 1.00 / Revision 04 88

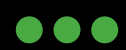

JJ-CCR ApS 2012

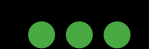